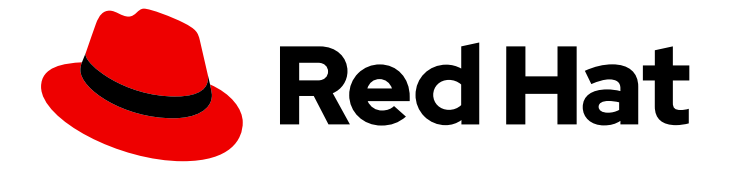

# Red Hat OpenStack Platform 16.1

# ネットワーク機能仮想化 (NFV) のプランニング および設定ガイド

ネットワーク機能仮想化 (NFV) の OpenStack デプロイメントのプランニングと設定

Last Updated: 2024-04-03

Red Hat OpenStack Platform 16.1 ネットワーク機能仮想化 (NFV) のプラ ンニングおよび設定ガイド

ネットワーク機能仮想化 (NFV) の OpenStack デプロイメントのプランニングと設定

OpenStack Team rhos-docs@redhat.com

# 法律上の通知

Copyright © 2023 Red Hat, Inc.

The text of and illustrations in this document are licensed by Red Hat under a Creative Commons Attribution–Share Alike 3.0 Unported license ("CC-BY-SA"). An explanation of CC-BY-SA is available at

http://creativecommons.org/licenses/by-sa/3.0/

. In accordance with CC-BY-SA, if you distribute this document or an adaptation of it, you must provide the URL for the original version.

Red Hat, as the licensor of this document, waives the right to enforce, and agrees not to assert, Section 4d of CC-BY-SA to the fullest extent permitted by applicable law.

Red Hat, Red Hat Enterprise Linux, the Shadowman logo, the Red Hat logo, JBoss, OpenShift, Fedora, the Infinity logo, and RHCE are trademarks of Red Hat, Inc., registered in the United States and other countries.

Linux ® is the registered trademark of Linus Torvalds in the United States and other countries.

Java ® is a registered trademark of Oracle and/or its affiliates.

XFS ® is a trademark of Silicon Graphics International Corp. or its subsidiaries in the United States and/or other countries.

MySQL<sup>®</sup> is a registered trademark of MySQL AB in the United States, the European Union and other countries.

Node.js ® is an official trademark of Joyent. Red Hat is not formally related to or endorsed by the official Joyent Node.js open source or commercial project.

The OpenStack ® Word Mark and OpenStack logo are either registered trademarks/service marks or trademarks/service marks of the OpenStack Foundation, in the United States and other countries and are used with the OpenStack Foundation's permission. We are not affiliated with, endorsed or sponsored by the OpenStack Foundation, or the OpenStack community.

All other trademarks are the property of their respective owners.

### 概要

本ガイドでは、Red Hat OpenStack Platform デプロイメントのネットワーク機能仮想化インフラス トラクチャー (NFVi) 向け Single Root Input/Output Virtualization (SR-IOV) および Data Plane Development Kit (DPDK) について、プランニングに関する重要な情報を提供すると共に設定の手 順を説明します。

# 目次

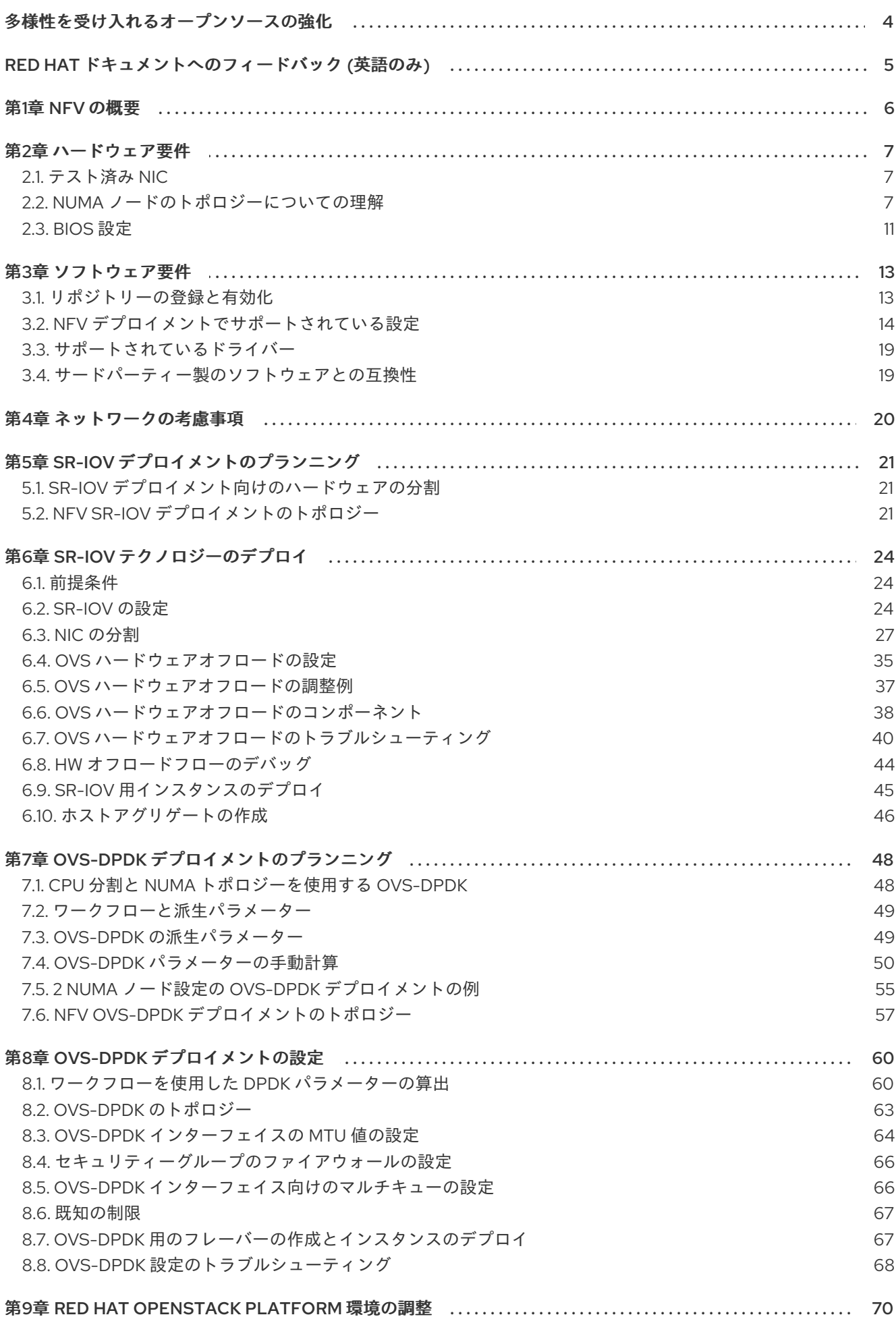

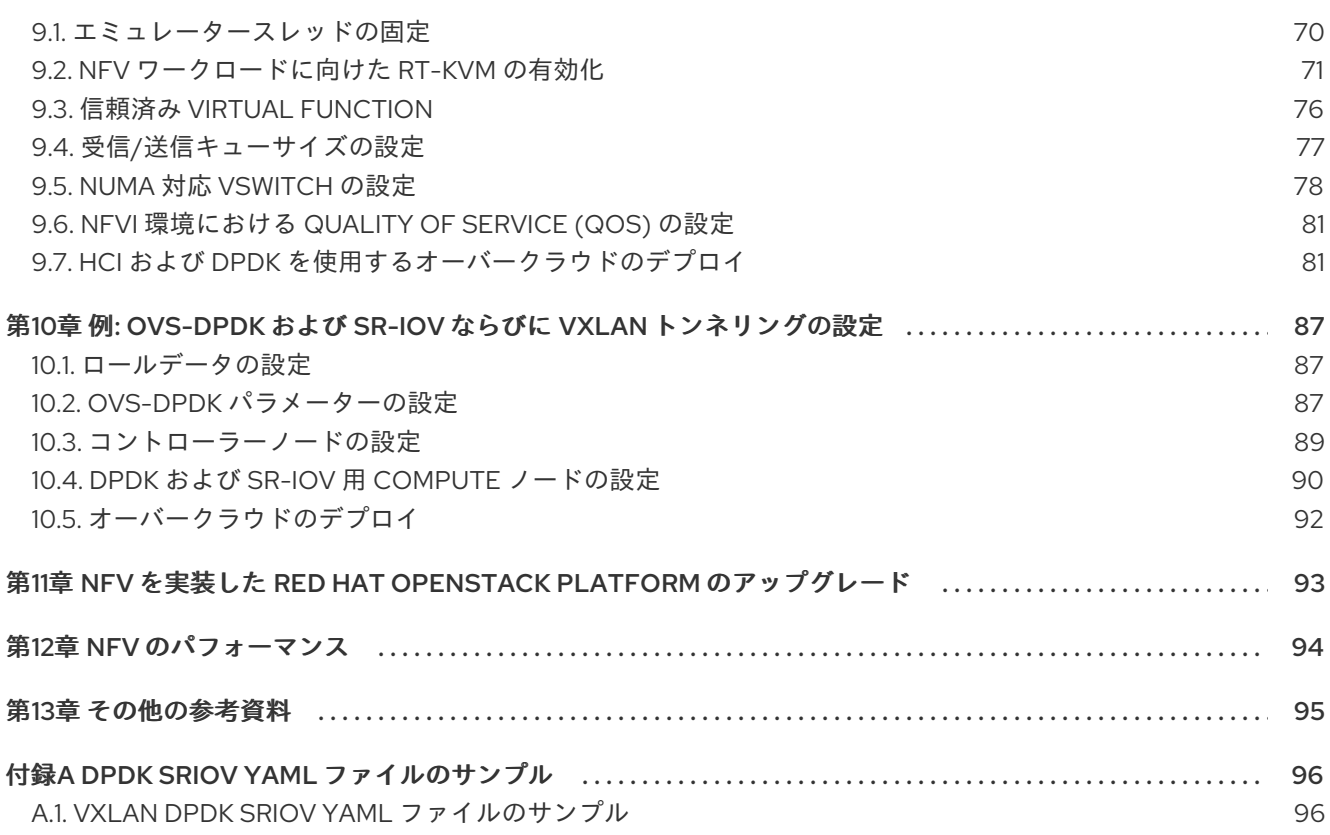

# 多様性を受け入れるオープンソースの強化

<span id="page-7-0"></span>Red Hat では、コード、ドキュメント、Web プロパティーにおける配慮に欠ける用語の置き換えに取り 組んでいます。まずは、マスター (master)、スレーブ (slave)、ブラックリスト (blacklist)、ホワイトリ スト (whitelist) の 4 つの用語の置き換えから始めます。この取り組みは膨大な作業を要するため、今後 [の複数のリリースで段階的に用語の置き換えを実施して参ります。詳細は、](https://www.redhat.com/en/blog/making-open-source-more-inclusive-eradicating-problematic-language)Red Hat CTO である Chris Wright のメッセージ をご覧ください。

# RED HAT ドキュメントへのフィードバック (英語のみ)

<span id="page-8-0"></span>Red Hat ドキュメントに対するご意見をお聞かせください。ドキュメントの改善点があればお知らせく ださい。

#### ドキュメントへのダイレクトフィードバック (DDF) 機能の使用 (英語版のみ)

特定の文章、段落、またはコードブロックに対して直接コメントを送付するには、DDF の Add Feedback 機能を使用してください。なお、この機能は英語版のドキュメントでのみご利用いただけま す。

- 1. Multi-page HTML 形式でドキュメントを表示します。
- 2. ドキュメントの右上隅に Feedback ボタンが表示されていることを確認してください。
- 3. コメントするテキスト部分をハイライト表示します。
- 4. Add Feedback をクリックします。
- 5. Add Feedback フィールドにコメントを入力します。
- 6. オプション: ドキュメントチームが問題の詳細を確認する際に使用できるメールアドレスを記入 してください。
- 7. Submit をクリックします。

# 第1章 NFV の概要

<span id="page-9-0"></span>ネットワーク機能仮想化 (NFV) とは、汎用のクラウドベースのインフラストラクチャー上でネットワー ク機能 (ネットワークスイッチ等) を仮想化するソフトウェアソリューションです。NFV により、通信 事業者 (CSP) は従来の、あるいはプロプライエタリーのハードウェアから離れることができます。

NFV の概念に関する俯瞰的な情報は、[ネットワーク機能仮想化](https://access.redhat.com/documentation/ja-jp/red_hat_openstack_platform/16.1/html-single/network_functions_virtualization_product_guide/) (NFV) の製品ガイド を参照してくださ い。

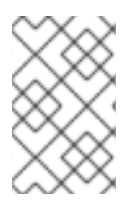

#### 注記

OVS-DPDK および SR-IOV の設定は、ハードウェアとトポロジーに依存します。本ガイ ドでは、CPU の割り当て、メモリーの確保、NIC の設定の例を紹介します。これらは、 トポロジーとユースケースによって異なる場合があります。

Red Hat OpenStack Platform director を使用して、特定のネットワーク種別 (外部、プロジェクト、内 部 API 等) を分離します。ネットワークは、単一のネットワークインターフェイス上に、または複数の ホストネットワークインターフェイスに分散してデプロイすることが可能です。Open vSwitch によ り、複数のインターフェイスを単一のブリッジに割り当てて、ボンディングを作成することができま す。Red Hat OpenStack Platform インストール環境でネットワークの分離を設定するには、テンプ レートファイルを使用します。テンプレートファイルを指定しない場合、サービスネットワークはプロ ビジョニングネットワーク上にデプロイされます。テンプレートの設定ファイルには、2 つの種類があ ります。

- network-environment.vaml: このファイルには、サブネットおよび IP アドレス範囲などの、 オーバークラウドノードのネットワーク情報が含まれます。このファイルには、さまざまなシ ナリオで使用できるように、デフォルトのパラメーター値を上書きする別の設定も含まれま す。
- **compute.yaml** および **controller.yaml** 等のホストのネットワークテンプレート: オーバークラ ウドノードのネットワークインターフェイス設定が定義されます。ネットワーク情報の値 は、**network-environment.yaml** ファイルで指定します。

これらの Heat テンプレートファイルは、アンダークラウドノードの **/usr/share/openstack-tripleoheat-templates/** にあります。

ハードウェア要件およびソフトウェア要件の項では、Red Hat OpenStack Platform director を使用した NFV 用 Heat テンプレートファイルのプランニングおよび設定の方法について説明します。

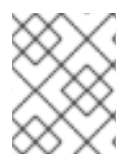

#### 注記

YAML ファイルを編集して NFV を設定することができます。YAML ファイル形式の概要 は、Getting Started with Kubernetes の YAML in a [Nutshell](https://access.redhat.com/documentation/ja-jp/red_hat_enterprise_linux_atomic_host/7/html/getting_started_with_kubernetes/yaml_in_a_nutshell) を参照してください。

# 第2章 ハードウェア要件

<span id="page-10-0"></span>本項では、NFV のハードウェア要件について説明します。

Red Hat OpenStack Platform [の認定済みハードウェアの完全リストについては、](https://access.redhat.com/ecosystem/search/#/category/Server?sort=sortTitle asc&certifications=Red Hat OpenStack Platform 12&ecosystem=Red Hat Enterprise Linux)Red Hat OpenStack Platform certified hardware を参照してください。

# <span id="page-10-1"></span>2.1. テスト済み NIC

NFV 向けのテスト済み NIC のリストは、Network Adapter Fast [Datapath](https://access.redhat.com/articles/3538141#network-adapter-support-2) Feature Support Matrix を参 照してください。

Mellanox ConnectX-4 または ConnectX-5 ネットワークインターフェイス上に OVS-DPDK を設定する 場合には、compute-ovs-dpdk.yaml ファイルで該当するカーネルドライバーを設定する必要がありま す。

members

- type: ovs\_dpdk\_port name: dpdk0 driver: mlx5\_core members: - type: interface name: enp3s0f0

#### <span id="page-10-2"></span>2.2. NUMA ノードのトポロジーについての理解

デプロイメントを計画する際には、最高のパフォーマンスが得られるように、Compute ノードの NUMA トポロジーを理解して CPU およびメモリーのリソースを分割する必要があります。NUMA 情報 を確認するには、以下のいずれかのタスクを実行します。

- ハードウェアイントロスペクションを有効にして、ベアメタルノードからこの情報を取得す る。
- 各ベアメタルノードにログオンして、手動で情報を収集する。

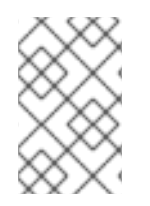

#### 注記

ハードウェアイントロスペクションで NUMA 情報を取得するには、アンダークラウドの インストールと設定が完了している必要があります。アンダークラウド設定についての 詳しい情報は、director [のインストールと使用方法](https://access.redhat.com/documentation/ja-jp/red_hat_openstack_platform/16.1/html/director_installation_and_usage/) を参照してください。

#### ハードウェアイントロスペクション情報の取得

Bare Metal サービスでは、オーバークラウド設定の追加ハードウェア情報を取得する機能がデフォルト で有効です。**undercloud.conf** ファイルの **inspection\_extras** パラメーターについての詳しい情報は、 Director Installation and Usage の [Configuring](https://access.redhat.com/documentation/ja-jp/red_hat_openstack_platform/16.1/html/director_installation_and_usage/installing-the-undercloud#configuring-director) director を参照してください。

たとえば、**numa\_topology** コレクターは、追加ハードウェアイントロスペクションの一部で、各 NUMA ノードに関する以下の情報が含まれます。

- RAM (キロバイト単位)
- 物理 CPU コアおよびそのシブリングスレッド

● NUMA ノードに関連付けられた NIC

上記の情報を取得するには、<UUID> をベアメタルノードの UUID に置き換えて、以下のコマンドを実 行します。

# openstack baremetal introspection data save <UUID> | jq .numa\_topology

```
取得されるベアメタルノードの NUMA 情報の例を以下に示します。
```

```
{
 "cpus": [
  {
    "cpu": 1,
    "thread_siblings": [
     1,
     17
    ],
    "numa_node": 0
  },
  {
    "cpu": 2,
    "thread_siblings": [
     10,
     26
   ],
    "numa_node": 1
  },
  {
    "cpu": 0,
    "thread_siblings": [
     0,
     16
   ],
    "numa_node": 0
  },
  {
    "cpu": 5,
    "thread_siblings": [
     13,
     29
   ],
   "numa_node": 1
  },
  {
    "cpu": 7,
    "thread_siblings": [
     15,
     31
   ],
   "numa_node": 1
  },
  {
   "cpu": 7,
    "thread_siblings": [
     7,
```

```
2
3
  ]
,
  "
n
u
m
a_
n
o
d
e
": 0
}
,
{
  "cpu": 1,
  "thread_siblings": [
    9
,
    2
5
  ]
,
  "
n
u
m
a_
n
o
d
e
": 1
}
,
{
  "cpu": 6,
  "thread_siblings": [
    6
,
    2
2
  ]
,
  "
n
u
m
a_
n
o
d
e
": 0
}
,
{
  "cpu": 3,
  "thread_siblings": [
    1
1
,
    2
7
  ]
,
  "
n
u
m
a_
n
o
d
e
": 1
}
,
{
  "cpu": 5,
  "thread_siblings": [
    5
,
    2
1
  ]
,
  "
n
u
m
a_
n
o
d
e
": 0
}
,
{
  "cpu": 4,
  "thread_siblings": [
    1
2
,
    2
8
  ]
,
  "
n
u
m
a_
n
o
d
e
": 1
}
,
{
  "cpu": 4,
  "thread_siblings": [
    4
,
    2
0
  ]
,
  "
n
u
m
a_
n
o
d
e
": 0
}
,
{
  "
c
p
u
": 0
,
  "thread_siblings": [
    8
,
```

```
24
  ],
  "numa_node": 1
 },
 {
  "cpu": 6,
  "thread_siblings": [
   14,
   30
  ],
  "numa_node": 1
 },
 {
  "cpu": 3,
  "thread_siblings": [
   3,
   19
  ],
  "numa_node": 0
 },
 {
  "cpu": 2,
  "thread_siblings": [
   2,
   18
  ],
  "numa_node": 0
 }
],
"ram": [
 \{"size_kb": 66980172,
  "numa_node": 0
 },
 {
  "size_kb": 67108864,
  "numa_node": 1
 }
],
"nics": [
 {
  "name": "ens3f1",
  "numa_node": 1
 },
 {
  "name": "ens3f0",
  "numa_node": 1
 },
 {
  "name": "ens2f0",
  "numa_node": 0
 },
 {
  "name": "ens2f1",
  "numa_node": 0
 },
```

```
{
   "name": "ens1f1",
   "numa_node": 0
  },
  {
   "name": "ens1f0",
   "numa_node": 0
  },
  {
   "name": "eno4",
   "numa_node": 0
  },
  {
   "name": "eno1",
   "numa_node": 0
  },
  {
   "name": "eno3",
   "numa_node": 0
  },
  {
   "name": "eno2",
   "numa_node": 0
  }
 ]
}
```
# <span id="page-14-0"></span>2.3. BIOS 設定

以下の表に NFV に必要な BIOS 設定をまとめます。

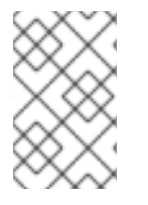

#### 注記

BIOS で SR-IOV グローバルおよび NIC 設定を有効にする必要があります。そうしない と、SR-IOV Compute ノードを使用した Red Hat OpenStack Platform (RHOSP) のデプ ロイメントが失敗します。

#### 表2.1 BIOS 設定

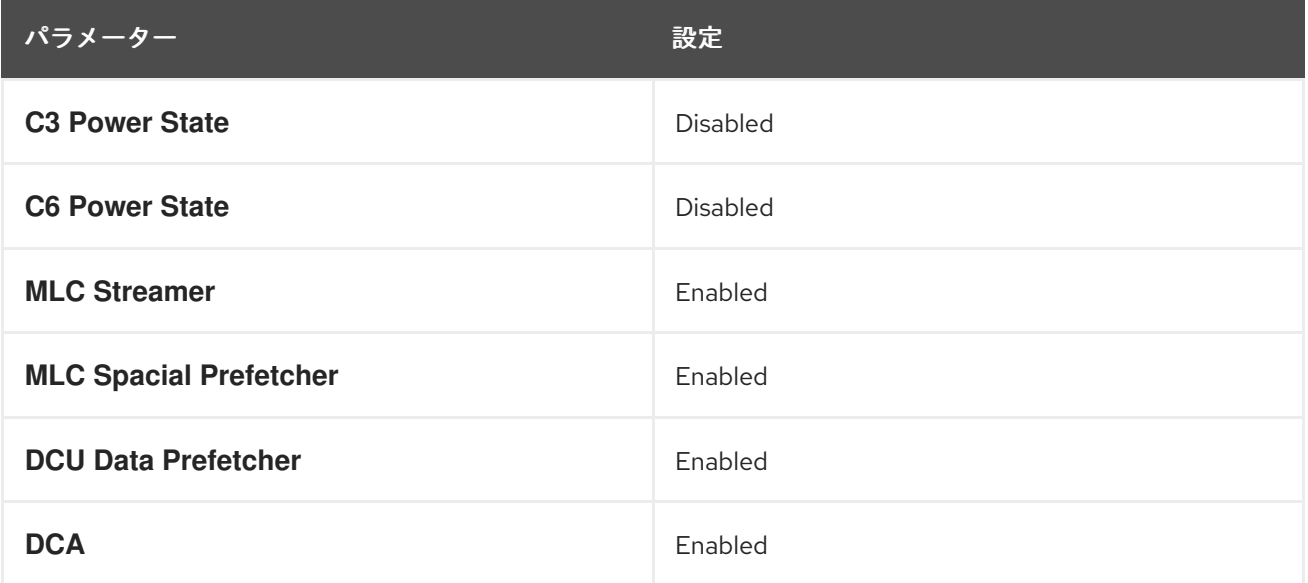

パラメーター しんしゅう しゅうしょう かいしょう 設定

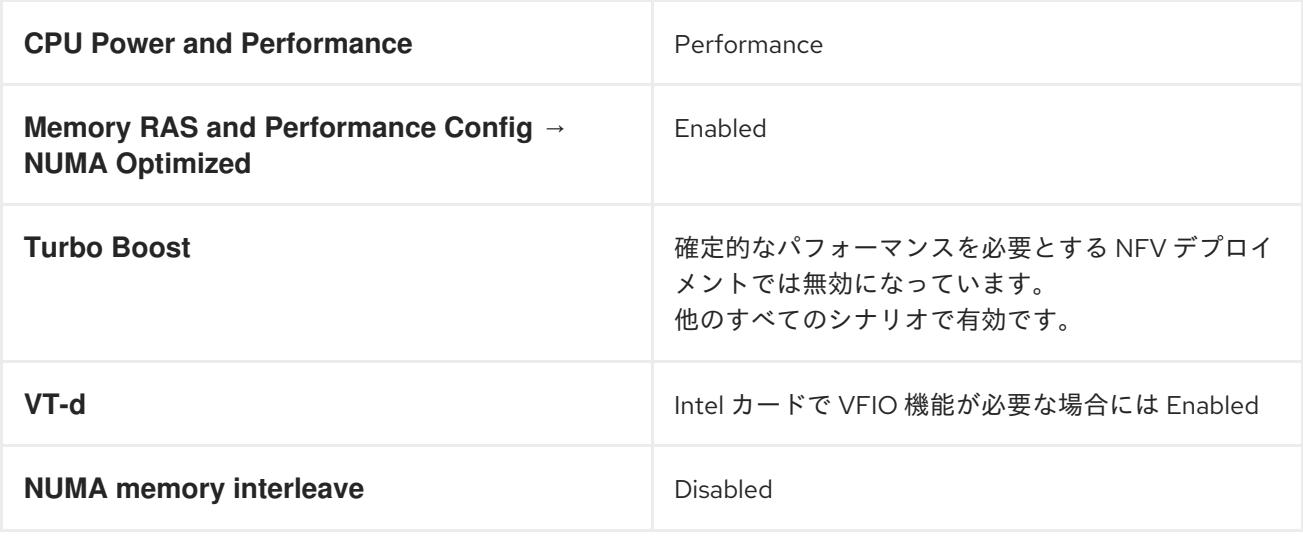

**intel\_idle** ドライバーを使用するプロセッサーでは、Red Hat Enterprise Linux は BIOS 設定を無視し、 プロセッサーの C ステートを再度有効にすることができます。

カーネルブートコマンドラインでキーと値のペア **intel\_idle.max\_cstate=0** を指定すると、**intel\_idle** を 無効にし、代わりに **acpi\_idle** ドライバーを使用できます。

**current\_driver** の内容をチェックして、プロセッサーが **acpi\_idle** ドライバーを使用していることを確 認します。

# cat /sys/devices/system/cpu/cpuidle/current\_driver acpi\_idle

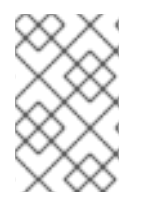

#### 注記

Tuned デーモンの起動に時間がかかるため、ドライバーを変更した後は多少の遅延が発 生します。ただし、Tuned のロード後、プロセッサーはより深い C ステートを使用しま せん。

# 第3章 ソフトウェア要件

<span id="page-16-0"></span>本項では、サポートされている設定とドライバー、および NFV に必要なサブスクリプションの詳細に ついて説明します。

<span id="page-16-1"></span>3.1. リポジトリーの登録と有効化

Red Hat OpenStack Platform をインストールするには、Red Hat OpenStack Platform director を Red Hat サブスクリプションマネージャーで登録して、必要なチャンネルをサブスクライブします。アン [ダークラウドの登録および更新についての詳細は、アンダークラウドの登録およびサブスクリプション](https://access.redhat.com/documentation/ja-jp/red_hat_openstack_platform/16.1/html-single/director_installation_and_usage/index#registering-the-undercloud-and-attaching-subscriptions) のアタッチ を参照してください。

手順

1. コンテンツ配信ネットワークにシステムを登録します。プロンプトが表示されたら、カスタ マーポータルのユーザー名とパスワードを入力します。

[stack@director ~]\$ sudo subscription-manager register

2. Red Hat OpenStack Platform director のエンタイトルメントプール ID を確認します (たとえ ば、以下のコマンド出力の {Pool ID})。

[stack@director ~]\$ sudo subscription-manager list --available --all --matches="Red Hat OpenStack" Subscription Name: Name of SKU Provides: Red Hat Single Sign-On Red Hat Enterprise Linux Workstation Red Hat CloudForms Red Hat OpenStack Red Hat Software Collections (for RHEL Workstation) Red Hat Virtualization SKU: SKU-Number Contract: Contract-Number Pool ID: {Pool-ID}-123456 Provides Management: Yes Available: 1 Suggested: 1 Service Level: Support-level Service Type: Service-Type Subscription Type: Sub-type Ends: End-date System Type: Physical

3. 以下のコマンドで **Pool ID** の値を指定して、Red Hat OpenStack Platform 16.1 のエンタイトル メントをアタッチします。

[stack@director ~]\$ sudo subscription-manager attach --pool={Pool-ID}-123456

4. デフォルトのリポジトリーを無効にします。

subscription-manager repos --disable=\*

5. Red Hat OpenStack Platform で NFV を使用するのに必要なリポジトリーを有効にします。

\$ sudo subscription-manager repos --enable=rhel-8-for-x86\_64-baseos-eus-rpms \ --enable=rhel-8-for-x86\_64-appstream-eus-rpms \

- --enable=rhel-8-for-x86\_64-highavailability-eus-rpms \
- --enable=ansible-2.9-for-rhel-8-x86\_64-rpms \
- --enable=openstack-16.1-for-rhel-8-x86\_64-rpms \
- --enable=rhel-8-for-x86\_64-nfv-rpms \
- --enable=advanced-virt-for-rhel-8-x86\_64-rpms \
- --enable=fast-datapath-for-rhel-8-x86\_64-rpms
- 6. システムを更新して、ベースシステムパッケージが最新の状態になるようにします。

[stack@director ~]\$ sudo dnf update -y [stack@director ~]\$ sudo reboot

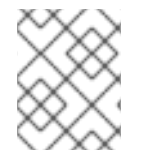

#### 注記

オーバークラウドノードを登録するには、Ansible [ベースのオーバークラウド登録](https://access.redhat.com/documentation/ja-jp/red_hat_openstack_platform/16.1/html-single/advanced_overcloud_customization/#ansible-based-registration) を参 照してください。

# <span id="page-17-0"></span>3.2. NFV デプロイメントでサポートされている設定

Red Hat OpenStack Platform (RHOSP) では、director を使用して以下の NFV デプロイメントがサポー トされます。

- Single Root I/O Virtualization (SR-IOV)
- Data Plane Development Kit 対応 Open vSwitch (OVS-DPDK)

また、以下のどの機能と共に RHOSP をデプロイすることもできます。

- [コンポーザブルロール](https://access.redhat.com/documentation/ja-jp/red_hat_openstack_platform/16.1/html-single/advanced_overcloud_customization/index#Chap-Roles)
- [ハイパーコンバージドインフラストラクチャー](https://access.redhat.com/documentation/ja-jp/red_hat_openstack_platform/16.1/html-single/hyperconverged_infrastructure_guide/index)
- [リアルタイムコンピュート](https://access.redhat.com/documentation/ja-jp/red_hat_openstack_platform/16.1/html/configuring_the_compute_service_for_instance_creation/assembly_configuring-realtime-compute_real-time-compute)
- OVS [ハードウェアオフロード](https://access.redhat.com/documentation/ja-jp/red_hat_openstack_platform/16.1/html-single/network_functions_virtualization_planning_and_configuration_guide/index#sect-configuring-hw-offload)

デフォルトのソフトウェア定義ネットワーク (SDN) ソリューションとして Open Virtual Network (OVN) を使用する RHOSP NFV デプロイメントはサポートされません。以下に示す RHOSP NFV OVN の設定は、RHOSP 16.1.4 では一般提供として利用することができます。

- OVN と OVS-DPDK の組み合わせが SR-IOV と共存する設定
- OVN と OVS TC Flower オフロードを組み合わせた設定

#### 3.2.1. OVS メカニズムドライバーを使用する RHOSP のデプロイ

OVS メカニズムドライバーと共に RHOSP をデプロイします。

手順

1. **containers-prepare-parameter.yaml** ファイルを修正し、**neutron\_driver** パラメーターを **ovs** に設定します。

parameter\_defaults: ContainerImagePrepare: - push\_destination: true set: neutron\_driver: ovs ...

2. **/usr/share/openstack-tripleo-heat-templates/environments/services** ディレクトリーの **neutron-ovs.yaml** 環境ファイルを、デプロイメント用スクリプトに追加します。

TEMPLATES=/usr/share/openstack-tripleo-heat-templates

openstack overcloud deploy --templates \

-e \${TEMPLATES}/environments/network-environment.yaml \

-e \${TEMPLATES}/environments/network-isolation.yaml \

-e \${TEMPLATES}/environments/services/neutron-ovs.yaml \

-e \${TEMPLATES}/environments/services/neutron-ovs-dpdk.yaml \

- -e \${TEMPLATES}/environments/services/neutron-sriov.yaml \
- -e /home/stack/containers-prepare-parameter.yaml

#### 3.2.2. OVN と OVS-DPDK の組み合わせが SR-IOV と共存する設定のデプロイ

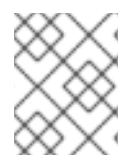

#### 注記

この RHOSP NFV OVN の設定は、RHOSP 16.1.4 では一般提供として利用することがで きます。

DPDK および SRIOV 仮想マシンを OVN と同じノードにデプロイします。

#### 手順

1. **ComputeOvsDpdkSriov** ロールを作成します。

openstack overcloud roles generate -o roles\_data.yaml Controller ComputeOvsDpdkSriov

- 2. **OS::TripleO::Services::OVNMetadataAgent** を Controller ロールに追加します。
- 3. **resource registry** パラメーターを使用して、OVS-DPDK 用のカスタムリソースを追加しま す。

resource\_registry: # Specify the relative/absolute path to the config files you want to use for override the default. OS::TripleO::ComputeOvsDpdkSriov::Net::SoftwareConfig: nic-configs/computeovsdpdksriov.yaml OS::TripleO::Controller::Net::SoftwareConfig: nic-configs/controller.yaml

4. parameter\_defaults セクションで、トンネル種別パラメーターの値を編集して **geneve** に設定 します。

NeutronTunnelTypes: 'geneve' NeutronNetworkType: ['geneve', 'vlan'] 5. オプション: 集中ルーティングモデルを使用する場合は、分散仮想ルーター (DVR) を無効にし ます。

NeutronEnableDVR: false

٠

6. **parameters\_defaults** セクションで、ブリッジマッピングを設定します。

# The OVS logical-to-physical bridge mappings to use. NeutronBridgeMappings: "datacentre:br-ex,data1:br-link0,data2:br-link1"

7. **computeovsdpdksriov.yaml** ファイルでネットワークインターフェイスを設定します。

```
- type: ovs_user_bridge
 name: br-link0
 use_dhcp: false
ovs_extra:
 - str_replace:
  template: set port br-link0 tag=_VLAN_TAG
  params:
   _VLAN_TAG_:
   get_param: TenantNetworkVlanID
 addresses:
 - ip_netmask:
  get_param: TenantIpSubnet
 members:
 - type: ovs_dpdk_port
  name: br-link0-dpdk-port0
  rx_queue: 1
  members:
  - type: interface
   name: eno3
- type: sriov_pf
 name: eno4
use_dhcp: false
numvfs: 5
 defroute: false
 nm_controlled: true
hotplug: true
 promisc: false
```
- 8. デプロイメントスクリプトに以下の yaml ファイルを追加します。
	- neutron-ovn-dpdk.yaml
	- neutron-ovn-sriov.yaml

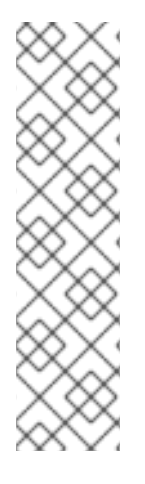

#### 注記

Open Virtual Networking (OVN) は、Red Hat OpenStack Platform 16.1 におけるデフォ ルトのネットワークメカニズムドライバーです。分散仮想ルーター (DVR) で OVN を使 用する場合には、**openstack overcloud deploy** コマンドに **environments/services/neutron-ovn-dvr-ha.yaml** ファイルを追加する必要がありま す。DVR なしで OVN を使用する場合は、**environments/services/neutron-ovnha.yaml**ファイルを**openstack overcloud deploy**コマンドに含 め、**NeutronEnableDVR**パラメーターを**false**に設定する必要があります。SR-IOV と OVN を使用する場合は、**openstack overcloud deploy**コマンドの最後の OVN 環境ファ イルとして**environments/services/neutron-ovn-sriov.yaml**ファイルを含める必要があ ります。

3.2.3. OVN と OVS TC Flower オフロードを組み合わせた設定のデプロイ

OVS TC Flower オフロードを OVN と同じノードにデプロイします。

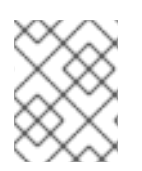

### 注記

この RHOSP NFV OVN の設定は、RHOSP 16.1.4 では一般提供として利用することがで きます。

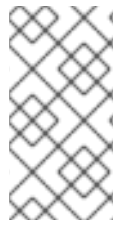

### 注記

Red Hat Enterprise Linux Traffic Control (TC) サブシステムは、接続追跡 (conntrack) ヘ ルパーまたはアプリケーション層ゲートウェイ (ALG) をサポートしていません。した がって、ALG を使用している場合は、TC Flower オフロードを無効にする必要がありま す。

#### 手順

1. **ComputeOvsDpdkSriov** ロールを作成します。

openstack overcloud roles generate -o roles\_data.yaml ControllerSriov ComputeSriov

- 2. 実際のデプロイメントに応じて **physical\_network** パラメーターを設定します。
	- VLAN の場合には、physical network パラメーターをデプロイメント後に neutron で作成 するネットワークの名前に設定します。**NeutronBridgeMappings** パラメーターにもこの 値を使用します。
	- ロール固有のパラメーター (**ComputeSriovOffloadParameters**) の下で、**OvsHwOffload** パラメーターの値が **true** であることを確認します。

parameter\_defaults: NeutronBridgeMappings: 'datacentre:br-ex,tenant:br-offload' NeutronNetworkVLANRanges: 'tenant:502:505' NeutronFlatNetworks: 'datacentre,tenant' NeutronPhysicalDevMappings: - tenant:ens1f0

- tenant:ens1f1

NovaPCIPassthrough: - address: "0000:17:00.1" physical\_network: "tenant"

- address: "0000:3b:00.1" physical\_network: "tenant" NeutronTunnelTypes: '' NeutronNetworkType: 'vlan' ComputeSriovOffloadParameters: OvsHwOffload: True KernelArgs: "default\_hugepagesz=1GB hugepagesz=1G hugepages=32 intel iommu=on iommu=pt isolcpus=1-11,13-23" IsolCpusList: "1-11,13-23" NovaReservedHostMemory: 4096 NovaComputeCpuDedicatedSet: ['1-11','13-23'] NovaComputeCpuSharedSet: ['0','12'] 3. **computeovsdpdksriov.yaml** ファイルでネットワークインターフェイスを設定します。

- type: ovs\_bridge name: br-offload mtu: 9000 use\_dhcp: false addresses: - ip\_netmask: get\_param: TenantIpSubnet members: - type: linux\_bond name: bond-pf bonding\_options: "mode=active-backup miimon=100" members: - type: sriov\_pf name: ens1f0 numvfs: 3 primary: true promisc: true use\_dhcp: false defroute: false link\_mode: switchdev - type: sriov\_pf name: ens1f1 numvfs: 3 promisc: true use\_dhcp: false defroute: false link\_mode: switchdev

#### 4. デプロイメントスクリプトに以下の yaml ファイルを追加します。

- ovs-hw-offload.yaml
- neutron-ovn-sriov.yaml

TEMPLATES\_HOME="/usr/share/openstack-tripleo-heat-templates" CUSTOM\_TEMPLATES="/home/stack/templates"

openstack overcloud deploy --templates \ -r \${CUSTOM\_TEMPLATES}/roles\_data.yaml \

#### -e \${TEMPLATES\_HOME}/environments/services/neutron-ovn-sriov.yaml \ -e \${TEMPLATES\_HOME}/environments/ovs-hw-offload.yaml \ -e \${CUSTOM\_TEMPLATES}/network-environment.yaml

# <span id="page-22-0"></span>3.3. サポートされているドライバー

[サポートされるドライバーの完全なリストは](https://access.redhat.com/articles/1535373) Component, Plug-In, and Driver Support in Red Hat OpenStack Platform を参照してください。

Red Hat OpenStack Platform デプロイメントと NFV の組み合わせ向けにテスト済みの NIC のリスト は[、テスト済み](#page-10-1) NIC を参照してください。

# <span id="page-22-1"></span>3.4. サードパーティー製のソフトウェアとの互換性

Red Hat OpenStack Platform で機能することを検証、サポート、認定済みの製品およびサービスの完 全なリストは、Red Hat OpenStack Platform [と互換性のあるサードパーティー製のソフトウェア](https://access.redhat.com/ecosystem/search/#/category/Software?page=3&sort=sortTitle asc&ecosystem=Red Hat OpenStack Platform) の情 報を参照してください。製品バージョンやソフトウェアカテゴリー別にリストをフィルタリングするこ とができます。

Red Hat Enterprise Linux で機能することを検証、サポート、認定済みの製品およびサービスの完全な リストは、Red Hat Enterprise Linux [と互換性のあるサードパーティー製のソフトウェア](https://access.redhat.com/ecosystem/search/#/category/Software?sort=sortTitle asc&certifications=Red Hat Enterprise Linux 7&ecosystem=Red Hat Enterprise Linux) の情報を参照 してください。製品バージョンやソフトウェアカテゴリー別にリストをフィルタリングすることができ ます。

# 第4章 ネットワークの考慮事項

<span id="page-23-0"></span>アンダークラウドのホストには、最低でも以下のネットワークが必要です。

- プロビジョニングネットワーク: オーバークラウドで使用できるベアメタルシステムの検出に役 立つ DHCP および PXE ブート機能を提供します。
- 外部ネットワーク:全ノードへのリモート接続に使用する別個のネットワーク。このネットワー クに接続するインターフェイスには、ルーティング可能な IP アドレスが必要です。この IP ア ドレスは、静的に定義されたアドレスまたは外部の DHCP サービスから動的に生成されたアド レスのいずれかです。

最小限のオーバークラウドのネットワーク設定には、以下の NIC 設定が含まれます。

- シングル NIC 設定: ネイティブ VLAN 上のプロビジョニングネットワークと、オーバークラウ ドネットワークの種別ごとのサブネットを使用するタグ付けされた VLAN 用に NIC を 1 つ。
- **デュアル NIC 設定: プロビジョニングネットワーク用の NIC を1つと、外部ネットワーク用の** NIC を 1 つ。
- デュアル NIC 設定: ネイティブ VLAN 上のプロビジョニングネットワーク用の NIC を 1つと、 オーバークラウドネットワークの種別ごとのサブネットを使用するタグ付けされた VLAN 用の NIC を 1 つ。
- 複数 NIC 設定 各 NIC は、オーバークラウドネットワークの種別ごとのサブセットを使用しま す。

ネットワーク要件の詳しい情報は、[アンダークラウドネットワークの準備](https://access.redhat.com/documentation/ja-jp/red_hat_openstack_platform/16.1/html-single/director_installation_and_usage/index#preparing-your-network) を参照してください。

# 第5章 SR-IOV デプロイメントのプランニング

<span id="page-24-0"></span>コンピュートノードのハードウェアに応じて個別のパラメーターを設定し、NFV 向けの Single Root I/O Virtualization (SR-IOV) デプロイメントを最適化します。

SR-IOV [パラメーターに対するハードウェアの影響を評価するには、](#page-12-0)NUMA ノードのトポロジーについ ての理解 を参照してください。

# <span id="page-24-1"></span>5.1. SR-IOV デプロイメント向けのハードウェアの分割

SR-IOV で高パフォーマンスを実現するには、ホストとゲストの間でリソースを分割します。

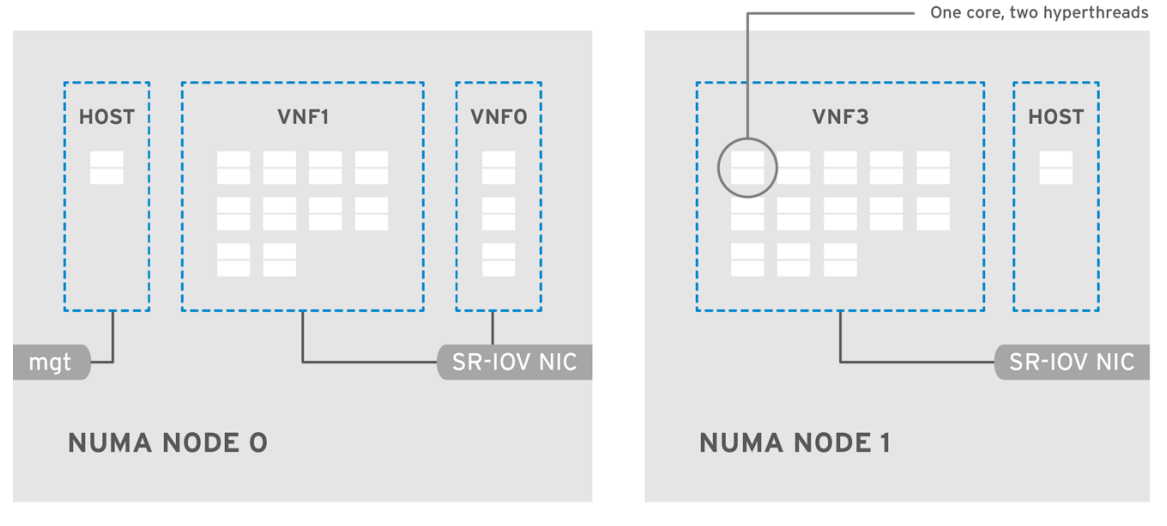

OPENSTACK 464931 0118

標準的なトポロジーでは、デュアルコアソケットの Compute ノード上の NUMA ノードにはそれぞれ 14 のコアが実装されます。HT (ハイパースレッド) および非 HT のコアがサポートされています。各コ アには 2 つのシブリングスレッドがあります。1 つのコアは、各 NUMA ノード上のホスト専用です。仮 想ネットワーク機能 (VNF) は SR-IOV インターフェイスのボンディングを処理します。すべての割り込 み要求 (IRQ) はホストのコア上でルーティングされます。VNF コアは VNF 専用です。これらのコア は、他の VNF からの分離と、ホストからの分離を提供します。各 VNF は単一の NUMA ノード上のリ ソースを使用する必要があります。VNF によって使用される SR-IOV NIC はその同じ NUMA ノードに 関連付ける必要もあります。このトポロジーでは、仮想化のオーバーヘッドはありません。ホスト、 OpenStack Networking (neutron)、および Compute (nova) の設定パラメーターは単一のファイルで公 開されるので、管理が簡単で、整合性を保つことができます。また、プリエンプションやパケットロス の原因となり、分離を適切に行うにあたって致命的となる一貫性の欠如を回避します。ホストと仮想マ シンの分離は、**tuned** プロファイルに依存します。このプロファイルは、分離する CPU のリストに基 づいて、ブートパラメーターや Red Hat OpenStack Platform の変更を定義します。

# <span id="page-24-2"></span>5.2. NFV SR-IOV デプロイメントのトポロジー

以下の図には、2 つの VNF が示されています。各 VNF には、**mgt** で示された管理インターフェイスお よびデータプレーンインターフェイスがあります。管理インターフェイスは **ssh** アクセスなどを管理し ます。データプレーンインターフェイスは VNF を DPDK にボンディングして、高可用性を確保しま す。VNF は DPDK ライブラリーを使用してデータプレーンインターフェイスをボンディングするため です。この図には、冗長性を確保するための 2 つのプロバイダーネットワークも示されています。コン ピュートノードには 2 つの標準 NIC がボンディングされ、VNF 管理と Red Hat OpenStack Platform API 管理の間で共有されています。

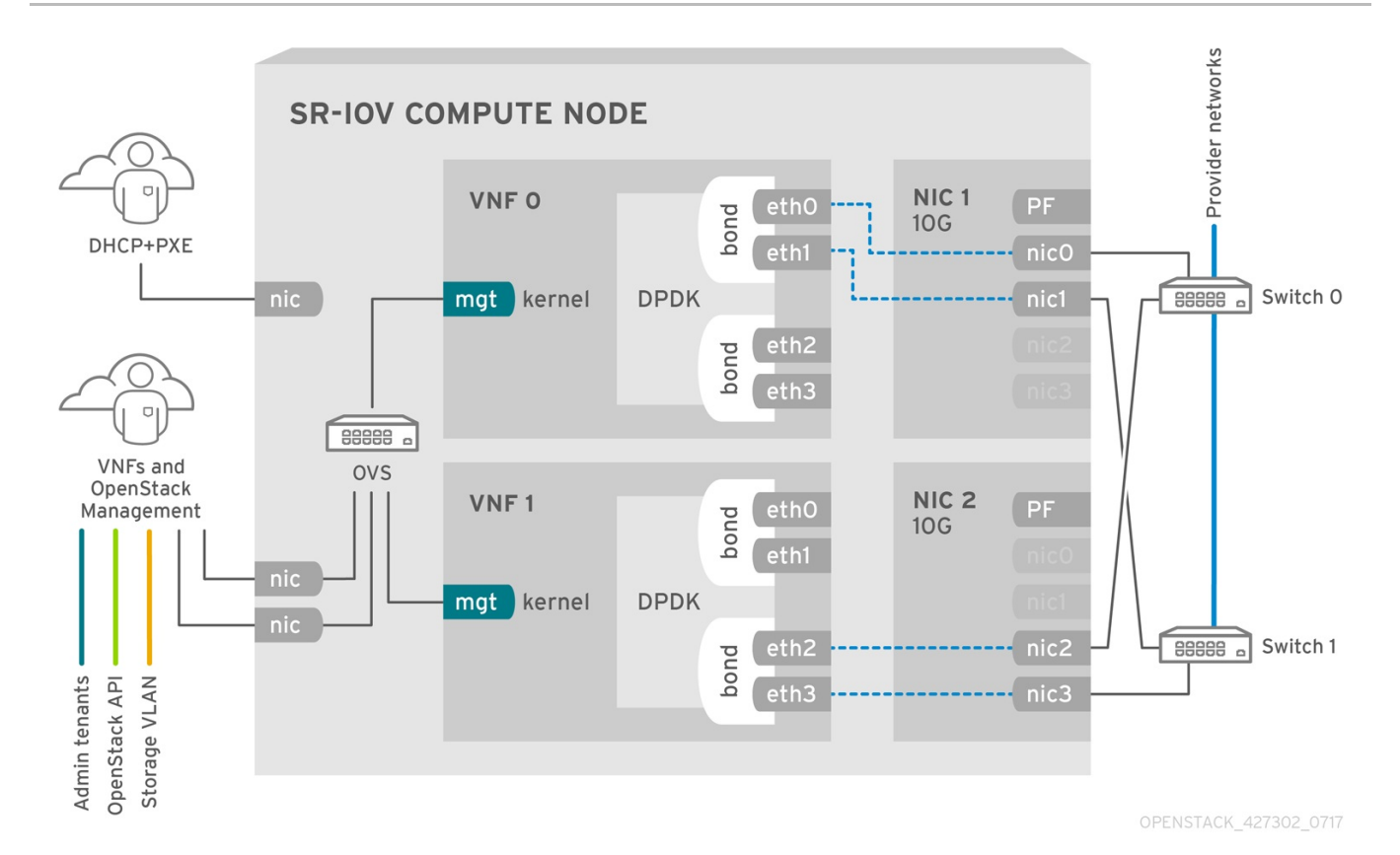

この図は、アプリケーションレベルで DPDK を使用し、SR-IOV Virtual Function (VF) および Physical Function (PF) へのアクセスが可能な VNF を示しています。これにより、ファブリックの設定に応じて 可用性またはパフォーマンスが向上します。DPDK はパフォーマンスを向上させる一方、VF/PF DPDK のボンディングはフェイルオーバーおよび高可用性に対応します。VNF ベンダーは、DPDK Poll Mode Driver (PMD) による SR-IOV カード (VF/PF として公開されている) のサポートを確実にする必要があ ります。また、管理ネットワークは OVS を使用するので、VNF は標準の VirtIO ドライバーを使用する mgmt ネットワークデバイスを認識します。VNF への初回の接続にそのデバイスを使用して、DPDK ア プリケーションに 2 つの VF/PF をボンディングさせることができます。

#### 5.2.1. HCI を使用しない NFV SR-IOV のトポロジー

以下の図には、NFV 向けのハイパーコンバージドインフラストラクチャー (HCI) を使用しない SR-IOV のトポロジーを示しています。この環境は、1 Gbps の NIC を搭載したコンピュートノードおよびコン トローラーノードと、director ノードで設定されます。

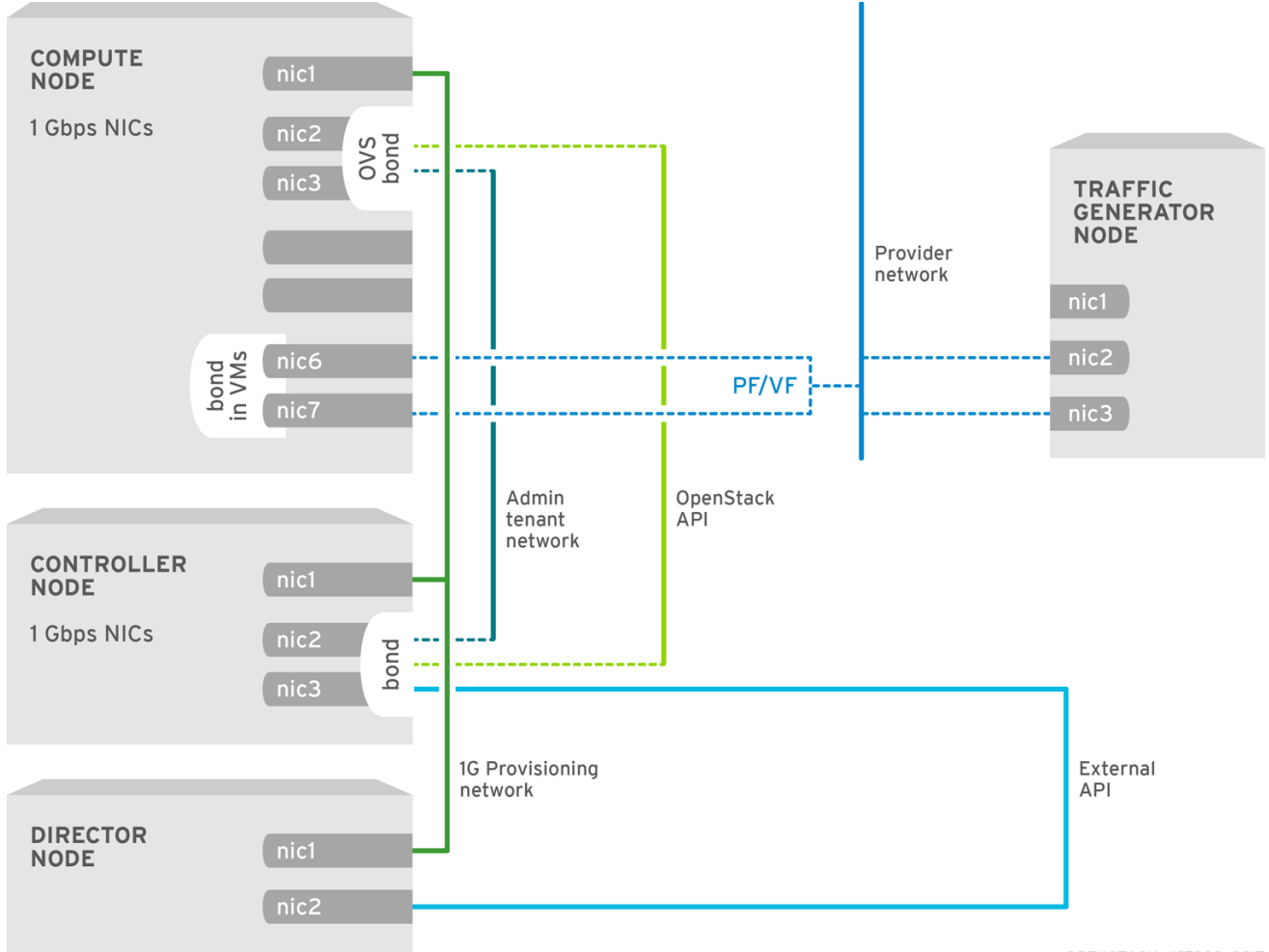

OPENSTACK\_427302\_0217

# 第6章 SR-IOV テクノロジーのデプロイ

<span id="page-27-0"></span>Red Hat OpenStack Platform NFV デプロイメントでは、仮想リソースを通じたインスタンスから共有 PCIe リソースへの直接アクセスを設定した場合、Single Root I/O Virtualization (SR-IOV) を使用してよ り高いパフォーマンスが得られます。

### <span id="page-27-1"></span>6.1. 前提条件

● オーバークラウドのデプロイ前にアンダークラウドをインストールおよび設定する方法の詳細 は、Director [Installation](https://access.redhat.com/documentation/ja-jp/red_hat_openstack_platform/16.1/html/director_installation_and_usage/) and Usage を参照してください。

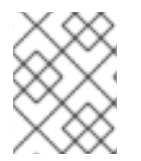

#### 注記

director heat テンプレートが変更する **/etc/tuned/cpu-partitioning-variables.conf** の値 を、手動で編集しないでください。

### <span id="page-27-2"></span>6.2. SR-IOV の設定

Single Root I/O Virtualization (SR-IOV) と共に Red Hat Open Stack Platform (RHOSP) をデプロイする には、インスタンスが直接アクセスを要求できる SR-IOV 機能を持つ共有 PCIe リソースを設定しま す。

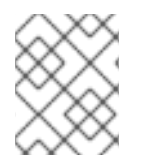

#### 注記

以下に示す CPU 割り当て、メモリーの確保、および NIC の設定は一例であり、実際の ユースケースとは異なる場合があります。

#### 手順

- 1. アンダークラウドに **stack** ユーザーとしてログインします。
- 2. **stackrc** ファイルを取得します。

[stack@director ~]\$ source ~/stackrc

3. **Controller**と**ComputeSriov**のロールを含む**roles\_data\_compute\_sriov.yaml**という名前の新 しいロールデータファイルを生成します。

(undercloud)\$ openstack overcloud roles \ generate -o /home/stack/templates/roles\_data\_compute\_sriov.yaml \ Controller ComputeSriov

**ComputeSriov**は、RHOSP インストールで提供されるカスタムロールで、デフォルトの Compute サービスに加えて、**NeutronSriovAgent**、**NeutronSriovHostConfig**サービスが含ま れます。

4. SR-IOV コンテナーを準備するには、**overcloud\_images.yaml** ファイルを生成するとき に**neutron-sriov.yaml**ファイルと**roles\_data\_compute\_sriov.yaml**ファイルを含めます。

\$ sudo openstack tripleo container image prepare \ --roles-file ~/templates/roles\_data\_compute\_sriov.yaml \ -e /usr/share/openstack-tripleo-heat-templates/environments/services/neutron-sriov.yaml \ -e ~/containers-prepare-parameter.yaml \ --output-env-file=/home/stack/templates/overcloud\_images.yaml

コンテナーイメージの準備に関する詳しい情報は、Director Installation and Usageの[Preparing](https://access.redhat.com/documentation/ja-jp/red_hat_openstack_platform/16.1/html-single/director_installation_and_usage#preparing-container-images) container imagesを参照してください。

5. 環境ファイルディレクトリーに**/usr/share/openstack-tripleo-heattemplates/environments/network-environment.yaml**ファイルのコピーを作成します。

\$ cp /usr/share/openstack-tripleo-heat-templates/environments/network-environment.yaml /home/stack/templates/network-environment-sriov.yaml

6. **network-environment-sriov.yaml**ファイルの**parameter\_defaults**に次のパラメーターを追加し て、クラスターとハードウェア設定の SR-IOV ノードを設定します。

NeutronNetworkType: 'vlan' NeutronNetworkVLANRanges: - tenant:22:22 - tenant:25:25 NeutronTunnelTypes: ''

- 7. 各 PCI デバイスタイプの**vendor\_id**および**product\_id**を確認するには、PCI カードを備えた物 理サーバーで次のコマンドのいずれかを使用します。
	- **デプロイされたオーバークラウドからvendor idとproduct id**を返すには、次のコマンド を使用します。

# lspci -nn -s <pci\_device\_address> 3b:00.0 Ethernet controller [0200]: Intel Corporation Ethernet Controller X710 for 10GbE SFP+ [<vendor\_id>: <product\_id>] (rev 02)

● オーバークラウドをまだデプロイしていない場合に Physical Function (PF) の**vendor\_id**と**product\_id**を返すには、次のコマンドを使用します。

(undercloud) [stack@undercloud-0 ~]\$ openstack baremetal introspection data save <baremetal\_node\_name> | jq '.inventory.interfaces[] | .name, .vendor, .product'

8. **network-environment-sriov.yaml**ファイルで SR-IOV Compute ノードのロール固有のパラ メーターを設定します。

ComputeSriovParameters: IsolCpusList: "1-19,21-39" KernelArgs: "default\_hugepagesz=1GB hugepagesz=1G hugepages=32 iommu=pt intel iommu=on isolcpus=1-19,21-39" TunedProfileName: "cpu-partitioning" NeutronBridgeMappings: - tenant:br-link0 NeutronPhysicalDevMappings: - tenant:p7p1 NovaComputeCpuDedicatedSet: '1-19,21-39' NovaReservedHostMemory: 4096

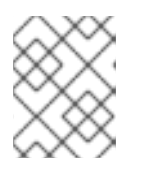

注記

**NovaVcpuPinSet**パラメーターは非推奨になり、専用の固定されたワークロード 用に**NovaComputeCpuDedicatedSet**に置き換えられました。

9. **network-environment-sriov.yaml**ファイルで SR-IOV Compute ノードの PCI パススルーデバ イスを設定します。

```
ComputeSriovParameters:
 ...
 NovaPCIPassthrough:
  - vendor_id: "<vendor_id>"
   product_id: "<product_id>"
   address: <NIC_address>
   physical_network: "<physical_network>"
 ...
```
- **<vendor\_id>** を PCI デバイスのベンダー ID に置き換えます。
- <product id> を PCI デバイスの製品 ID に置き換えます。
- <NIC address> を PCI デバイスのアドレスに置き換えます。 address パラメーターの設定 方法に関する情報は、Configuring the Compute Service for Instance CreationのGuidelines for configuring **[NovaPCIPassthrough](https://access.redhat.com/documentation/ja-jp/red_hat_openstack_platform/16.1/html-single/configuring_the_compute_service_for_instance_creation/index#ref_guidelines-for-configuring-novapcipassthrough_pci-passthrough)**を参照してください。
- <physical network> を、PCI デバイスが配置されている物理ネットワークの名前に置き換 えます。

#### 注記

NIC のデバイス名は変更される可能性があるため、PCI パススルーを設定す る場合は **devname** パラメーターを使用しないでください。PF で Networking サービス (neutron) ポートを作成するに

は、**NovaPCIPassthrough** に **vendor\_id**、**product\_id**、および PCI デバイ スアドレスを指定し、**--vnic-type direct-physical** オプションでポートを作 成します。Virtual Function (VF) に Networking サービスのポートを作成する には、**NovaPCIPassthrough**で**vendor\_id**と**product\_id**を指定し、**--vnictype direct**オプションを使用してポートを作成します。**vendor\_id**およ び**product\_id**パラメーターの値は、Physical Function (PF) コンテキストと VF コンテキストの間で異なる場合があります。**NovaPCIPassthrough**を設 定する方法の詳細については、Configuring the Compute Service for Instance Creationガイドの Guidelines for configuring **[NovaPCIPassthrough](https://access.redhat.com/documentation/ja-jp/red_hat_openstack_platform/16.1/html-single/configuring_the_compute_service_for_instance_creation/index#ref_guidelines-for-configuring-novapcipassthrough_pci-passthrough)**を参照してください。

- 10. **compute.yaml** ネットワーク設定テンプレートで、SR-IOV が有効なインターフェイスを設定 します。SR-IOV VF を作成するには、インターフェイスをスタンドアロン NIC として設定しま す。
	- type: sriov\_pf name: p7p3 mtu: 9000 numvfs: 10 use\_dhcp: false defroute: false nm\_controlled: true

#### hotplug: true promisc: false

- type: sriov\_pf name: p7p4 mtu: 9000 numvfs: 10 use\_dhcp: false defroute: false nm\_controlled: true hotplug: true promisc: false

#### 注記

**numvfs** パラメーターは、ネットワーク設定テンプレートの **NeutronSriovNumVFs** パラメーターに代わるものです。Red Hat では、デプロ イ後の **NeutronSriovNumVFs** パラメーターまたは **numvfs** パラメーターの変更 をサポートしません。デプロイメント後にいずれかのパラメーターを変更する と、その PF に SR-IOV ポートを持つ実行中のインスタンスが中断する可能性が あります。この場合、これらのインスタンスをハードリブートして、SR-IOV PCI デバイスを再び利用可能にする必要があります。

11. デフォルトフィルターのリストに、値 **AggregateInstanceExtraSpecsFilter** が含まれる状態に します。

#### NovaSchedulerDefaultFilters:

['AvailabilityZoneFilter','ComputeFilter','ComputeCapabilitiesFilter','ImagePropertiesFilter','Serve rGroupAntiAffinityFilter','ServerGroupAffinityFilter','PciPassthroughFilter','AggregateInstanceExt raSpecsFilter']

12. **overcloud deploy.sh** スクリプトを実行します。

# <span id="page-30-0"></span>6.3. NIC の分割

この機能は Red Hat OpenStack Platform (RHOSP) 16.1.2 から一般提供として利用することができ、 Intel Fortville NIC および Mellanox CX-5 NIC で検証されています。

RHOSP ホストが Virtual Function (VF) を使用できるように、Single Root I/O Virtualization (SR-IOV) を設定することができます。

1 つの高速 NIC を複数の VF に分割する場合、NIC をコントロールプレーンおよびデータプレーントラ フィックの両方に使用することができます。

#### 手順

- 1. 選択したロールの NIC 設定ファイルを開きます。
- 2. インターフェイス種別 **sriov\_pf** のエントリーを追加して、ホストが使用できる Physical Function を設定します。

- type: sriov\_pf name: <interface name> use\_dhcp: false

numvfs: <number of vfs> promisc: <true/false> #optional (Defaults to true)

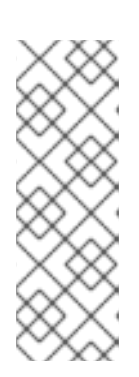

#### 注記

**numvfs** パラメーターは、ネットワーク設定テンプレートの **NeutronSriovNumVFs** パラメーターに代わるものです。Red Hat では、デプロ イ後の **NeutronSriovNumVFs** パラメーターまたは **numvfs** パラメーターの変更 をサポートしません。デプロイ後にいずれかのパラメーターを変更すると、その Physical Function (PF) 上に SR-IOV ポートを持つ実行中のインスタンスが使用 できなくなる可能性があります。この場合、これらのインスタンスをハードリ ブートして、SR-IOV PCI デバイスを再び利用可能にする必要があります。

3. インターフェイス種別 sriov vf のエントリーを追加して、ホストが使用できる Virtual Function を設定します。

- type: <bond\_type> name: internal\_bond bonding\_options: mode=<bonding\_option> use dhcp: false members: - type: sriov\_vf device: < pf\_device\_name> vfid: <vf\_id> - type: sriov\_vf device: <pf\_device\_name> vfid: <vf id> - type: vlan

vlan\_id: get\_param: InternalApiNetworkVlanID spoofcheck: false device: internal\_bond addresses: - ip\_netmask: get\_param: InternalApiIpSubnet routes: list concat unique: - get\_param: InternalApiInterfaceRoutes

- **<bond\_type>** を必要なボンディング種別 (例: **linux\_bond**) に置き換えます。**ovs\_bond** 等 の他のボンディング種別のボンディングに VLAN タグを適用することができます。
- <bonding option> を、以下のサポートされるボンディングモードのいずれかに置き換え ます。
	- **active-backup**
	- **Balance-slb**

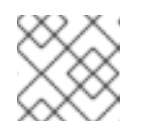

#### 注記

LACP ボンディングはサポートされません。

**● members** セクションで、ボンディングのインターフェイス種別として sriov vf を指定し ます。

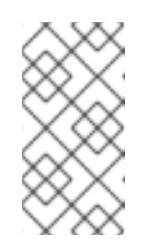

注記

インターフェイス種別として OVS ブリッジを使用している場合は、sriov\_pf デバイスの sriov vf に OVS ブリッジを 1 つだけ設定することができます。 単一の sriov\_pf デバイス上に複数の OVS ブリッジがあると、VF 間でパケッ トが重複し、パフォーマンスが低下する可能性があります。

- <pf device name> を PF デバイスの名前に置き換えます。
- linux bond を使用する場合は、VLAN タグを割り当てる必要があります。
- **<vf\_id>** を VF の ID に置き換えます。適用可能な VF ID の範囲は、ゼロから VF の最大数か ら 1 を引いた数値までです。
- 4. スプーフィングの確認を無効にし、VF 上の **linux\_bond** の **sriov\_vf** に VLAN タグを適用しま す。
- 5. インスタンスに VF を確保するには、環境ファイルに **NovaPCIPassthrough** パラメーターを追 加します。以下に例を示します。

NovaPCIPassthrough: - address: "0000:19:0e.3" trusted: "true" physical\_network: "sriov1" - address: "0000:19:0e.0" trusted: "true" physical network: "sriov2"

director はホストの VF を把握し、インスタンスで利用可能な VF の PCI アドレスを派生しま す。

6. NIC の分割が必要なすべてのノードで **IOMMU** を有効にします。たとえば、コンピュートノー ドに NIC 分割を設定する場合は、そのロールの **KernelArgs** パラメーターを使用して IOMMU を有効にします。

parameter\_defaults: ComputeParameters: KernelArgs: "intel\_iommu=on iommu=pt"

7. その他の環境ファイルと共にロールファイルおよび環境ファイルをスタックに追加して、オー バークラウドをデプロイします。

(undercloud)\$ openstack overcloud deploy --templates \ -r os-net-config.yaml -e [your environment files] \ -e /home/stack/templates/<compute\_environment\_file>.yaml

NIC パーティショニング設定の例

● VF 上で Linux ボンディングを設定するには、spoofcheck を無効にし、VLAN タグを sriov\_vf に適用します。

- type: linux\_bond name: bond\_api bonding\_options: "mode=active-backup" members: - type: sriov\_vf device: eno2 vfid: 1 vlan\_id: get\_param: InternalApiNetworkVlanID spoofcheck: false - type: sriov\_vf device: eno3 vfid: 1 vlan\_id: get\_param: InternalApiNetworkVlanID spoofcheck: false addresses: - ip\_netmask: get\_param: InternalApiIpSubnet routes: list concat unique: - get\_param: InternalApiInterfaceRoutes

● VF で OVS ブリッジを設定するには、以下の例を使用します。

```
- type: ovs_bridge
 name: br-bond
 use_dhcp: true
 members:
  - type: vlan
   vlan_id:
   get_param: TenantNetworkVlanID
 addresses:
 - ip_netmask:
  get_param: TenantIpSubnet
 routes:
  list_concat_unique:
   - get_param: ControlPlaneStaticRoutes
 - type: ovs_bond
  name: bond_vf
  ovs_options: "bond_mode=active-backup"
  members:
   - type: sriov_vf
    device: p2p1
    vfid: 2
   - type: sriov_vf
    device: p2p2
    vfid: 2
```
● VF に OVS ユーザーブリッジを設定するには、VLAN タグを ovs\_user\_bridge パラメーターに 適用します。

- type: ovs\_user\_bridge name: br-link0 use\_dhcp: false

mtu: 9000 ovs\_extra: - str\_replace: template: set port br-link0 tag=\_VLAN\_TAG params: \_VLAN\_TAG\_: get\_param: TenantNetworkVlanID addresses: - ip\_netmask: get\_param: TenantIpSubnet routes: list\_concat\_unique: - get\_param: TenantInterfaceRoutes members: - type: ovs\_dpdk\_bond name: dpdkbond0 mtu: 9000 ovs\_extra: - set port dpdkbond0 bond\_mode=balance-slb members: - type: ovs\_dpdk\_port name: dpdk0 members: - type: sriov\_vf device: eno2 vfid: 3 - type: ovs\_dpdk\_port name: dpdk1 members: - type: sriov\_vf device: eno3 vfid: 3

#### 検証

1. VF の数を確認します。

[root@overcloud-compute-0 heat-admin]# cat /sys/class/net/p4p1/device/sriov\_numvfs 10 [root@overcloud-compute-0 heat-admin]# cat /sys/class/net/p4p2/device/sriov\_numvfs 10

2. Linux ボンディングを確認します。

[root@overcloud-compute-0 heat-admin]# cat /proc/net/bonding/intapi\_bond Ethernet Channel Bonding Driver: v3.7.1 (April 27, 2011)

Bonding Mode: fault-tolerance (active-backup) Primary Slave: None Currently Active Slave: p4p1\_1 MII Status: up MII Polling Interval (ms): 0 Up Delay (ms): 0 Down Delay (ms): 0

Slave Interface: p4p1\_1 MII Status: up Speed: 10000 Mbps Duplex: full Link Failure Count: 0 Permanent HW addr: 16:b4:4c:aa:f0:a8 Slave queue ID: 0 Slave Interface: p4p2\_1 MII Status: up Speed: 10000 Mbps Duplex: full Link Failure Count: 0 Permanent HW addr: b6:be:82:ac:51:98 Slave queue ID: 0 [root@overcloud-compute-0 heat-admin]# cat /proc/net/bonding/st\_bond Ethernet Channel Bonding Driver: v3.7.1 (April 27, 2011) Bonding Mode: fault-tolerance (active-backup) Primary Slave: None Currently Active Slave: p4p1\_3 MII Status: up MII Polling Interval (ms): 0 Up Delay (ms): 0 Down Delay (ms): 0 Slave Interface: p4p1\_3 MII Status: up Speed: 10000 Mbps Duplex: full Link Failure Count: 0 Permanent HW addr: 9a:86:b7:cc:17:e4 Slave queue ID: 0

Slave Interface: p4p2\_3 MII Status: up Speed: 10000 Mbps Duplex: full Link Failure Count: 0 Permanent HW addr: d6:07:f8:78:dd:5b Slave queue ID: 0

#### 3. OVS ボンディングをリスト表示します。

[root@overcloud-compute-0 heat-admin]# ovs-appctl bond/show ---- bond\_prov ---bond\_mode: active-backup bond may use recirculation: no, Recirc-ID : -1 bond-hash-basis: 0 updelay: 0 ms downdelay: 0 ms lacp\_status: off lacp\_fallback\_ab: false active slave mac: f2:ad:c7:00:f5:c7(dpdk2)

slave dpdk2: enabled
active slave may\_enable: true

slave dpdk3: enabled may\_enable: true

---- bond tnt ---bond\_mode: active-backup bond may use recirculation: no, Recirc-ID : -1 bond-hash-basis: 0 updelay: 0 ms downdelay: 0 ms lacp\_status: off lacp\_fallback\_ab: false active slave mac: b2:7e:b8:75:72:e8(dpdk0)

slave dpdk0: enabled active slave may\_enable: true

slave dpdk1: enabled may enable: true

4. OVS の接続を表示します。

[root@overcloud-compute-0 heat-admin]# ovs-vsctl show cec12069-9d4c-4fa8-bfe4-decfdf258f49 Manager "ptcp:6640:127.0.0.1" is\_connected: true Bridge br-tenant fail\_mode: standalone Port br-tenant Interface br-tenant type: internal Port bond\_tnt Interface "dpdk0" type: dpdk options: {dpdk-devargs="0000:82:02.2"} Interface "dpdk1" type: dpdk options: {dpdk-devargs="0000:82:04.2"} Bridge "sriov2" Controller "tcp:127.0.0.1:6633" is\_connected: true fail\_mode: secure Port "phy-sriov2" Interface "phy-sriov2" type: patch options: {peer="int-sriov2"} Port "sriov2" Interface "sriov2" type: internal Bridge br-int Controller "tcp:127.0.0.1:6633" is\_connected: true fail\_mode: secure

Port "int-sriov2" Interface "int-sriov2" type: patch options: {peer="phy-sriov2"} Port br-int Interface br-int type: internal Port "vhu93164679-22" tag: 4 Interface "vhu93164679-22" type: dpdkvhostuserclient options: {vhost-server-path="/var/lib/vhost\_sockets/vhu93164679-22"} Port "vhu5d6b9f5a-0d" tag: 3 Interface "vhu5d6b9f5a-0d" type: dpdkvhostuserclient options: {vhost-server-path="/var/lib/vhost\_sockets/vhu5d6b9f5a-0d"} Port patch-tun Interface patch-tun type: patch options: {peer=patch-int} Port "int-sriov1" Interface "int-sriov1" type: patch options: {peer="phy-sriov1"} Port int-br-vfs Interface int-br-vfs type: patch options: {peer=phy-br-vfs} Bridge br-vfs Controller "tcp:127.0.0.1:6633" is\_connected: true fail\_mode: secure Port phy-br-vfs Interface phy-br-vfs type: patch options: {peer=int-br-vfs} Port bond\_prov Interface "dpdk3" type: dpdk options: {dpdk-devargs="0000:82:04.5"} Interface "dpdk2" type: dpdk options: {dpdk-devargs="0000:82:02.5"} Port br-vfs Interface br-vfs type: internal Bridge "sriov1" Controller "tcp:127.0.0.1:6633" is\_connected: true fail\_mode: secure Port "sriov1" Interface "sriov1" type: internal Port "phy-sriov1" Interface "phy-sriov1"

type: patch options: {peer="int-sriov1"} Bridge br-tun Controller "tcp:127.0.0.1:6633" is\_connected: true fail\_mode: secure Port br-tun Interface br-tun type: internal Port patch-int Interface patch-int type: patch options: {peer=patch-tun} Port "vxlan-0a0a7315" Interface "vxlan-0a0a7315" type: vxlan options: {df\_default="true", in\_key=flow, local\_ip="10.10.115.10", out\_key=flow, remote ip="10.10.115.21"} ovs\_version: "2.10.0"

**NovaPCIPassthrough** を使用して VF [をインスタンスに渡した場合には、](#page-49-0)SR-IOV インスタンスをデプ ロイして テストを行います。

# 6.4. OVS ハードウェアオフロードの設定

OVS ハードウェアオフロードを設定する手順と SR-IOV を設定する手順は、多くの部分が共通です。

#### 手順

1. Compute ロールをベースとする OVS ハードウェアオフロード用のオーバークラウドロールを 生成します。

openstack overcloud roles generate -o roles\_data.yaml Controller Compute:ComputeOvsHwOffload

- 2. オプション: **ComputeOvsHwOffload** ロール向けの **HostnameFormatDefault: '%stackname%-compute-%index%'** の名前を変更します。
- 3. ロール固有のパラメーターセクションに **OvsHwOffload** パラメーターを追加し、値を **true** に 設定してます。
- 4. neutron が iptables/ハイブリッドのファイアウォールドライバーの実装を使用するように設定 するには、**NeutronOVSFirewallDriver: iptables\_hybrid** の行を追加しま す。**NeutronOVSFirewallDriver** [の詳細は、オーバークラウドの高度なカスタマイズ](https://access.redhat.com/documentation/ja-jp/red_hat_openstack_platform/16.1/html/advanced_overcloud_customization/sect-security_enhancements#sect_OVS_Firewall) の Open vSwitch ファイアウォールの使用 を参照してください。
- 5. ご自分の環境に合わせて、**physical\_network** パラメーターを設定します。
	- VLAN の場合には、**physical\_network** パラメーターをデプロイメント後に neutron で作成 するネットワークの名前に設定します。この値は、**NeutronBridgeMappings** にも設定す る必要があります。
	- VXLAN の場合には、physical network パラメーターを null に設定します。 以下に例を示します。

parameter\_defaults: NeutronOVSFirewallDriver: iptables\_hybrid ComputeSriovParameters: IsolCpusList: 2-9,21-29,11-19,31-39 KernelArgs: "default\_hugepagesz=1GB hugepagesz=1G hugepages=128 intel\_iommu=on iommu=pt" OvsHwOffload: true TunedProfileName: "cpu-partitioning" NeutronBridgeMappings: - tenant:br-tenant NovaPCIPassthrough: - vendor\_id: <vendor-id> product\_id: <product-id> address: <address> physical\_network: "tenant" - vendor id: <vendor-id> product id: <product-id> address: <address> physical\_network: "null" NovaReservedHostMemory: 4096 NovaComputeCpuDedicatedSet: 1-9,21-29,11-19,31-39

- **<vendor-id>** は、物理 NIC のベンダー ID に置き換えます。
- <product-id> は、NIC VF のプロダクトID に置き換えます。
- <address> は、物理 NIC のアドレスに置き換えます。 **NovaPCIPassthrough** の設定方法の詳細は**[NovaPCIPassthrough](https://access.redhat.com/documentation/ja-jp/red_hat_openstack_platform/16.1/html-single/configuring_the_compute_service_for_instance_creation/index#ref_guidelines-for-configuring-novapcipassthrough_pci-passthrough)** の設定に関するガイド ライン を参照してください。
- 6. デフォルトフィルターのリストに **NUMATopologyFilter** が含まれるようにします。

NovaSchedulerDefaultFilters:

[\'AvailabilityZoneFilter',\'ComputeFilter',\'ComputeCapabilitiesFilter',\'ImagePropertiesFilter',\'Se rverGroupAntiAffinityFilter',\'ServerGroupAffinityFilter',\'PciPassthroughFilter',\'NUMATopologyF ilter']

7. **compute-sriov.yaml** 設定ファイルで、ハードウェアオフロードに使用するネットワークイン ターフェイスを1つまたは複数設定します。

- type: ovs\_bridge name: br-tenant mtu: 9000 members: - type: sriov\_pf name: p7p1 numvfs: 5 mtu: 9000 primary: true promisc: true use\_dhcp: false link\_mode: switchdev

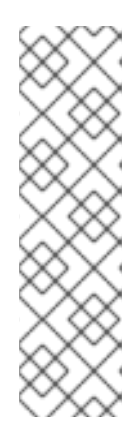

- Open vSwitch ハードウェアオフロードを設定する場合に は、**NeutronSriovNumVFs** パラメーターを使用しないでください。Virtual Function の数は、**os-net-config** で使用されるネットワーク設定ファイルの **numvfs** パラメーターを使用して指定します。Red Hat では、更新または再 デプロイ時の **numvfs** 設定の変更をサポートしません。
- Mellanox ネットワークインターフェイスの nic-config インターフェイス種 別を **ovs-vlan** に設定しないでください。ドライバーの制約により、VXLAN 等のトンネルエンドポイントがトラフィックを渡さなくなるためです。
- 8. **overcloud deploy** コマンドに **ovs-hw-offload.yaml** ファイルを追加します。

TEMPLATES\_HOME="/usr/share/openstack-tripleo-heat-templates" CUSTOM\_TEMPLATES="/home/stack/templates"

openstack overcloud deploy --templates \ -r \${CUSTOM\_TEMPLATES}/roles\_data.yaml \ -e \${TEMPLATES\_HOME}/environments/ovs-hw-offload.yaml \ -e \${CUSTOM\_TEMPLATES}/network-environment.yaml \ -e \${CUSTOM\_TEMPLATES}/neutron-ovs.yaml

# 6.4.1. OVS ハードウェアオフロードの確認

1. PCI デバイスが **switchdev** モードにあることを確認します。

# devlink dev eswitch show pci/0000:03:00.0 pci/0000:03:00.0: mode switchdev inline-mode none encap enable

2. OVS でオフロードが有効かどうかを確認します。

# 6.5. OVS ハードウェアオフロードの調整例

最適なパフォーマンスを得るには、追加の設定手順を完了する必要があります。

# パフォーマンスを向上させるための、各ネットワークインターフェイスチャンネル数の調整

チャンネルには、割り込み要求 (IRQ) および IRQ のトリガーとなるキューのセットが含まれま す。**mlx5\_core** ドライバーを **switchdev** モードに設定すると、**mlx5\_core** ドライバーはデフォルトで ある 単一の結合チャンネルに設定されます。この設定では、最適なパフォーマンスを得られない可能性 があります。

# 手順

● PF レプリゼンターで以下のコマンドを入力し、ホストが利用可能な CPU 数を調整します。 \$(nproc) を利用可能にする CPU 数に置き換えます。

\$ sudo ethtool -L enp3s0f0 combined \$(nproc)

<sup>#</sup> ovs-vsctl get Open\_vSwitch . other\_config:hw-offload "true"

## CPU ピニング

NUMA をまたがる操作によりパフォーマンスが低下するのを防ぐためには、NIC、そのアプリケーショ ン、VF ゲスト、および OVS を同じ NUMA ノード内に配置します。詳細は、インスタンス作成のため の Compute サービスの設定の [コンピュートノードでの](https://access.redhat.com/documentation/ja-jp/red_hat_openstack_platform/16.1/html/configuring_the_compute_service_for_instance_creation/assembly_configuring-compute-nodes-for-performance_compute-performance#assembly_configuring-cpu-pinning-on-compute-nodes_cpu-pinning) CPU ピニングの設定 を参照してください。

# 6.6. OVS ハードウェアオフロードのコンポーネント

Mellanox スマート NIC を使用した OVS HW オフロードのコンポーネントの設定およびトラブルシュー ティングを行うためのリファレンス。

#### Nova

**NUMATopologyFilter** および **DerivePciWhitelistEnabled** パラメーターで **NovaPCIPassthrough** フィ ルターを使用するように Nova スケジューラーを設定します。OVS HW オフロードを有効にすると、 Nova スケジューラーはインスタンスの起動に関して SR-IOV パススルーと同じ様に動作します。

#### Neutron

OVS HW オフロードを有効にする場合は、**devlink** cli ツールを使用して NIC e-switch モードを **switchdev** に設定します。**Switchdev** モードにより、NIC 上にレプリゼンターポートが確立され、VF にマッピングされます。

#### 手順

1. **switchdev** 対応の NIC からポートを割り当てるには、**binding-profile** の値を **capabilities** に設 定して neutron ポートを作成し、ポートセキュリティーを無効にします。

\$ openstack port create --network private --vnic-type=direct --binding-profile '{"capabilities": ["switchdev"]}' direct\_port1 --disable-port-security

インスタンスの作成時にこのポート情報を渡します。レプリゼンターポートをインスタンスの VF イン ターフェイスに関連付け、ワンタイム OVS データパス処理のためにレプリゼンターポートを OVS ブ リッジ br-int に接続します。VF ポートのレプリゼンターは、物理パッチパネルフロントエンドのソフ [トウェアバージョンのように機能します。新規インスタンス作成についての詳しい情報は、](https://access.redhat.com/documentation/ja-jp/red_hat_openstack_platform/16.1/html/network_functions_virtualization_planning_and_configuration_guide/part-sriov-nfv-configuration#sect-deploying-sriov-instance)SR-IOV 用 インスタンスのデプロイ を参照してください。

#### OVS

ハードウェアオフロードが設定された環境では、送信された最初のパケットが OVS カーネルパスを通 過し、このパケットの移動によりインスタンスの送受信トラフィックに対する ml2 OVS ルールが確立 されます。トラフィックストリームのフローが確立されると、OVS はトラフィック制御 (TC) Flower ユーティリティーを使用してこれらのフローを NIC ハードウェアにプッシュします。

#### 手順

1. director を使用して、以下の設定を OVS に適用します。

\$ sudo ovs-vsctl set Open\_vSwitch . other\_config:hw-offload=true

2. 再起動して HW オフロードを有効にします。

## トラフィック制御 (TC) サブシステム

**hw-offload** フラグを有効にすると、OVS は TC データパスを使用します。TC Flower は、ハードウェ アにデータパスフローを書き込む iproute2 ユーティリティーです。これにより、フローがハードウェア データパスとソフトウェアデータパスの両方でプログラムされるようになり、冗長性が確保されます。

手順

1. 以下の設定を適用します。明示的に **tc-policy** を設定していない場合、これがデフォルトのオプ ションです。

\$ sudo ovs-vsctl set Open\_vSwitch . other\_config:tc-policy=none

2. OVS を再起動します。

#### NIC PF および VF ドライバー

mlx5\_core は、Mellanox ConnectX-5 NIC の PF ドライバーおよび VF ドライバーです。mlx5\_core ドラ イバーは以下のタスクを実行します。

- ハードウェア上にルーティングテーブルを作成する。
- ネットワークフローの制御を管理する。
- **イーサネットスイッチデバイスドライバーモデル switchdev** を設定する。
- ブロックデバイスを作成する。

手順

以下の **devlink** コマンドを使用して、PCI デバイスモードのクエリーを行います。

\$ sudo devlink dev eswitch set pci/0000:03:00.0 mode switchdev \$ sudo devlink dev eswitch show pci/0000:03:00.0 pci/0000:03:00.0: mode switchdev inline-mode none encap enable

#### NIC ファームウェア

NIC ファームウェアは以下のタスクを実行します。

- ルーティングテーブルおよびルールを維持する。
- テーブルのパイプラインを修正する。
- ハードウェアリソースを管理する。
- VF を作成する。

最適なパフォーマンスを得るために、ファームウェアはドライバーと連携します。

NIC ファームウェアは揮発性ではなくリブート後も維持されますが、ランタイム中に設定を変更するこ とができます。

手順

● インターフェイスおよびレプリゼンターポートに以下の設定を適用し、TC Flower がポートレ ベルでフロープログラミングをプッシュするようにします。

\$ sudo ethtool -K enp3s0f0 hw-tc-offload on

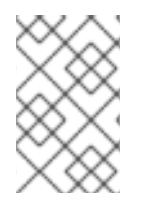

# 注記

ファームウェアを更新された状態に維持します。**Yum** または **dnf** による更新では、 ファームウェアの更新が完了しない可能性があります。詳細は、ベンダーのドキュメン トを参照してください。

6.7. OVS ハードウェアオフロードのトラブルシューティング

## 前提条件

- Linux カーネル 4.13 以降
- OVS 2.8 以降
- RHOSP 12 以降
- Iproute 4.12 以降
- Mellanox NIC ファームウェア (例: FW ConnectX-5 16.21.0338 以降)

[サポート対象となる前提条件の詳細は、](https://access.redhat.com/articles/3538141#network-adapter-support-2)Red Hat ナレッジベースのソリューション Network Adapter Fast Datapath Feature Support Matrix を参照してください。

## OVS HW オフロードデプロイメントでのネットワーク設定

HW オフロードのデプロイメントでは、ネットワーク設定として、以下のシナリオのどちらかを要件に 応じて使用することができます。

- ボンディングに接続された同じインターフェイスセットを使用するか、種別ごとに異なる NIC セットを使用して、VXLAN および VLAN 上でゲスト仮想マシンをホストすることができま す。
- Linux ボンディングを使用して、Mellanox NIC の 2 つのポートをボンディングすることができ ます。
- Mellanox Linux ボンディングに加えて、VLAN インターフェイス上でテナント VXLAN ネット ワークをホストすることができます。

個々の NIC およびボンディングが ovs-bridge のメンバーになるように設定します。

以下のネットワーク設定例を参照してください。

- type: ovs\_bridge name: br-offload mtu: 9000 use\_dhcp: false members: - type: linux\_bond name: bond-pf bonding\_options: "mode=active-backup miimon=100" members: - type: sriov\_pf name: p5p1

numvfs: 3 primary: true promisc: true use\_dhcp: false defroute: false link\_mode: switchdev - type: sriov\_pf name: p5p2 numvfs: 3 promisc: true use\_dhcp: false defroute: false link\_mode: switchdev - type: vlan vlan\_id: get\_param: TenantNetworkVlanID device: bond-pf addresses: - ip\_netmask: get\_param: TenantIpSubnet

検証された以下のボンディング設定を参照してください。

- active-backup: mode=1
- active-active または balance-xor: mode=2
- 802.3ad (LACP): mode=4

# インターフェイス設定の確認

以下の手順で、インターフェイス設定を確認します。

## 手順

- 1. デプロイメント時に、ホストネットワーク設定ツール **os-net-config** を使用して **hw-tc-offload** を有効にします。
- 2. Compute ノードをリブートするたびに、**sriov\_config** サービスで **hw-tc-offload** を有効にしま す。
- 3. ボンディングに接続されている NIC について、**hw-tc-offload** パラメーターを **on** に設定しま す。

[root@overcloud-computesriov-0 ~]# ethtool -k ens1f0 | grep tc-offload hw-tc-offload: on

# インターフェイスモードの確認

以下の手順で、インターフェイスモードを確認します。

## 手順

```
1. HW オフロードに使用するインターフェイスの eswitch モードを switchdev に設定します。
```
- 2. ホストネットワーク設定ツール **os-net-config** を使用して、デプロイメント時に **eswitch** を有 効にします。
- 3. Compute ノードをリブートするたびに、**sriov\_config** サービスで **eswitch** を有効にします。

[root@overcloud-computesriov-0 ~]# devlink dev eswitch show pci/\$(ethtool -i ens1f0 | grep bus-info | cut -d ':' -f 2,3,4 | awk '{\$1=\$1};1')

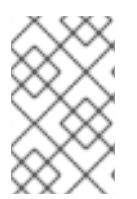

## 注記

PF インターフェイスのドライバーが **"mlx5e\_rep"** に設定され、e-switch アップリンク ポートのレプリゼンターであることが示されます。これは機能には影響を及ぼしませ ん。

## OVS のオフロード状態の確認

以下の手順で、OVS のオフロード状態を確認します。

Compute ノードにおいて、OVS のハードウェアオフロードを有効にします。

[root@overcloud-computesriov-0 ~]# ovs-vsctl get Open\_vSwitch . other\_config:hw-offload "true"

## VF レプリゼンターポートの名前の確認

VF レプリゼンターポートの命名に一貫性を持たせるために、**os-net-config** は udev ルールを使用して ポートの名前を <PF-name>\_<VF\_id> の形式で変更します。

#### 手順

● デプロイメント後に、VF レプリゼンターポートの名前が正しく付けられていることを確認しま す。

root@overcloud-computesriov-0 ~]# cat /etc/udev/rules.d/80-persistent-os-net-config.rules # This file is autogenerated by os-net-config

SUBSYSTEM=="net", ACTION=="add", ATTR{phys\_switch\_id}!="", ATTR{phys\_port\_name}=="pf\*vf\*", ENV{NM\_UNMANAGED}="1" SUBSYSTEM=="net", ACTION=="add", DRIVERS=="?\*", KERNELS=="0000:65:00.0", NAME="ens1f0" SUBSYSTEM=="net", ACTION=="add", ATTR{phys\_switch\_id}=="98039b7f9e48", ATTR{phys\_port\_name}=="pf0vf\*", IMPORT{program}="/etc/udev/rep-link-name.sh \$attr{phys\_port\_name}", NAME="ens1f0\_\$env{NUMBER}" SUBSYSTEM=="net", ACTION=="add", DRIVERS=="?\*", KERNELS=="0000:65:00.1", NAME="ens1f1" SUBSYSTEM=="net", ACTION=="add", ATTR{phys\_switch\_id}=="98039b7f9e49", ATTR{phys\_port\_name}=="pf1vf\*", IMPORT{program}="/etc/udev/rep-link-name.sh \$attr{phys\_port\_name}", NAME="ens1f1\_\$env{NUMBER}"

## ネットワークトラフィックフローの調査

HW オフロードが設定されたネットワークフローは、特定用途向け集積回路 (ASIC) チップを持つ物理 スイッチまたはルーターと同じ様に機能します。スイッチまたはルーターの ASIC シェルにアクセスし て、ルーティングテーブルの調査や他のデバッグを行うことができます。以下の手順では、例として

Cumulus Linux スイッチの Broadcom チップセットを使用しています。実際の環境に応じて値を置き換 えてください。

手順

1. Broadcom チップのルーティングテーブルの内容を取得するには、**bcmcmd** コマンドを使用し ます。

root@dni-7448-26:~# cl-bcmcmd l2 show

mac=00:02:00:00:00:08 vlan=2000 GPORT=0x2 modid=0 port=2/xe1 mac=00:02:00:00:00:09 vlan=2000 GPORT=0x2 modid=0 port=2/xe1 Hit

2. トラフィック制御 (TC) レイヤーを検査します。

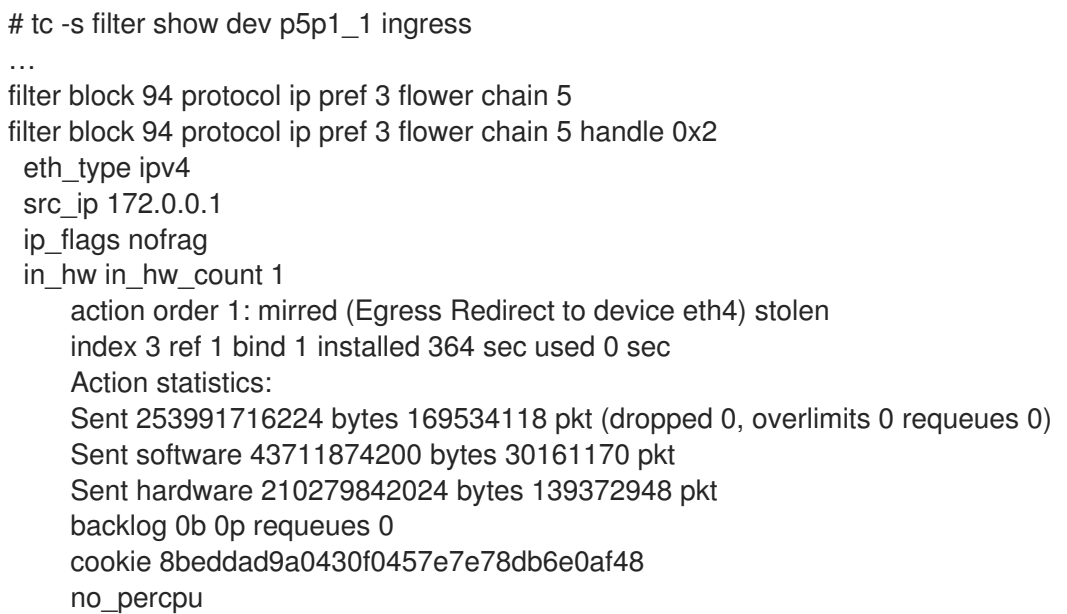

- 3. この出力で **in\_hw** フラグおよび統計値を調べます。**hardware** という言葉は、ハードウェアが ネットワークトラフィックを処理していることを示しています。**tc-policy=none** を使用する場 合は、この出力または tcpdump を確認して、ハードウェアまたはソフトウェアがパケットを処 理するタイミングを調べることができます。ドライバーがパケットをオフロードできない場合 は、**dmesg** または **ovs-vswitch.log** に対応するログメッセージが表示されます。
- 4. Mellanox を例に取ると、ログエントリーは **dmesg** の徴候メッセージに類似しています。

[13232.860484] mlx5\_core 0000:3b:00.0: mlx5\_cmd\_check:756:(pid 131368): SET\_FLOW\_TABLE\_ENTRY(0x936) op\_mod(0x0) failed, status bad parameter(0x3), syndrome (0x6b1266)

この例では、エラーコード (0x6b1266) は以下の動作を表します。

0x6B1266 | set\_flow\_table\_entry: pop vlan and forward to uplink is not allowed

# システムの検証

以下の手順で、ご自分のシステムを検証します。

- 1. システムで SR-IOV および VT-d が有効であることを確認します。
- 2. たとえば GRUB を使用して、カーネルパラメーターに **intel\_iommu=on** を追加して Linux の IOMMU を有効にします。

#### 制限事項

OVS 2.11 のオフロードパスでは、フローの接続追跡属性がサポートされないため、HW オフロードで OVS ファイアウォールドライバーを使用することはできません。

# 6.8. HW オフロードフローのデバッグ

**ovs-vswitch.log** ファイルに次のメッセージが表示される場合は、以下の手順を使用することができま す。

2020-01-31T06:22:11.257Z|00473|dpif\_netlink(handler402)|ERR|failed to offload flow: Operation not supported: p6p1\_5

#### 手順

1. オフロードモジュールのロギングを有効にし、この障害に関する追加のログ情報を取得するに は、Compute ノードで以下のコマンドを使用します。

ovs-appctl vlog/set dpif\_netlink:file:dbg # Module name changed recently (check based on the version used ovs-appctl vlog/set netdev\_tc\_offloads:file:dbg [OR] ovs-appctl vlog/set netdev\_offload\_tc:file:dbg ovs-appctl vlog/set tc:file:dbg

2. 再度 **ovs-vswitchd** ログを調べ、問題に関する追加情報を確認します。 以下に示すログの例では、サポートされない属性マークが原因でオフロードに失敗していま す。

2020-01-31T06:22:11.218Z|00471|dpif\_netlink(handler402)|DBG|system@ovs-system: put[create] ufid:61bd016e-eb89-44fc-a17e-958bc8e45fda recirc  $id(0),dp$  hash $(0/0),skb$  priority $(0/0),in$  port $(7),skb$  mark $(0),ct$  state $(0/0),ct$  zone $(0/0),ct$  $mark(0/0)$ ,ct\_label(0/0),eth(src=fa:16:3e:d2:f5:f3.dst=fa:16:3e:c4:a3:eb),eth\_type(0x0800),ipv 4(src=10.1.1.8/0.0.0.0,dst=10.1.1.31/0.0.0.0,proto=1/0,tos=0/0x3,ttl=64/0,frag=no),icmp(type=0/ 0,code=0/0),

actions:set(tunnel(tun\_id=0x3d,src=10.10.141.107,dst=10.10.141.124,ttl=64,tp\_dst=4789,flags( df|key))),6

2020-01-31T06:22:11.253Z|00472|netdev\_tc\_offloads(handler402)|DBG|offloading attribute pkt\_mark isn't supported

2020-01-31T06:22:11.257Z|00473|dpif\_netlink(handler402)|ERR|failed to offload flow: Operation not supported: p6p1\_5

#### Mellanox NIC のデバッグ

Mellanox は、Red Hat の SOS レポートに類似したシステム情報スクリプトを提供しています。

<https://github.com/Mellanox/linux-sysinfo-snapshot/blob/master/sysinfo-snapshot.py>

このコマンドを実行すると、サポートケースで役立つ、関連ログ情報の zip ファイルが作成されます。

手順

● 以下のコマンドを使用して、このシステム情報スクリプトを実行することができます。

# ./sysinfo-snapshot.py --asap --asap\_tc --ibdiagnet --openstack

Mellanox Firmware Tools (MFT)、mlxconfig、mlxlink、および OpenFabrics Enterprise Distribution (OFED) ドライバーをインストールすることもできます。

# 有用な CLI コマンド

以下のオプションと共に **ethtool** ユーティリティーを使用して、診断情報を収集します。

- ethtool -l <uplink representor>: チャンネル数の表示
- ethtool -I <uplink/VFs>: 統計値の確認
- ethtool -i <uplink rep>: ドライバー情報の表示
- ethtool -q <uplink rep>: リングサイズの確認
- ethtool -k <uplink/VFs>: 有効な機能の表示

レプリゼンターポートおよび PF ポートで **tcpdump** ユーティリティーを使用して、同様にトラフィッ クフローを確認します。

- レプリゼンターポートのリンク状態に加えた変更は、すべて VF のリンク状態にも影響を及ぼ します。
- レプリゼンターポートの統計値には、VF の統計も表示されます。

以下のコマンドを使用して、有用な診断情報を取得します。

\$ ovs-appctl dpctl/dump-flows -m type=offloaded

\$ ovs-appctl dpctl/dump-flows -m

\$ tc filter show dev ens1\_0 ingress

\$ tc -s filter show dev ens1\_0 ingress

\$ tc monitor

# 6.9. SR-IOV 用インスタンスのデプロイ

ホストアグリゲートを使用して、ハイパフォーマンス Compute ホストを分離します。ホストアグリ [ゲートの作成およびスケジューリング用の関連フレーバーについての情報は、ホストアグリゲートの作](#page-50-0) 成 を参照してください。

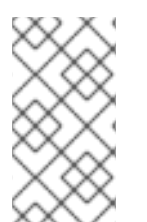

## 注記

CPU ピニングを設定したインスタンスと設定していないインスタンスを、同じコン ピュートノードに配置することができます。詳細は、インスタンス作成のための Compute サービスの設定の [コンピュートノードでの](https://access.redhat.com/documentation/ja-jp/red_hat_openstack_platform/16.1/html/configuring_the_compute_service_for_instance_creation/assembly_configuring-compute-nodes-for-performance_compute-performance#assembly_configuring-cpu-pinning-on-compute-nodes_cpu-pinning) CPU ピニングの設定 を参照してく ださい。

<span id="page-49-0"></span>以下の手順を実施して、Single Root I/O Virtualization (SR-IOV) 用インスタンスをデプロイします。

1. フレーバーを作成します。

# openstack flavor create <flavor> --ram <MB> --disk <GB> --vcpus <#>

ヒント

フレーバーに追加スペック **hw:pci\_numa\_affinity\_policy** を追加して、PCI パススルーデバイ スおよび SR-IOV インターフェイスの NUMA アフィニティーポリシーを指定することができま す。詳細は、Configuring the Compute Service for Instance Creationの Flavor [metadata](https://access.redhat.com/documentation/ja-jp/red_hat_openstack_platform/16.1/html/configuring_the_compute_service_for_instance_creation/assembly_creating-flavors-for-launching-instances_instance-flavors#ref_flavor-metadata_instance-flavors) を 参照してください。

2. ネットワークを作成します。

# openstack network create net1 --provider-physical-network tenant --provider-network-type vlan --provider-segment <VLAN-ID>

# openstack subnet create subnet1 --network net1 --subnet-range 192.0.2.0/24 --dhcp

- 3. ポートを作成します。
	- SR-IOV Virtual Function (VF) ポートを作成するには、vnic-type に **direct** を使用します。

# openstack port create --network net1 --vnic-type direct sriov\_port

● ハードウェアオフロードを有効にして Virtual Function を作成するには、以下のコマンドを 使用します。

# openstack port create --network net1 --vnic-type direct --binding-profile '{"capabilities": ["switchdev"]} sriov\_hwoffload\_port

● vnic-type に direct-physical を使用して、単一のインスタンス専用の SR-IOV Physical Function (PF) ポートを作成します。この PF ポートは Networking サービス (neutron) ポー トですが、Networking サービスによって制御されておらず、インスタンスにパススルーさ れる PCI デバイスであるため、ネットワークアダプターとして表示されません。

# openstack port create --network net1 --vnic-type direct-physical sriov\_port

4. インスタンスをデプロイします。

# openstack server create --flavor <flavor> --image <image> --nic port-id=<id> <instance name>

# 6.10. ホストアグリゲートの作成

パフォーマンスを向上させるために、CPU ピニングおよびヒュージページが設定されたゲストをデプ ロイします。アグリゲートメタデータをフレーバーメタデータに一致させることで、ホストのサブセッ ト上にハイパフォーマンスインスタンスをスケジュールすることができます。

1. デプロイメントテンプレートの **parameter\_defaults** セクションで heat パラメーター **NovaSchedulerDefaultFilters** を使用して、**AggregateInstanceExtraSpecsFilter** の値および その他の必要なフィルターを設定することができます。

<span id="page-50-0"></span>parameter\_defaults:

NovaSchedulerDefaultFilters:

['AggregateInstanceExtraSpecsFilter','AvailabilityZoneFilter','ComputeFilter','ComputeCapabilitie sFilter','ImagePropertiesFilter','ServerGroupAntiAffinityFilter','ServerGroupAffinityFilter','PciPass throughFilter','NUMATopologyFilter']

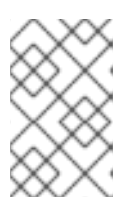

## 注記

このパラメーターを既存クラスターの設定に追加するには、パラメーターを heat テンプレートに追加し、元のデプロイメント用スクリプトを再度実行しま す。

2. SR-IOV 用のアグリゲートグループを作成し、適切なホストを追加します。定義するフレー バーメタデータに一致するメタデータを定義します (例: **sriov=true**)。

# openstack aggregate create sriov\_group # openstack aggregate add host sriov\_group compute-sriov-0.localdomain # openstack aggregate set --property sriov=true sriov\_group

3. フレーバーを作成します。

# openstack flavor create <flavor> --ram <MB> --disk <GB> --vcpus <#>

4. 追加のフレーバー属性を設定します。定義したメタデータ (**sriov=true**) と SR-IOV アグリゲー トで定義したメタデータが一致している点に注意してください。

# openstack flavor set --property sriov=true --property hw:cpu\_policy=dedicated --property hw:mem\_page\_size=1GB <flavor>

# 第7章 OVS-DPDK デプロイメントのプランニング

NFV 向けの Data Plane Development Kit 対応 Open vSwitch (OVS-DPDK) デプロイメントを最適化す るには、OVS-DPDK が Compute ノードのハードウェア (CPU、NUMA ノード、メモリー、NIC) をど のように使用するかと、Compute ノードに応じた OVS-DPDK の各パラメーターを決定するにあたって の考慮事項を理解しておくべきです。

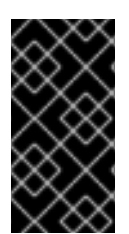

# 重要

OVS-DPDK および OVS ネイティブファイアウォール (conntrack に基づくステートフル ファイアウォール) を使用する場合、追跡することができるのは ICMPv4、ICMPv6、 TCP、および UDP プロトコルを使用するパケットだけです。OVS は、その他すべての ネットワークトラフィック種別を無効と識別します。

CPU と NUMA トポロジーの概要は、NFV [のパフォーマンスの考慮事項](https://access.redhat.com/documentation/ja-jp/red_hat_openstack_platform/16.1/html/network_functions_virtualization_product_guide/ch-nfv_tuning_for_performance) を参照してください。

# 7.1. CPU 分割と NUMA トポロジーを使用する OVS-DPDK

OVS-DPDK は、ホスト、ゲスト、およびそれ自体用にハードウェアリソースを分割します。OVS-DPDK Poll Mode Driver (PMD) は、専用の CPU コアを必要とする DPDK アクティブループを実行しま す。したがって、一部の CPU およびヒュージページを OVS-DPDK に割り当てる必要があります。

サンプルの分割では、デュアルソケットの Compute ノード上の 1 NUMA ノードにつき 16 コアが含まれ ます。ホストと OVS-DPDK 間で NIC を共有することができないので、トラフィックには追加の NIC が 必要です。

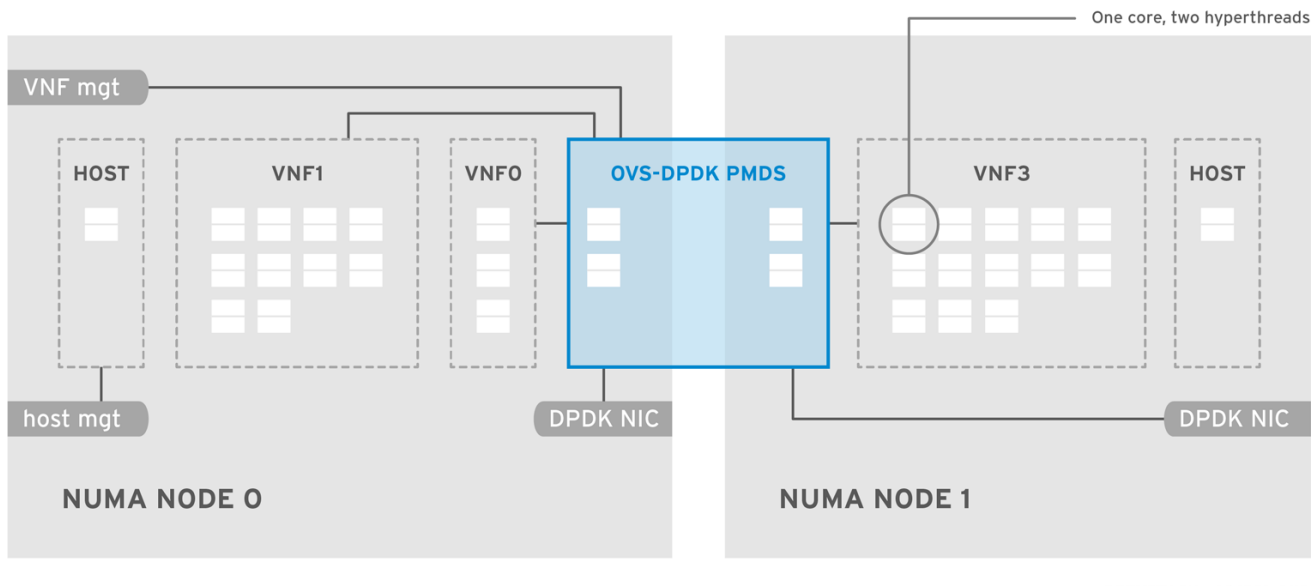

OPENSTACK\_464931\_0118

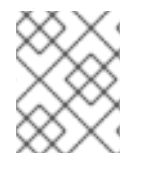

# 注記

NUMA ノードに DPDK NIC が関連付けられていない場合でも、両方の NUMA ノードで DPDK PMD スレッドを確保する必要があります。

最高の OVS-DPDK パフォーマンスを得るためには、NUMA ノードにローカルなメモリーブロックを確 保します。メモリーと CPU ピニングに使用する同じ NUMA ノードに関連付けられた NIC を選択してく ださい。ボンディングを設定する両方のインターフェイスには、同じ NUMA ノード上の NIC を使用す るようにしてください。

# <span id="page-52-0"></span>7.2. ワークフローと派生パラメーター

この機能は、本リリースでは テクノロジープレビュー として提供しているため、Red Hat では全面的 にはサポートしていません。これは、テスト用途にのみご利用いただく機能です。実稼働環境にはデプ ロイしないでください。テクノロジープレビュー機能についての詳しい情報は[、対象範囲の詳細](https://access.redhat.com/support/offerings/production/scope_moredetail) を参照 してください。

Red Hat OpenStack Platform Workflow (mistral) サービスを使用すると、利用可能なベアメタルノード のケイパビリティーに基づいてパラメーターを派生することができます。ワークフローは YAML ファイ ルを使用して実行するタスクとアクションのセットを定義します。**tripleo-common/workbooks/** ディ レクトリーにある **derive\_params.yaml** という事前定義済みのワークブックを使用することができま す。このワークブックは、ベアメタルのイントロスペクションの結果から、サポートされる各パラメー ターを派生するワークフローを提供します。**derive\_params.yaml** のワークフローは、**tripleocommon/workbooks/derive\_params\_formulas.yaml** の計算式を使用して、派生パラメーターを計算 します。

#### 注記

実際の環境に応じて **derive\_params\_formulas.yaml** を変更することができます。

derive params.vaml ワークブックは、特定のコンポーザブルロール用の全ノードのハードウェア仕様 が同じであることを前提としています。ワークフローは、フレーバーとプロファイルの関連付けと、 nova の配置スケジューラーを考慮して、ロールに関連付けられたノードを照合し、そのロールと一致 する最初のノードのイントロスペクションデータを使用します。

ワークフローの詳細は[、ワークフローおよび実行に関するトラブルシューティング](https://access.redhat.com/documentation/ja-jp/red_hat_openstack_platform/16.1/html/director_installation_and_usage/troubleshooting-director-errors#troubleshooting-workflows-and-executions) を参照してくださ い。

**-p** または **--plan-environment-file** オプションを使用して、ワークブックのリストおよび入力値が含ま れるカスタムの **plan\_environment.yaml** ファイルを **openstack overcloud deploy** コマンドに追加す ることができます。得られるワークフローは派生パラメーターをマージしてカスタムの **plan\_environment.yaml** に戻し、オーバークラウドのデプロイメントに利用できるようになります。

デプロイメントでの **--plan-environment-file** オプションの使用方法に関する詳しい情報は、Advanced Overcloud Customization の Plan [Environment](https://access.redhat.com/documentation/ja-jp/red_hat_openstack_platform/16.1/html-single/advanced_overcloud_customization/#plan_environment) Metadata を参照してください。

# 7.3. OVS-DPDK の派生パラメーター

**derive\_params.yaml** のワークフローは、**ComputeNeutronOvsDpdk** サービスを使用するロールに関 連付けられた DPDK パラメーターを派生します。

ワークフローは、OVS-DPDK の以下のパラメーターを自動的に派生することができま す。**NovaVcpuPinSet** パラメーターは非推奨となり、専用の固定されたワークフロー用の **NovaComputeCpuDedicatedSet** に置き換えられています。

- IsolCpusList
- KernelArgs
- NovaReservedHostMemory
- NovaComputeCpuDedicatedSet
- OvsDpdkSocketMemory

• OvsPmdCoreList

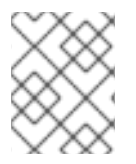

# 注記

エラーを回避するには、ロール固有のパラメーターにロール固有のタグ付けを設定する 必要があります。

**OvsDpdkMemoryChannels** パラメーターは、イントロスペクションのメモリーバンクデータからは派 生できません。これは、メモリースロット名の形式がハードウェア環境ごとに異なるためです。

多くの場合、**OvsDpdkMemoryChannels** のデフォルト値は 4 です。ハードウェアのマニュアルを参照 して 1 ソケットあたりのメモリーチャネル数を確認し、デフォルト値をその値で更新してください。

[ワークフローパラメーターについての詳しい情報は、「ワークフローを使用した](#page-64-0) DPDK パラメーターの 算出」を参照してください。

# 7.4. OVS-DPDK パラメーターの手動計算

本項では、OVS-DPDK が director の **network\_environment.yaml** heat テンプレート内のパラメーター を使用して CPU とメモリーを設定し、パフォーマンスを最適化する方法について説明します。この情 報を使用して、コンピュートノードでのハードウェアサポートを評価すると共に、ハードウェアを分割 して OVS-DPDK デプロイメントを最適化する方法を評価します。

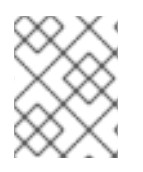

# 注記

上記の方法によらず、**derived\_parameters.yaml** ワークフローを使用してこれらの値を 生成する方法の詳細は[、ワークフローと派生パラメーター](#page-52-0) を参照してください。

# 注記

CPU コアを割り当てる際には必ず、同じ物理コア上の CPU シブリングスレッド (あるい は論理 CPU) をペアにしてください。

コンピュートノード上の CPU と NUMA ノードを特定する方法の詳細は、NUMA ノードのトポロジー についての理解 [を参照してください。この情報を使用して、](#page-12-0)CPU と他のパラメーターをマッピングし て、ホスト、ゲストインスタンス、OVS-DPDK プロセスのニーズに対応します。

# 7.4.1. CPU パラメーター

OVS-DPDK では、以下に示す CPU の分割用パラメーターが使用されます。

## OvsPmdCoreList

DPDK Poll Mode Driver (PMD) に使用する CPU コアを提供します。DPDK インターフェイスのロー カルの NUMA ノードに関連付けられた CPU コアを選択します。OVS の **pmd-cpu-mask** の値に **OvsPmdCoreList** を使用します。**OvsPmdCoreList** に関する以下の推奨事項に従ってください。

- シブリングスレッドをペアにします。
- パフォーマンスは、この PMD コアリストに割り当てられている物理コアの数によって異な ります。DPDK NIC に関連付けられている NUMA ノードで、必要なコアを割り当てます。
- DPDK NIC を持つ NUMA ノードの場合には、パフォーマンス要件に基づいて、必要な物理 コア数を決定し、各物理コアの全シブリングスレッド (あるいは論理 CPU) を追加します。

● DPDK NIC を持たない NUMA ノードの場合には、任意の物理コア (ただし NUMA ノードの1 番目の物理コアを除く) のシブリングスレッド (あるいは論理 CPU) を割り当てます。

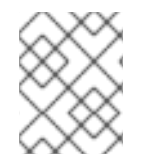

#### 注記

NUMA ノードに DPDK NIC が関連付けられていない場合でも、両方の NUMA ノードで DPDK PMD スレッドを確保する必要があります。

#### NovaComputeCpuDedicatedSet

ピニングされたインスタンス CPU のプロセスをスケジューリングできる物理ホスト CPU 番号のコ ンマ区切りリストまたは範囲。たとえば、**NovaComputeCpuDedicatedSet: [4-12,^8,15]** は、コア 4 - 12 の範囲 (ただし 8 を除く) および 15 を確保します。

- **OvsPmdCoreList** のコアをすべて除外します。
- 残りのコアをすべて追加します。
- シブリングスレッドをペアにします。

#### NovaComputeCpuSharedSet

物理ホスト CPU 番号のコンマ区切りリストまたは範囲。インスタンスエミュレータースレッド用の ホスト CPU を決定するのに使用します。

#### IsolCpusList

ホストのプロセスから分離される CPU コアのセット。**IsolCpusList** は、**tuned-profiles-cpupartitioning** コンポーネント用の **cpu-partitioning-variable.conf** ファイルの **isolated\_cores** の値 として使用されます。**IsolCpusList** に関する以下の推奨事項に従ってください。

- **OvsPmdCoreList** および **NovaComputeCpuDedicatedSet** のコアリストと一致するように します。
- シブリングスレッドをペアにします。

#### DerivePciWhitelistEnabled

仮想マシン用に Virtual Function (VF) を確保するには、**NovaPCIPassthrough** パラメーターを使用 して Nova に渡される VF のリストを作成します。リストから除外された VF は、引き続きホスト用 に利用することができます。 リスト内の VF ごとに、アドレス値に解決する正規表現でアドレスパラメーターを反映させます。

手動でリストを作成するプロセスの例を以下に示します。**eno2** という名前のデバイスで NIC の分割 が有効な場合は、以下のコマンドで VF の PCI アドレスをリスト表示します。

この場合、VF 0、4、および 6 が NIC の<sub>の</sub><br>この<mark>は</mark>

[heat-admin@compute-0 ~]\$ ls -lh /sys/class/net/eno2/device/ | grep virtfn lrwxrwxrwx. 1 root root 0 Apr 16 09:58 virtfn0 -> ../0000:18:06.0 lrwxrwxrwx. 1 root root 0 Apr 16 09:58 virtfn1 -> ../0000:18:06.1 lrwxrwxrwx. 1 root root 0 Apr 16 09:58 virtfn2 -> ../0000:18:06.2 lrwxrwxrwx. 1 root root 0 Apr 16 09:58 virtfn3 -> ../0000:18:06.3 lrwxrwxrwx. 1 root root 0 Apr 16 09:58 virtfn4 -> ../0000:18:06.4 lrwxrwxrwx. 1 root root 0 Apr 16 09:58 virtfn5 -> ../0000:18:06.5 lrwxrwxrwx. 1 root root 0 Apr 16 09:58 virtfn6 -> ../0000:18:06.6 lrwxrwxrwx. 1 root root 0 Apr 16 09:58 virtfn7 -> ../0000:18:06.7

この場合、VF 0、4、および 6 が NIC の分割用に **eno2** で使用されます。以下の例に示すよう に、**NovaPCIPassthrough** を手動で設定して VF 1 - 3、5、および 7 を含めます。したがって、VF 0、4、および 6 は除外します。

NovaPCIPassthrough: - physical network: "sriovnet2" address: {"domain": ".\*", "bus": "18", "slot": "06", "function": "[1-3]"} - physical network: "sriovnet2" address: {"domain": ".\*", "bus": "18", "slot": "06", "function": "[5]"} - physical\_network: "sriovnet2" address: {"domain": ".\*", "bus": "18", "slot": "06", "function": "[7]"}

# 7.4.2. メモリーパラメーター

OVS-DPDK は、以下のメモリーパラメーターを使用します。

#### OvsDpdkMemoryChannels

NUMA ノードごとに、CPU 内のメモリーチャネルをマッピングしま

す。**OvsDpdkMemoryChannels** は、OVS の **other\_config:dpdk-extra="-n <value>"** の値に使用 されます。**OvsDpdkMemoryChannels** に関する以下の推奨事項を確認してください。

- **dmidecode -t memory** のコマンドを使用するか、お使いのハードウェアのマニュアルを参 照して、利用可能なメモリーチャネルの数を確認します。
- **ls /sys/devices/system/node/node\* -d** のコマンドで NUMA ノードの数を確認します。
- 利用可能なメモリーチャネル数を NUMA ノード数で除算します。

#### NovaReservedHostMemory

ホスト上のタスク用にメモリーを MB 単位で確保します。**NovaReservedHostMemory** は、 Compute ノードの **nova.conf** の **reserved\_host\_memory\_mb** の値に使用されま す。**NovaReservedHostMemory** に関する以下の推奨事項を確認してください。

静的な推奨値 4096 MB を使用します。

## OvsDpdkSocketMemory

NUMA ノードごとにヒュージページプールから事前に割り当てるメモリーの容量を MB 単位で指定 します。**OvsDpdkSocketMemory** は、OVS の **other\_config:dpdk-socket-mem** の値に使用されま す。**OvsDpdkSocketMemory** に関する以下の推奨事項を確認してください。

- コンマ区切りリストで指定します。
- DPDK NIC のない NUMA ノードの場合は、推奨される静的な値である 1024 MB (1GB) を使 用します。
- NUMA ノード上の各 NIC の MTU 値から、**OvsDpdkSocketMemory** の値を計算します。
- **OvsDpdkSocketMemory** の値は、以下の式で概算します。
	- o MEMORY REQD PER MTU = (ROUNDUP PER MTU + 800) x (4096 x 64) バイト
		- 800 はオーバーヘッドの値です。
		- 4096 x 64 は mempool 内のパケット数です。

<span id="page-56-0"></span>● NUMA ノードで設定される各 MTU 値の MEMORY\_REQD\_PER\_MTU を追加し、バッファー として 512 MB をさらに加算します。その値を 1024 の倍数に丸めます。

## 計算例: MTU 2000 および MTU 9000

DPDK NIC dpdk0 と dpdk1 は同じ NUMA ノード 0 上にあり、それぞれ MTU 9000 と MTU 2000 で設 定されています。必要なメモリーを算出する計算例を以下に示します。

1. MTU 値を 1024 バイトの倍数に丸めます。

The MTU value of 9000 becomes 9216 bytes. The MTU value of 2000 becomes 2048 bytes.

2. それらの丸めたバイト値に基づいて、各 MTU 値に必要なメモリーを計算します。

Memory required for 9000 MTU =  $(9216 + 800)$  \*  $(4096*64)$  = 2625634304 Memory required for 2000 MTU =  $(2048 + 800)$  \*  $(4096*64)$  = 746586112

3. それらを合わせた必要なメモリーの合計を計算します (バイト単位)。

2625634304 + 746586112 + 536870912 = 3909091328 bytes.

この計算は、(MTU 値 9000 に必要なメモリー) + (MTU 値 2000 に必要なメモリー) + (512 MB バッファー) を示しています。

4. 必要合計メモリーを MB に変換します。

3909091328 / (1024\*1024) = 3728 MB.

5. この値を 1024 の倍数に丸めます。

3724 MB rounds up to 4096 MB.

6. この値を使用して **OvsDpdkSocketMemory** を設定します。

OvsDpdkSocketMemory: "4096,1024"

#### 計算例: MTU 2000

DPDK NIC dpdk0 と dpdk1 は同じ NUMA ノード 0 上にあり、共に 2000 の MTU が設定されていま す。必要なメモリーを算出する計算例を以下に示します。

1. MTU 値を 1024 バイトの倍数に丸めます。

The MTU value of 2000 becomes 2048 bytes.

2. それらの丸めたバイト値に基づいて、各 MTU 値に必要なメモリーを計算します。

Memory required for 2000 MTU =  $(2048 + 800)$  \*  $(4096*64)$  = 746586112

3. それらを合わせた必要なメモリーの合計を計算します (バイト単位)。

746586112 + 536870912 = 1283457024 bytes.

この計算は、(MTU 値 2000 に必要なメモリー) + (512 MB バッファー) を示しています。

4. 必要合計メモリーを MB に変換します。

1283457024 / (1024\*1024) = 1224 MB.

5. この値を 1024 の倍数に丸めます。

1224 MB rounds up to 2048 MB.

6. この値を使用して **OvsDpdkSocketMemory** を設定します。

OvsDpdkSocketMemory: "2048,1024"

## 7.4.3. ネットワークパラメーター

#### OvsDpdkDriverType

DPDK によって使用されるドライバーの種別を設定します。**vfio-pci** のデフォルト値を使用してくだ さい。

#### NeutronDatapathType

OVS ブリッジ用のデータパスの種別を設定します。DPDK は **netdev** のデフォルト値を使用してく ださい。

#### NeutronVhostuserSocketDir

OVS 向けに vhost-user ソケットディレクトリーを設定します。vhost クライアントモード用の **/var/lib/vhost\_sockets** を使用してください。

## 7.4.4. その他のパラメーター

#### NovaSchedulerDefaultFilters

要求されたゲストインスタンスに対してコンピュートノードが使用するフィルターの順序付きリス トを指定します。

#### VhostuserSocketGroup

vhost-user ソケットディレクトリーのグループを設定します。デフォルト値は **qemu** で す。**VhostuserSocketGroup** を **hugetlbfs** に設定します。これにより、**ovs-vswitchd** および **qemu** プロセスが、共有ヒュージページおよび virtio-net デバイスを設定する unix ソケットにアクセ スすることができます。この値はロールに固有で、OVS-DPDK を利用するすべてのロールに適用す る必要があります。

#### **KernelArgs**

Compute ノードのブート時用に、複数のカーネル引数を **/etc/default/grub** に指定します。設定に応 じて、以下の値を追加します。

**hugepagesz**: CPU 上のヒュージページのサイズを設定します。この値は、CPU のハード ウェアによって異なります。OVS-DPDK デプロイメントには 1G に指定します (**default\_hugepagesz=1GB hugepagesz=1G**)。このコマンドを使用して **pdpe1gb** CPU フ ラグが出力されるかどうかをチェックして、CPU が 1 G をサポートしていることを確認して ください。

lshw -class processor | grep pdpe1gb

**hugepages count**: 利用可能なホストメモリーに基づいてヒュージページの数を設定しま

す。利用可能なメモリーの大半を使用してください (**NovaReservedHostMemory** を除 く)。ヒュージページ数の値は、Compute ノードのフレーバーの範囲内で設定する必要もあ ります。

- **iommu**: Intel CPU の場合は、**"intel\_iommu=on iommu=pt"** を追加します。
- **isolcpus**: チューニングする CPU コアを設定します。この値は **IsolCpusList** と一致しま す。

CPU 分離の詳細については、Red Hat [ナレッジベースソリューション](https://access.redhat.com/articles/6126451)OpenStack CPU isolation guidance for RHEL 8 and RHEL 9を参照してください。

## 7.4.5. インスタンスの追加仕様

NFV 環境でインスタンスをデプロイする前に、CPU ピニング、ヒュージページ、およびエミュレー タースレッドピニングを活用するフレーバーを作成します。

#### hw:cpu\_policy

このパラメーターを **dedicated** に設定すると、ゲストはピニングされた CPU を使用します。このパ ラメーターセットのフレーバーから作成したインスタンスの有効オーバーコミット比は、1:1です。 デフォルト値は **shared** です。

#### hw:mem\_page\_size

このパラメーターを、特定の値と標準の単位からなる有効な文字列に設定します (例: **4KB**、**8MB**、 または **1GB**)。**hugepagesz** ブートパラメーターに一致させるには、1GB を使用します。ブートパ ラメーターから **OvsDpdkSocketMemory** を減算して、仮想マシンが利用可能なヒュージページ数 を計算します。以下の値も有効です。

- **small (デフォルト): 最少のページサイズが使用されます。**
- large: 大型のページサイズだけを使用します。x86 アーキテクチャーでは、ページサイズは 2 MB または1GB です。
- any: Compute ドライバーは大型ページの使用を試みることができますが、利用できるペー ジがない場合にはデフォルトの小型ページが使用されます。

#### hw:emulator\_threads\_policy

heat パラメーター **NovaComputeCpuSharedSet** で識別した CPU にエミュレータースレッドが固 定されるように、このパラメーターの値を **share** に設定します。エミュレータースレッドが Poll Mode Driver (PMD) またはリアルタイム処理用の仮想 CPU 上で実行されている場合には、パケット ロスなどの悪影響が生じる場合があります。

# 7.5. 2 NUMA ノード設定の OVS-DPDK デプロイメントの例

以下の例に示す Compute ノードは、2 つの NUMA ノードで設定されます。

- NUMA 0 にはコア 0 7 があり、シブリングスレッドペアは (0,1)、(2,3)、(4,5)、および (6,7) の設定。
- NUMA 1 にはコア 8 15 があり、シブリングスレッドペアは (8,9)、(10,11)、(12,13)、および (14,15) の設定。
- 各 NUMA ノードが物理 NIC (具体的には NUMA 0 上の NIC1 および NUMA 1 上の NIC2) に接続 されている。

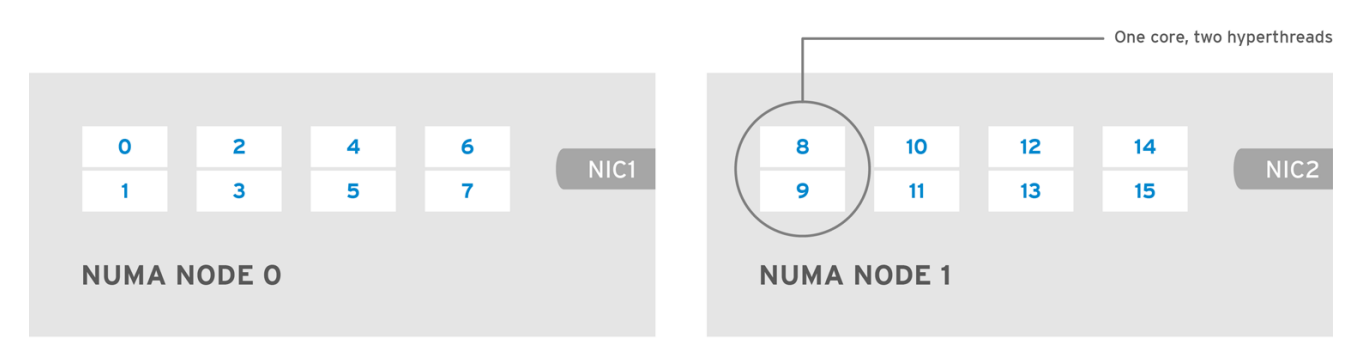

OPENSTACK\_453316\_0717

## 注記

各 NUMA ノード上の 1 番目の物理コアまたは両スレッドペア (0、1 および 8、9) は、 データパス以外の DPDK プロセス用に確保します。

この例では、MTU が 1500 に設定されており、全ユースケースで **OvsDpdkSocketMemory** が同じであ ることも前提です。

OvsDpdkSocketMemory: "1024,1024"

## NIC 1 は DPDK 用で、1 つの物理コアは PMD 用

このユースケースでは、NUMA 0 の物理コアの 1 つを PMD 用に割り当てます。NUMA 1 の NIC では DPDK は有効化されていませんが、その NUMA ノードの物理コアの 1 つも割り当てる必要があります。 残りのコアはゲストインスタンスに割り当てられます。その結果、パラメーターの設定は以下のように なります。

OvsPmdCoreList: "2,3,10,11" NovaComputeCpuDedicatedSet: "4,5,6,7,12,13,14,15"

## NIC 1 は DPDK 用で、2 つの物理コアは PMD 用

このユースケースでは、NUMA 0 の物理コアの 2 つを PMD 用に割り当てます。NUMA 1 の NIC では DPDK は有効化されていませんが、その NUMA ノードの物理コアの 1 つも割り当てる必要があります。 残りのコアはゲストインスタンスに割り当てられます。その結果、パラメーターの設定は以下のように なります。

OvsPmdCoreList: "2,3,4,5,10,11" NovaComputeCpuDedicatedSet: "6,7,12,13,14,15"

#### NIC 2 は DPDK 用で、1 つの物理コアは PMD 用

このユースケースでは、NUMA 1 の物理コアの 1 つを PMD 用に割り当てます。NUMA 0 の NIC では DPDK は有効化されていませんが、その NUMA ノードの物理コアの 1 つも割り当てる必要があります。 残りのコアはゲストインスタンスに割り当てられます。その結果、パラメーターの設定は以下のように なります。

OvsPmdCoreList: "2,3,10,11" NovaComputeCpuDedicatedSet: "4,5,6,7,12,13,14,15"

## NIC 2 は DPDK 用で、2 つの物理コアは PMD 用

このユースケースでは、NUMA 1 の物理コアの 2 つを PMD 用に割り当てます。NUMA 0 の NIC では

DPDK は有効化されていませんが、その NUMA ノードの物理コアの 1 つも割り当てる必要があります。 残りのコアはゲストインスタンスに割り当てられます。その結果、パラメーターの設定は以下のように なります。

OvsPmdCoreList: "2,3,10,11,12,13" NovaComputeCpuDedicatedSet: "4,5,6,7,14,15"

## NIC 1 と NIC2 は DPDK 用で、2 つの物理コアは PMD 用

このユースケースでは、各 NUMA ノードの物理コアの 2 つを PMD 用に割り当てます。残りのコアはゲ ストインスタンスに割り当てられます。その結果、パラメーターの設定は以下のようになります。

OvsPmdCoreList: "2,3,4,5,10,11,12,13" NovaComputeCpuDedicatedSet: "6,7,14,15"

# 7.6. NFV OVS-DPDK デプロイメントのトポロジー

以下のデプロイメント例は、2 つの仮想ネットワーク機能 (VNF) からなる OVS-DPDK 設定を示してい ます。それぞれの NVF は、次の 2 つのインターフェイスを持ちます。

- mgt で表される管理インターフェイス
- データプレーンインターフェイス

OVS-DPDK デプロイメントでは、VNF は物理インターフェイスをサポートする組み込みの DPDK で動 作します。OVS-DPDK は、vSwitch レベルでボンディングを有効にします。OVS-DPDK デプロイメン トでのパフォーマンスを向上させるには、カーネルと OVS-DPDK NIC を分離することを推奨します。 仮想マシン向けのベースプロバイダーネットワークに接続された管理 (**mgt**) ネットワークを分離するに は、追加の NIC を利用できるようにします。Compute ノードは、Red Hat OpenStack Platform API 管 理向けの標準 NIC 2 つで設定されます。これは、Ceph API で再利用できますが、OpenStack プロジェ クトとは一切共有できません。

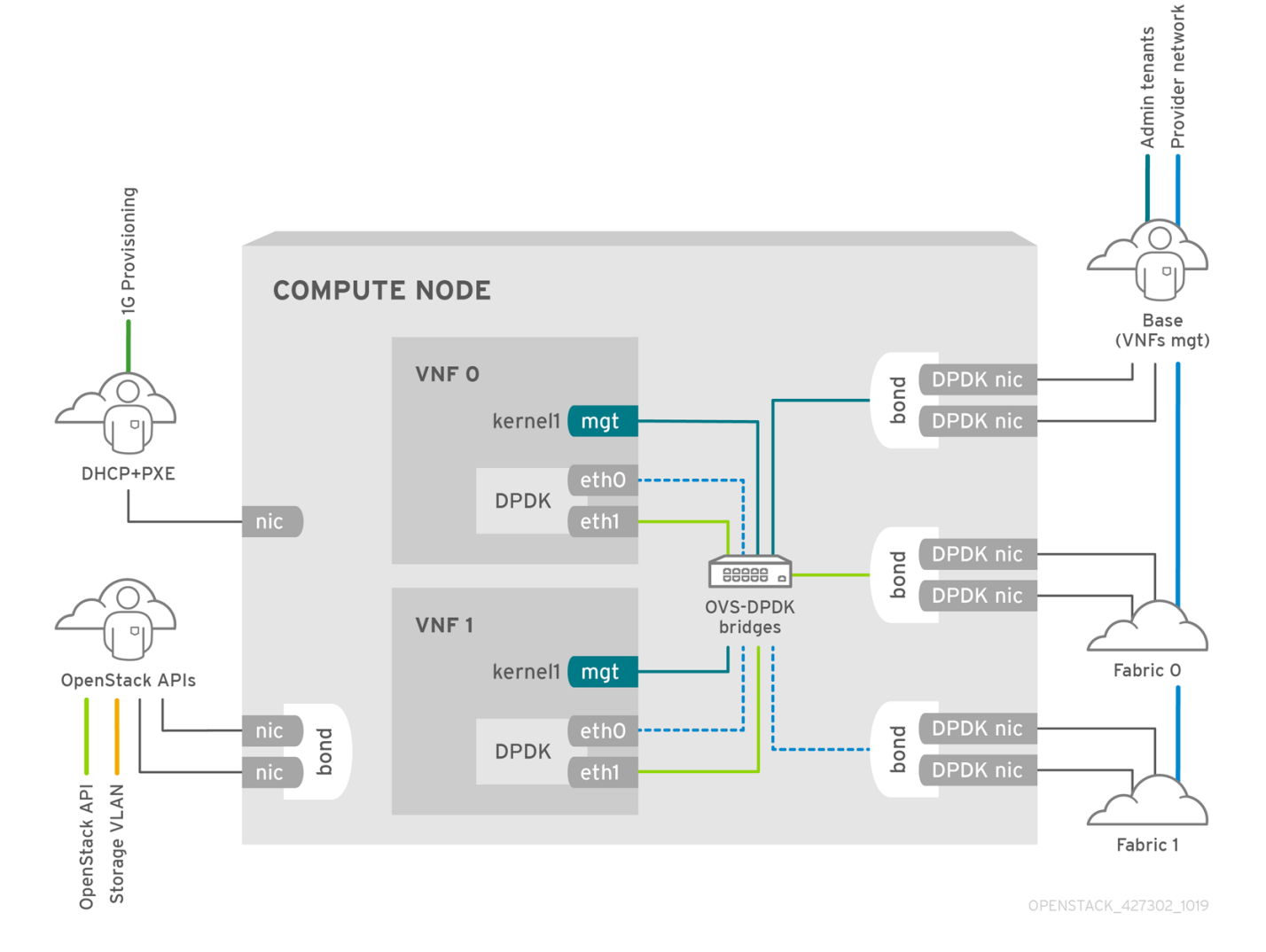

# NFV OVS-DPDK のトポロジー

以下の図には、NFV 向けの OVS\_DPDK のトポロジーを示しています。この環境は、1 または 10 Gbps の NIC を搭載したコンピュートノードおよびコントローラーノードと、director ノードで設定されま す。

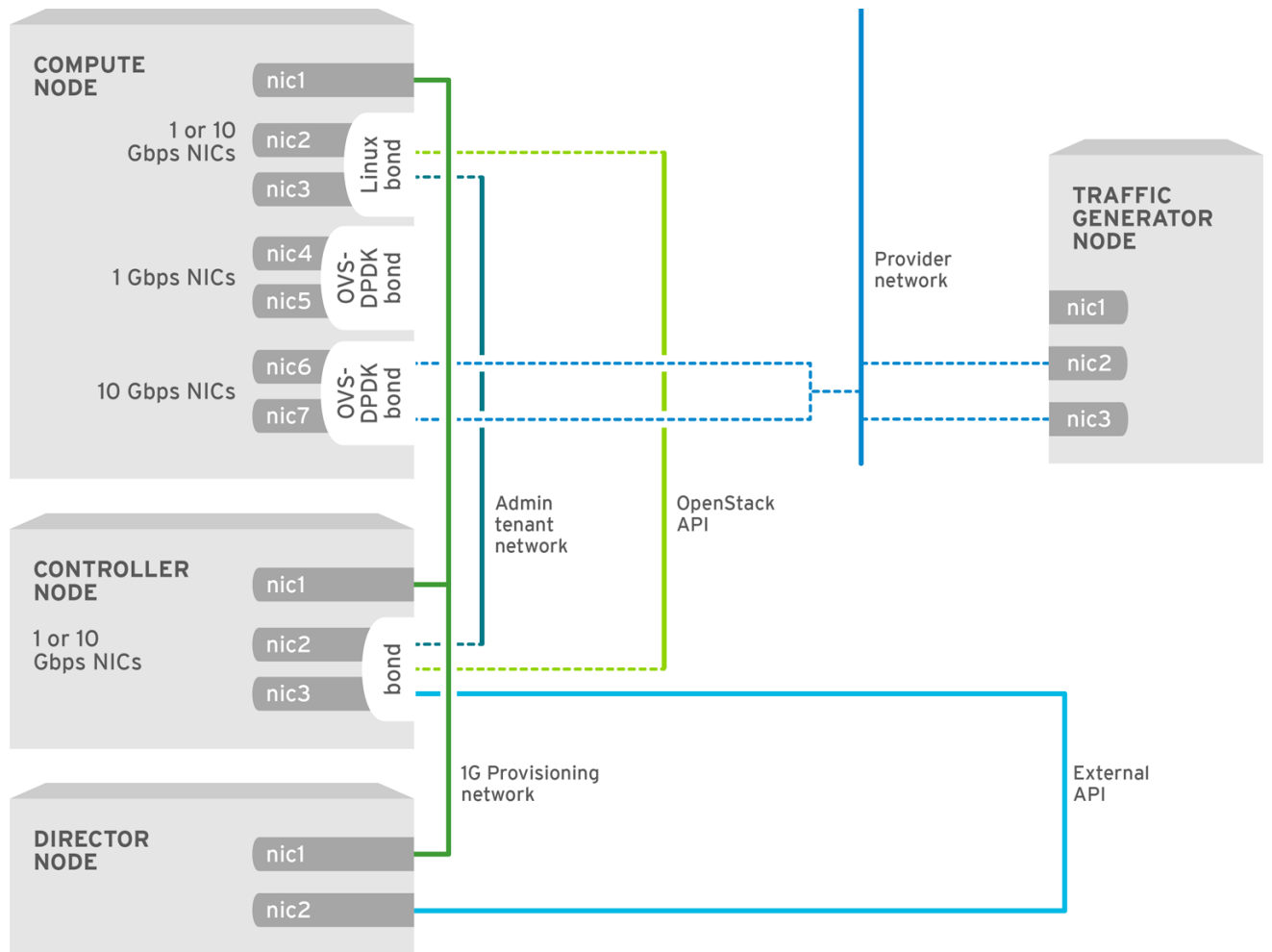

OPENSTACK\_427302\_1216

# 第8章 OVS-DPDK デプロイメントの設定

本項では、OVS-DPDK を Red Hat OpenStack Platform 環境内にデプロイします。オーバークラウド は、通常コントローラーノードや Compute ノードなどの事前定義済みロールのノードと、異なる種別 のストレージノードで設定されます。これらのデフォルトロールにはそれぞれ、director ノード上のコ ア heat テンプレートで定義されている一式のサービスが含まれます。

オーバークラウドをデプロイする前に、アンダークラウドのインストールと設定が完了している必要が あります。詳しくは、Director [Installation](https://access.redhat.com/documentation/ja-jp/red_hat_openstack_platform/16.1/html/director_installation_and_usage/) and Usage を参照してください。

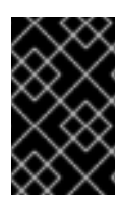

## 重要

OVS-DPDK 向けの OpenStack ネットワークを最適化するには、**networkenvironment.yaml** ファイルの OVS-DPDK パラメーターの最も適切な値を決定する必要 があります。

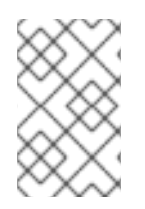

## 注記

**etc/tuned/cpu-partitioning-variables.conf** の **isolated\_cores** や他の値を手動で編集し たり変更したりしないでください。これらは director の heat テンプレートにより変更さ れます。

# 8.1. ワークフローを使用した DPDK パラメーターの算出

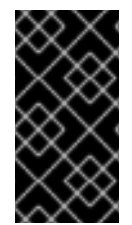

## 重要

この機能は、本リリースでは テクノロジープレビュー として提供しているため、Red Hat では全面的にはサポートしていません。これは、テスト用途にのみご利用いただく 機能です。実稼働環境にはデプロイしないでください。テクノロジープレビュー機能に ついての詳しい情報は[、対象範囲の詳細](https://access.redhat.com/ja/support/offerings/production/scope_moredetail) を参照してください。

DPDK 向けの Mistral ワークフローに関する概要は、[「ワークフローと派生パラメーター」](#page-52-0)を参照して ください。

#### 前提条件

このワークフローで取得されるデータを提供するには、ハードウェア検査で追加情報を取得するための 追加のパラメーター (**inspection\_extras**) を含むベアメタルのイントロスペクションを有効化しておく 必要があります。ハードウェア検査の追加パラメーターはデフォルトで有効化されます。ノードのハー ドウェアについての詳しい情報は、[ノードのハードウェアの検査](https://access.redhat.com/documentation/ja-jp/red_hat_openstack_platform/16.1/html-single/director_installation_and_usage/index#inspecting-the-hardware-of-nodes-basic) を参照してください。

#### DPDK 向けのワークフローと入力パラメーターの定義

OVS-DPDK ワークフローで指定することができる入力パラメーターの概要を、リストにして以下に示 します。

#### num phy cores per numa node for pmd

この入力パラメーターは、DPDK NIC に関連付けられた NUMA ノードの必要最小限のコア数を指定 します。DPDK NIC に関連付けられていないその他の NUMA ノードには、物理コアが 1 つ割り当て られます。このパラメーターは 1 に設定するようにしてください。

#### huge page allocation percentage

この入力パラメーターは、**NovaReservedHostMemory** を除く合計メモリーに対して、ヒュージ ページとして設定可能な必要パーセンテージを指定します。**KernelArgs** パラメーターは、指定した <span id="page-64-0"></span>**huge page allocation percentage** に基づいて計算されたヒュージページを使用して派生されま す。このパラメーターは 50 に設定するようにしてください。

ワークフローは、これらの入力パラメーターとベアメタルのイントロスペクションの情報から、適切な DPDK パラメーター値を算出します。

DPDK 用のワークフローと入力パラメーターを定義するには、以下の手順を実行します。

1. **usr/share/openstack-tripleo-heat-templates/plan-samples/plan-environment-derivedparams.yaml** ファイルをローカルディレクトリーにコピーし、ご自分の環境に合わせて入力パ ラメーターを設定します。

workflow\_parameters: tripleo.derive\_params.v1.derive\_parameters: # DPDK Parameters # # Specifies the minimum number of CPU physical cores to be allocated for DPDK # PMD threads. The actual allocation will be based on network config, if # the a DPDK port is associated with a numa node, then this configuration # will be used, else 1. num\_phy\_cores\_per\_numa\_node\_for\_pmd: 1 # Amount of memory to be configured as huge pages in percentage. Ouf the # total available memory (excluding the NovaReservedHostMemory), the # specified percentage of the remaining is configured as huge pages. huge\_page\_allocation\_percentage: 50

- 2. **openstack overcloud deploy** コマンドを実行し、以下の情報を追加します。
	- **update-plan-only** オプション
	- ロールファイルおよびご自分の環境に固有の全環境ファイル
	- **plan-environment-derived-parms.yaml** ファイル (**--plan-environment-file** オプションの 引数)
		- \$ openstack overcloud deploy --templates --update-plan-only \
		- -r /home/stack/roles\_data.yaml \
		- -e /home/stack/<environment-file> \
		- ... #repeat as necessary ...
		- \*\*-p /home/stack/plan-environment-derived-params.yaml\*\*

このコマンドの出力には、派生した結果が表示されます。これは、**plan-environment.yaml** ファイルに もマージされます。

Started Mistral Workflow tripleo.validations.v1.check\_pre\_deployment\_validations. Execution ID: 55ba73f2-2ef4-4da1-94e9-eae2fdc35535

Waiting for messages on queue '472a4180-e91b-4f9e-bd4c-1fbdfbcf414f' with no timeout.

Removing the current plan files

Uploading new plan files

Started Mistral Workflow tripleo.plan\_management.v1.update\_deployment\_plan. Execution ID: 7fa995f3-7e0f-4c9e-9234-dd5292e8c722

Plan updated.

Processing templates in the directory /tmp/tripleoclient-SY6RcY/tripleo-heat-templates Invoking workflow (tripleo.derive\_params.v1.derive\_parameters) specified in plan-environment file Started Mistral Workflow tripleo.derive\_params.v1.derive\_parameters. Execution ID: 2d4572bf-4c5b-41f8-8981-c84a363dd95b

Workflow execution is completed. result:

#### ComputeOvsDpdkParameters:

IsolCpusList: 1,2,3,4,5,6,7,9,10,17,18,19,20,21,22,23,11,12,13,14,15,25,26,27,28,29,30,31 KernelArgs: default\_hugepagesz=1GB hugepagesz=1G hugepages=32 iommu=pt intel\_iommu=on isolcpus=1,2,3,4,5,6,7,9,10,17,18,19,20,21,22,23,11,12,13,14,15,25,26,27,28,29,30,31 NovaReservedHostMemory: 4096 NovaComputeCpuDedicatedSet: 2,3,4,5,6,7,18,19,20,21,22,23,10,11,12,13,14,15,26,27,28,29,30,31 OvsDpdkMemoryChannels: 4 OvsDpdkSocketMemory: 1024,1024 OvsPmdCoreList: 1,17,9,25

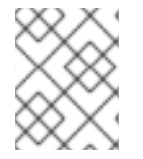

# 注記

**OvsDpdkMemoryChannels** パラメーターはイントロスペクションの情報からは派生で きません。大半の場合、この値は 4 に設定すべきです。

# 派生パラメーターを使用したオーバークラウドのデプロイ

これらの派生パラメーターを使用してオーバークラウドをデプロイするには、以下の手順を実行しま す。

1. 派生パラメーターをデプロイコマンドの出力から **network-environment.yaml** ファイルにコ ピーします。

# DPDK compute node. ComputeOvsDpdkParameters: KernelArgs: default\_hugepagesz=1GB hugepagesz=1G hugepages=32 iommu=pt intel\_iommu=on TunedProfileName: "cpu-partitioning" IsolCpusList: "1,2,3,4,5,6,7,9,10,17,18,19,20,21,22,23,11,12,13,14,15,25,26,27,28,29,30,31" NovaComputeCpuDedicatedSet:

['2,3,4,5,6,7,18,19,20,21,22,23,10,11,12,13,14,15,26,27,28,29,30,31']

NovaReservedHostMemory: 4096 OvsDpdkSocketMemory: "1024,1024" OvsDpdkMemoryChannels: "4"

OvsPmdCoreList: "1,17,9,25"

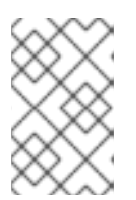

## 注記

これらのパラメーターは、特定のロール ComputeOvsDpdk に適用されます。こ れらのパラメーターをグローバルに適用することはできますが、グローバルパラ メーターはロール固有のパラメーターによってオーバーライドされます。

2. ロールファイルおよびご自分の環境に固有の全環境ファイルを使用して、オーバークラウドを デプロイします。

openstack overcloud deploy --templates \ -r /home/stack/roles\_data.yaml \ -e /home/stack/**<environment-file>** \ ... **#repeat as necessary** ...

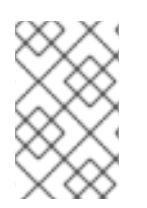

Compute、ComputeOvsDpdk、および ComputeSriov ロールが含まれるクラスターで は、ワークフローは ComputeOvsDpdk ロールにだけ式を適用し、Compute または ComputeSriovs には適用しません。

# 8.2. OVS-DPDK のトポロジー

Red Hat OpenStack Platform では、コンポーザブルロール機能を使用してカスタムのデプロイメント ロールを作成し、各ロールにサービスを追加/削除することができます。コンポーザブルロールの詳細 は、オーバークラウドの高度なカスタマイズの [コンポーザブルサービスとカスタムロール](https://access.redhat.com/documentation/ja-jp/red_hat_openstack_platform/16.1/html-single/advanced_overcloud_customization/index#Chap-Roles) を参照して ください。

以下の図は、コントロールプレーンとデータプレーン用にポートが 2 つボンディングされている OVS-DPDK トポロジーの例を示しています。

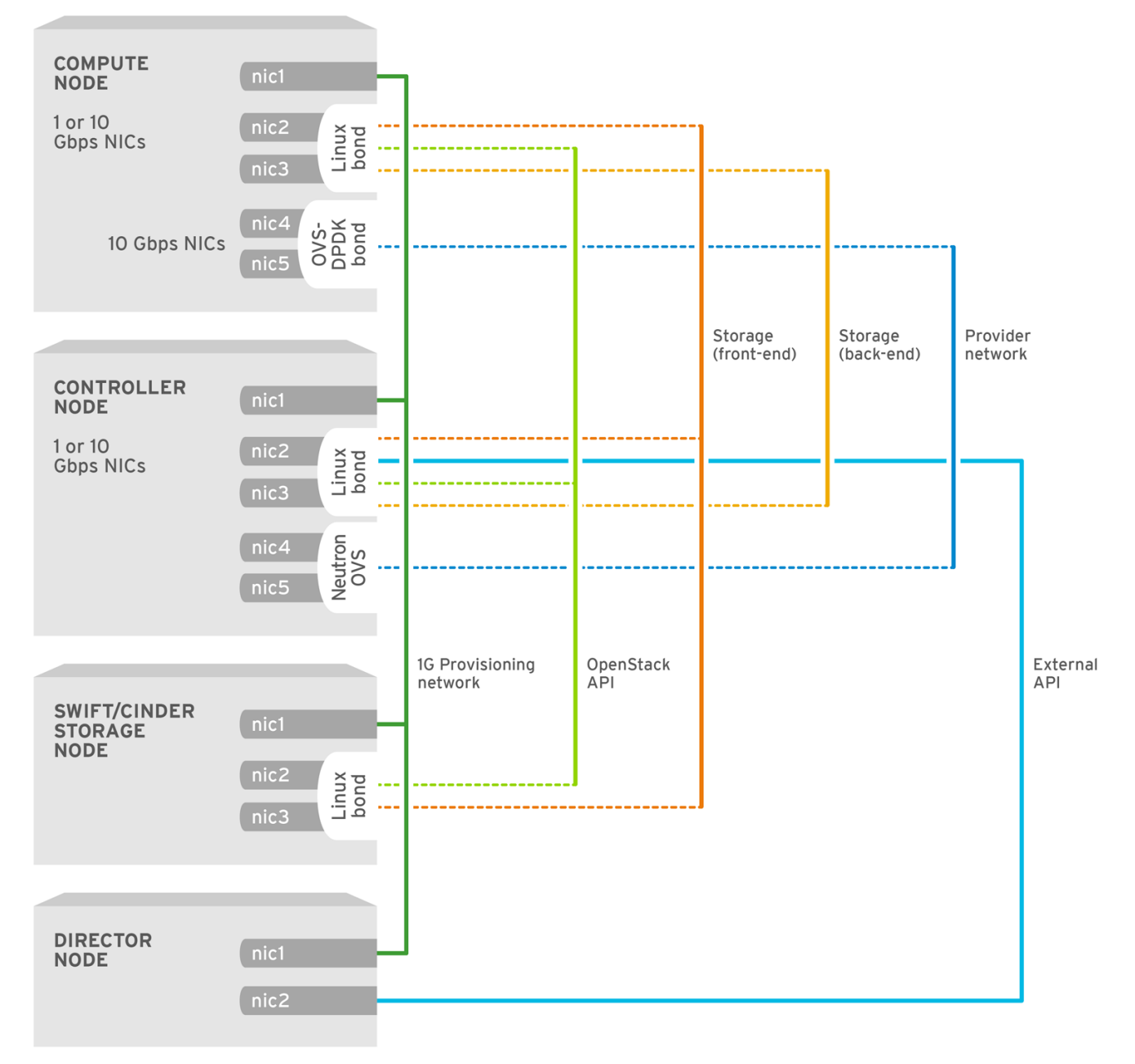

**OPENSTACK 450694 0617** 

OVS-DPDK を設定するには、以下のタスクを実行します。

- コンポーザブルロールを使用する場合には、**roles\_data.vaml** ファイルをコピーして編集し、 OVS-DPDK 用のカスタムロールを追加します。
- 適切な **network-environment.yaml** ファイルを更新して、カーネル引数と DPDK 引数のパラ メーターを追加します。
- compute.yaml ファイルを更新して、DPDK インターフェイス用のブリッジを追加します。
- **controller.yaml** ファイルを更新して、DPDK インターフェイスパラメーター用の同じブリッジ 情報を追加します。
- overcloud deploy.sh スクリプトを実行して、DPDK パラメーターを使用してオーバークラウ ドをデプロイします。

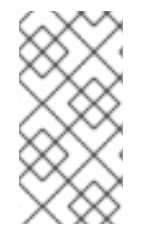

本ガイドでは、CPU の割り当て、メモリーの確保、NIC の設定の例を紹介します。これ らは、トポロジーとユースケースによって異なる場合があります。ハードウェアと設定 [オプションの詳細は、ネットワーク機能仮想化](#page-12-1) (NFV) の製品ガイド および2章ハード ウェア要件を参照してください。

## 前提条件

- OVS 2.10
- DPDK 17
- サポートされている NIC。NFV 向けにサポートされている NIC [のリストを表示するには、「テ](#page-10-0) スト済み NIC」を参照してください。

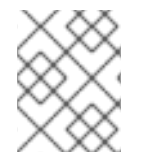

## 注記

OVS-DPDK デプロイメントでは、Red Hat OpenStack Platform は、OVS クライアント モードで稼働します。

# 8.3. OVS-DPDK インターフェイスの MTU 値の設定

Red Hat OpenStack Platform は OVS-DPDK 向けにジャンボフレームをサポートしています。ジャンボ フレーム用の最大伝送単位 (MTU) 値を設定するには、以下の操作を行う必要があります。

- network-environment.vaml ファイルで、ネットワークのグローバル MTU 値を設定する。
- **compute.yaml** ファイルで、物理 DPDK ポートの MTU 値を設定する。この値は、vhost のユー ザーインターフェイスでも使用されます。
- Compute ノード上の任意のゲストインスタンスで MTU 値を設定し、設定内でエンドツーエン ドに同等の MTU 値が設定されるようにする。

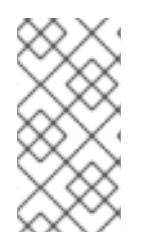

## 注記

VXLAN パケットには追加で 50 バイトがヘッダーに含まれます。MTU の必要値は、ヘッ ダーの追加バイト値に基づいて計算してください。たとえば、MTU 値 が 9000 の場合 には、これらの追加バイト値を計算に入れると、VXLAN トンネルの MTU 値は 8950 と なります。

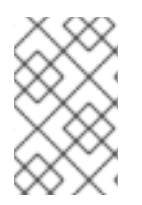

物理 NIC は DPDK PMD によって制御され、**compute.yaml** ファイルで設定されている のを同じ MTU 値が適用されるので、特別な設定は必要ありません。MTU 値には、物理 NIC でサポートされているよりも高い値を設定することはできません。

OVS-DPDK インターフェイスの MTU 値を設定するには、以下の手順を実行します。

1. **network-environment.yaml** ファイルで **NeutronGlobalPhysnetMtu** パラメーターを設定しま す。

parameter\_defaults: *# MTU global configuration* NeutronGlobalPhysnetMtu: 9000

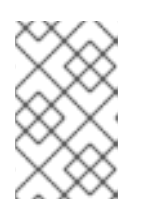

## 注記

**network-environment.yaml** ファイルの OvsDpdkSocketMemory の値がジャン ボフレームをサポートするのに十分に大きな値であることを確認します。詳しく は、[「メモリーパラメーター」](#page-56-0)を参照してください。

2. **controller.yaml** ファイルで Compute ノードへのブリッジ上の MTU 値を設定します。

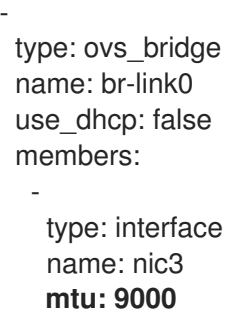

- 3. **compute.yaml** ファイルで OVS-DPDK ボンディング用の MTU 値を設定します。
	- type: ovs\_user\_bridge name: br-link0 use\_dhcp: false members: - type: ovs\_dpdk\_bond name: dpdkbond0 **mtu: 9000** rx\_queue: 2 members: - type: ovs\_dpdk\_port name: dpdk0 **mtu: 9000** members: - type: interface name: nic4 - type: ovs\_dpdk\_port name: dpdk1 **mtu: 9000**

members: - type: interface name: nic5

# 8.4. セキュリティーグループのファイアウォールの設定

データプレーンインターフェイスのステートフルファイアウォールには、高いパフォーマンスが要求さ れます。これらのインターフェイスを保護するためには、仮想ネットワーク機能 (VNF) として通信業界 グレードのファイアウォールをデプロイすることを検討してください。

コントロールプレーンのインターフェイスを設定するには、**NeutronOVSFirewallDriver** パラメーター を **openvswitch** に設定します。フローベースの OVS ファイアウォールドライバーを使用するに は、**network-environment.yaml** ファイルの **parameter\_defaults** セクションを変更します。

以下に例を示します。

parameter\_defaults: NeutronOVSFirewallDriver: openvswitch

データプレーンインターフェイスの OVS ファイアウォールドライバーを無効にするには、**openstack port set** コマンドを使用します。

以下に例を示します。

openstack port set --no-security-group --disable-port-security \${PORT}

# 8.5. OVS-DPDK インターフェイス向けのマルチキューの設定

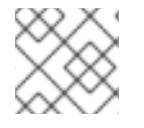

# 注記

マルチキューは実験的な機能で、手動によるキューの固定でのみサポートされます。

手順

● Compute ノード上の OVS-DPDK のインターフェイスに同じ数のキューを設定するに は、**compute.yaml** ファイルを変更します。

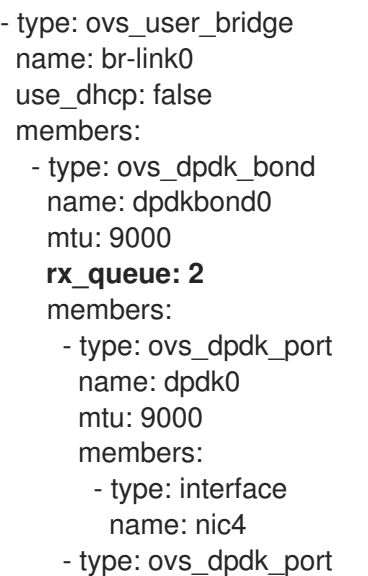

name: dpdk1 mtu: 9000 members: - type: interface name: nic5

# 8.6. 既知の制限

NFV 向けに Red Hat OpenStack Platform で OVS-DPDK を設定する場合には、以下の制限事項を確認 してください。

- 非 DPDK トラフィックおよびコントロールプレーンネットワーク (内部、管理、ストレージ、 ストレージ管理、テナント等) には、Linux ボンディングを使用します。パフォーマンスを最適 化するには、ボンディングに使用されている両方の PCI デバイスが同じ NUMA ノード上にある ことを確認してください。Red Hat では、Neutron の Linux ブリッジ設定はサポートしていま せん。
- OVS-DPDK を使用するホスト上で実行される全インスタンスにヒュージページが必要です。ゲ ストのヒュージページがない場合には、インターフェイスは表示されても機能しません。
- OVS-DPDK を使用する場合には、分散仮想ルーター (DVR) 等の TAP デバイスを使用するサー ビスのパフォーマンスが低下します。得られるパフォーマンスは、実稼働環境に適するもので はありません。
- OVS-DPDK を使用する場合には、同じ Compute ノード上の全ブリッジが ovs user bridge の種別でなければなりません。同じノード上で **ovs\_bridge** と **ovs\_user\_bridge** が混在する設 定は、director では受け入れ可能ですが、Red Hat OpenStack Platform ではサポートされてい ません。

# 8.7. OVS-DPDK 用のフレーバーの作成とインスタンスのデプロイ

NFV を実装する Red Hat OpenStack Platform デプロイメント向けに OVS-DPDK を設定したら、以下 の手順に従ってフレーバーを作成してインスタンスをデプロイすることができます。

1. OVS-DPDK 用のアグリゲートグループを作成し、適切なホストを追加します。定義するフレー バーメタデータに一致するメタデータを定義します (例: **dpdk=true**)。

# openstack aggregate create dpdk\_group # openstack aggregate add host dpdk\_group [compute-host] # openstack aggregate set --property dpdk=true dpdk\_group

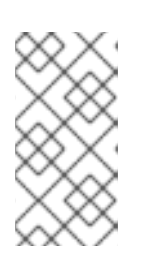

注記

CPU ピニングを設定したインスタンスと設定していないインスタンスを、同じ Compute ノードに配置することができます。詳細は、インスタンス作成のため の Compute サービスの設定の [コンピュートノードでの](https://access.redhat.com/documentation/ja-jp/red_hat_openstack_platform/16.1/html/configuring_the_compute_service_for_instance_creation/assembly_configuring-compute-nodes-for-performance_compute-performance#assembly_configuring-cpu-pinning-on-compute-nodes_cpu-pinning) CPU ピニングの設定 を 参照してください。

2. フレーバーを作成します。

# openstack flavor create <flavor> --ram <MB> --disk <GB> --vcpus <#>

3. フレーバーの属性を設定します。定義したメタデータ (**dpdk=true**) と DPDK アグリゲートで定 義したメタデータが一致している点に注意してください。

# openstack flavor set <flavor> --property dpdk=true --property hw:cpu\_policy=dedicated - property hw:mem\_page\_size=1GB --property hw:emulator\_threads\_policy=isolate

[パフォーマンス向上のためのエミュレータースレッドポリシーの詳細は、専用の物理](https://access.redhat.com/documentation/ja-jp/red_hat_openstack_platform/16.1/html/configuring_the_compute_service_for_instance_creation/assembly_configuring-compute-nodes-for-performance_compute-performance#proc_configuring-emulator-threads_compute-performance) CPU で実 行されるエミュレータースレッドの設定 を参照してください。

4. ネットワークを作成します。

# openstack network create net1 --provider-physical-network tenant --provider-network-type vlan --provider-segment <VLAN-ID> # openstack subnet create subnet1 --network net1 --subnet-range 192.0.2.0/24 --dhcp

5. オプション: OVS-DPDK と共にマルチキューを使用する場合、インスタンスの作成に使用する イメージで hw vif multiqueue enabled 属性を設定します。

# openstack image set --property hw\_vif\_multiqueue\_enabled=true <image>

6. インスタンスをデプロイします。

# openstack server create --flavor <flavor> --image <glance image> --nic net-id=<network ID> <server\_name>

# 8.8. OVS-DPDK 設定のトラブルシューティング

本項では、OVS-DPDK 設定のトラブルシューティングの手順を説明します。

1. ブリッジの詳細を調べ、**datapath\_type=netdev** の設定を確認します。

```
# ovs-vsctl list bridge br0
_uuid : bdce0825-e263-4d15-b256-f01222df96f3
auto attach : []
controller : []
datapath_id : "00002608cebd154d"
datapath_type : netdev
datapath_version : "<br/>built-in>"
external ids : \{\}fail_mode : []
flood_vlans : []
flow tables : \{\}ipfix : []mcast snooping enable: false
mirrors : []
name : "br0"
netflow : []
other config : \{\}ports : [52725b91-de7f-41e7-bb49-3b7e50354138]
protocols : []
rstp_enable : false
rstp_status : {}
```
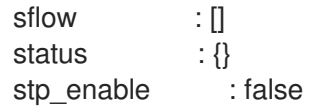

2. オプションとして、コンテナーが起動に失敗したかどうかなど、エラーをログで確認すること ができます。

# less /var/log/containers/neutron/openvswitch-agent.log

3. **ovs-dpdk** の Poll Mode Driver CPU マスクが CPU にピニングされていることを確認します。ハ イパースレッディングの場合は、シブリング CPU を使用します。 たとえば、**CPU4** のシブリングを確認するには、以下のコマンドを実行します。

# cat /sys/devices/system/cpu/cpu4/topology/thread\_siblings\_list 4,20

**CPU4** のシブリングは **CPU20** なので、続いて以下のコマンドを実行します。

# ovs-vsctl set Open\_vSwitch . other\_config:pmd-cpu-mask=0x100010

ステータスを表示します。

```
# tuna -t ovs-vswitchd -CP
thread ctxt switches pid SCHED rtpri affinity voluntary nonvoluntary cmd
3161 OTHER 0 6 765023 614 ovs-vswitchd
3219 OTHER 0 6 1 0 handler24
3220 OTHER 0 6 1 0 handler21
3221 OTHER 0 6 1 0 handler22
3222 OTHER 0 6 1 0 handler23
3223 OTHER 0 6 1 0 handler25
3224 OTHER 0 6 1 0 handler26
3225 OTHER 0 6 1 0 handler27
3226 OTHER 0 6 1 0 handler28
3227 OTHER 0 6 2 0 handler31
3228 OTHER 0 6 2 4 handler30
3229 OTHER 0 6 2 5 handler32
3230 OTHER 0 6 953538 431 revalidator29
3231 OTHER 0 6 1424258 976 revalidator33
3232 OTHER 0 6 1424693 836 revalidator34
3233 OTHER 0 6 951678 503 revalidator36
3234 OTHER 0 6 1425128 498 revalidator35
*3235 OTHER 0 4 151123 51 pmd37*
*3236 OTHER 0 20 298967 48 pmd38*
3164 OTHER 0 6 47575 0 dpdk_watchdog3
3165 OTHER 0 6 237634 0 vhost_thread1
3166 OTHER 0 6 3665 0 urcu2
```
# 第9章 RED HAT OPENSTACK PLATFORM 環境の調整

### 9.1. エミュレータースレッドの固定

エミュレータースレッドは、仮想マシンのハードウェアエミュレーションの割り込み要求およびノンブ ロッキングプロセスを処理します。これらのスレッドは、ゲストが処理用に使用する CPU 全体に存在 します。Poll Mode Driver (PMD) またはリアルタイム処理に使用されるスレッドがこれらのゲスト CPU 上で実行される場合、パケットロスまたはデッドラインの超過が生じる可能性があります。

エミュレータースレッドを専用のゲスト CPU に固定して、スレッドを仮想マシン処理のタスクから分 離することができます。その結果、パフォーマンスが向上します。

#### 9.1.1. エミュレータースレッドをホストする CPU の設定

パフォーマンスを向上させるには、エミュレータースレッドをホストするためにホスト CPU のサブ セットを確保します。

手順

1. 特定のロールに **NovaComputeCpuSharedSet** を定義してオーバークラウドをデプロイしま す。**NovaComputeCpuSharedSet** の値は、そのロール内のホストの **nova.conf** ファイルの **cpu\_shared\_set** パラメーターに適用されます。

parameter\_defaults: ComputeOvsDpdkParameters: NovaComputeCpuSharedSet: "0-1,16-17" NovaComputeCpuDedicatedSet: "2-15,18-31"

2. エミュレータースレッドが共有プールに分離されたインスタンスをビルドするためのフレー バーを作成します。

openstack flavor create --ram <size\_mb> --disk <size\_gb> --vcpus <vcpus> <flavor>

3. **hw:emulator\_threads\_policy** 追加仕様を追加し、値を **share** に設定します。このフレーバー で作成されたインスタンスは、nova.conf ファイルの **cpu\_share\_set** パラメーターで定義され たインスタンス CPU を使用します。

openstack flavor set <flavor> --property hw:emulator\_threads\_policy=share

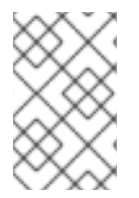

#### 注記

この追加仕様の共有ポリシーを有効にするには、**nova.conf** ファイルで **cpu\_share\_set** パラメーターを設定する必要があります。**nova.conf** を手動で編集した内容は再デプロ イ後は維持されないので、この設定には可能な限り heat を使用するべきです。

9.1.2. エミュレータースレッドが固定されていることの確認

手順

1. 対象インスタンスのホストおよび名前を特定します。

openstack server show <instance\_id>

2. SSH を使用して、特定したホストに heat-admin としてログオンします。

ssh heat-admin@compute-1

[compute-1]\$ sudo virsh dumpxml instance-00001 | grep `'emulatorpin cpuset'`

### 9.2. NFV ワークロードに向けた RT-KVM の有効化

Red Hat Enterprise Linux 8.2 Real Time KVM (RT-KVM) を容易にインストールおよび設定するために、 Red Hat OpenStack Platform では以下の機能を使用することができます。

- Red Hat Enterprise Linux for Real Time をプロビジョニングする、real-time コンピュートノー ドロール
- 追加の RT-KVM カーネルモジュール
- Compute ノードの自動設定

### 9.2.1. RT-KVM コンピュートノードのプランニング

RT-KVM コンピュートノードには、Red Hat 認定済みサーバーを使用する必要があります。詳しく は、Red Hat Enterprise Linux for Real Time 7 [用認定サーバー](https://access.redhat.com/ecosystem/search/#/ecosystem/Red Hat Enterprise Linux?sort=sortTitle asc&certifications=Red Hat Enterprise Linux for Real Time 7&category=Server) を参照してください。

RT-KVM 用の **rhel-8-server-nfv-rpms** リポジトリーを有効にしてシステムを最新の状態に維持する方 [法についての詳細は、](https://access.redhat.com/documentation/ja-jp/red_hat_openstack_platform/16.1/html/director_installation_and_usage/preparing-for-director-installation#registering-the-undercloud-and-attaching-subscriptions)Director Installation and Usage の Registering the undercloud and attaching subscriptions を参照してください。

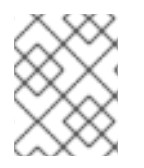

### 注記

このリポジトリーにアクセスするには、別途 **Red Hat OpenStack Platform for Real Time** SKU のサブスクリプションが必要です。

real-time のイメージのビルド

1. アンダークラウドに libguestfs-tools パッケージをインストールして、virt-customize ツールを 取得します。

(undercloud) [stack@undercloud-0 ~]\$ sudo dnf install libguestfs-tools

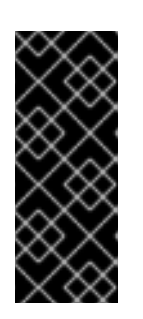

#### 重要

アンダークラウドに **libguestfs-tools** パッケージをインストールする場合は、ア ンダークラウドの **tripleo\_iscsid** サービスとのポートの競合を避けるために **iscsid.socket** を無効にします。

\$ sudo systemctl disable --now iscsid.socket

2. イメージを抽出します。

(undercloud) [stack@undercloud-0 ~]\$ tar -xf /usr/share/rhosp-director-images/overcloudfull.tar

(undercloud) [stack@undercloud-0 ~]\$ tar -xf /usr/share/rhosp-director-images/ironic-pythonagent.tar

3. デフォルトのイメージをコピーします。

(undercloud) [stack@undercloud-0 ~]\$ cp overcloud-full.qcow2 overcloud-realtimecompute.qcow2

4. イメージを登録して、カスタマイズに適切な Red Hat のリポジトリーを有効にします。以下の 例の **[username]** および **[password]** を有効な認証情報に置き換えてください。

virt-customize -a overcloud-realtime-compute.qcow2 --run-command \ 'subscription-manager register --username=[username] --password=[password]' \ subscription-manager release --set 8.2

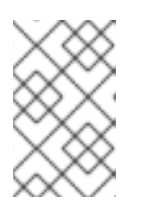

#### 注記

コマンドプロンプトで認証情報を使用したら、履歴ファイルから認証情報を削除 してセキュリティーを確保することができます。**history -d** コマンドの後に行番 号を指定して、履歴内の個々の行を削除することができます。

5. アカウントのサブスクリプションからプール ID のリストを検索し、適切なプール ID をイメー ジにアタッチします。

sudo subscription-manager list --all --available | less ... virt-customize -a overcloud-realtime-compute.qcow2 --run-command \ 'subscription-manager attach --pool [pool-ID]'

6. Red Hat OpenStack Platform で NFV を使用するのに必要なリポジトリーを追加します。

virt-customize -a overcloud-realtime-compute.qcow2 --run-command \ 'sudo subscription-manager repos --enable=rhel-8-for-x86\_64-baseos-eus-rpms \ --enable=rhel-8-for-x86\_64-appstream-eus-rpms \

- --enable=rhel-8-for-x86\_64-highavailability-eus-rpms \
- --enable=ansible-2.9-for-rhel-8-x86\_64-rpms \
- --enable=openstack-16.1-for-rhel-8-x86\_64-rpms \
- --enable=rhel-8-for-x86\_64-nfv-rpms \
- --enable=advanced-virt-for-rhel-8-x86\_64-rpms \
- --enable=fast-datapath-for-rhel-8-x86\_64-rpms'
- 7. イメージ上でリアルタイム機能を設定するためのスクリプトを作成します。

(undercloud) [stack@undercloud-0 ~]\$ cat <<'EOF' > rt.sh #!/bin/bash

set -eux

dnf -v -y --setopt=protected\_packages= erase kernel.\$(uname -m) dnf -v -y install kernel-rt kernel-rt-kvm tuned-profiles-nfv-host grubby --set-default /boot/vmlinuz\*rt\* EOF

8. リアルタイムイメージを設定するスクリプトを実行します。

(undercloud) [stack@undercloud-0 ~]\$ virt-customize -a overcloud-realtime-compute.qcow2 v --run rt.sh 2>&1 | tee virt-customize.log

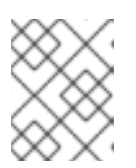

#### 注記

**rt.sh** スクリプトの出力に **grubby fatal error: unable to find a suitable template** という行が表示されても、このエラーは無視してかまいません。

9. 前のステップで作成された **virt-customize.log** ファイルを調べ、**rt.sh** スクリプトによりパッ ケージが正しくインストールされたことを確認します。

(undercloud) [stack@undercloud-0 ~]\$ cat virt-customize.log | grep Verifying

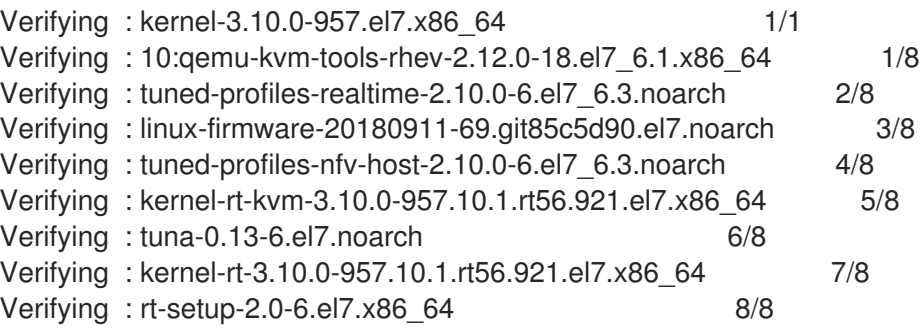

10. SELinux の再ラベル付けをします。

(undercloud) [stack@undercloud-0 ~]\$ virt-customize -a overcloud-realtime-compute.qcow2 - -selinux-relabel

11. vmlinuz および initrd を抽出します。

(undercloud) [stack@undercloud-0 ~]\$ mkdir image (undercloud) [stack@undercloud-0 ~]\$ guestmount -a overcloud-realtime-compute.qcow2 -i - -ro image (undercloud) [stack@undercloud-0 ~]\$ cp image/boot/vmlinuz-3.10.0- 862.rt56.804.el7.x86\_64 ./overcloud-realtime-compute.vmlinuz (undercloud) [stack@undercloud-0 ~]\$ cp image/boot/initramfs-3.10.0- 862.rt56.804.el7.x86\_64.img ./overcloud-realtime-compute.initrd

(undercloud) [stack@undercloud-0 ~]\$ guestunmount image

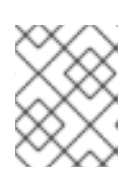

#### 注記

**vmlinuz** および **initramfs** のファイル名に含まれるソフトウェアバージョンは、 カーネルバージョンによって異なります。

12. イメージをアップロードします。

(undercloud) [stack@undercloud-0 ~]\$ openstack overcloud image upload --update-existing - -os-image-name overcloud-realtime-compute.qcow2

これで、選択した Compute ノード上の **ComputeOvsDpdkRT** コンポーザブルロールで使用すること のできる real-time イメージの準備ができました。

### RT-KVM Compute ノード上での BIOS 設定の変更

RT-KVM Compute ノードのレイテンシーを低減するには、Compute ノードの BIOS 設定で、以下のパ ラメーターのオプションをすべて無効にします。

- 電源管理
- ハイパースレッディング
- CPUのスリープ状態
- 論理プロセッサー

これらの設定に関する説明と、無効化の影響については、Red Hat Enterprise Linux for Real Time チューニングガイドの BIOS [パラメーターの設定](https://access.redhat.com/documentation/ja-jp/red_hat_enterprise_linux_for_real_time/8/html/tuning_guide/setting_bios_parameters) を参照してください。BIOS 設定の変更方法に関する 詳しい情報は、ハードウェアの製造会社のドキュメントを参照してください。

### 9.2.2. RT-KVM 対応の OVS-DPDK の設定

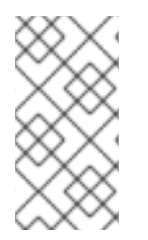

### 注記

OVS-DPDK 用の OpenStack ネットワークを最適化するには、**networkenvironment.yaml** ファイルに設定する OVS-DPDK パラメーターの最適な値を判断する 必要があります。詳しくは、[「ワークフローを使用した](#page-64-0) DPDK パラメーターの算出」を 参照してください。

### 9.2.2.1. ComputeOvsDpdk コンポーザブルロールの生成

**ComputeOvsDpdkRT** ロールを使用して、real-time の Compute イメージ用の Compute ノードを指定 します。

**ComputeOvsDpdkRT** ロール向けに **roles\_data.yaml** を生成します。

# (undercloud) [stack@undercloud-0 ~]\$ openstack overcloud roles generate -o roles\_data.yaml Controller ComputeOvsDpdkRT

### 9.2.2.2. OVS-DPDK パラメーターの設定

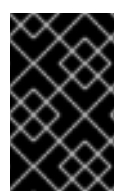

### 重要

デプロイメントを最適化するには、**network-environment.yaml** ファイルの OVS-DPDK [パラメーターの最適な値を判断します。詳細は、「ワークフローを使用した](#page-64-0) DPDK パラ メーターの算出」 を参照してください。

1. **resource\_registry** セクションに、使用する OVS-DPDK ロールの NIC 設定を追加します。

resource\_registry: *# Specify the relative/absolute path to the config files you want to use for override the default.* OS::TripleO::ComputeOvsDpdkRT::Net::SoftwareConfig: nic-configs/compute-ovsdpdk.yaml OS::TripleO::Controller::Net::SoftwareConfig: nic-configs/controller.yaml

2. **parameter\_defaults** セクションで、OVS-DPDK および RT-KVM のパラメーターを設定しま す。

*# DPDK compute node.* ComputeOvsDpdkRTParameters: KernelArgs: "default\_hugepagesz=1GB hugepagesz=1G hugepages=32 iommu=pt intel\_iommu=on isolcpus=1-7,17-23,9-15,25-31" TunedProfileName: "realtime-virtual-host" IsolCpusList: "1,2,3,4,5,6,7,9,10,17,18,19,20,21,22,23,11,12,13,14,15,25,26,27,28,29,30,31" NovaComputeCpuDedicatedSet: ['2,3,4,5,6,7,18,19,20,21,22,23,10,11,12,13,14,15,26,27,28,29,30,31'] NovaReservedHostMemory: 4096 OvsDpdkSocketMemory: "1024,1024" OvsDpdkMemoryChannels: "4" OvsPmdCoreList: "1,17,9,25" VhostuserSocketGroup: "hugetlbfs" ComputeOvsDpdkRTImage: "overcloud-realtime-compute"

### 9.2.2.3. オーバークラウドのデプロイ

ML2-OVS 向けのオーバークラウドをデプロイします。

(undercloud) [stack@undercloud-0 ~]\$ openstack overcloud deploy \ --templates \

-r /home/stack/ospd-16-vlan-dpdk-ctlplane-bonding-rt/roles\_data.yaml \

-e /usr/share/openstack-tripleo-heat-templates/environments/network-isolation.yaml \

-e /usr/share/openstack-tripleo-heat-templates/environments/services/neutron-ovs.yaml \

-e /usr/share/openstack-tripleo-heat-templates/environments/services/neutron-ovs-dpdk.yaml \

-e /home/stack/ospd-16-vxlan-dpdk-data-bonding-rt-hybrid/containers-prepare-parameter.yaml \

-e /home/stack/ospd-16-vxlan-dpdk-data-bonding-rt-hybrid/network-environment.yaml

### 9.2.3. RT-KVM インスタンスの起動

リアルタイム対応の Compute ノードで RT-KVM インスタンスを起動するには、以下の手順を実施しま す。

1. オーバークラウド上に RT-KVM フレーバーを作成します。

# openstack flavor create r1.small 99 4096 20 4 # openstack flavor set --property hw:cpu\_policy=dedicated 99 # openstack flavor set --property hw:cpu\_realtime=yes 99 # openstack flavor set --property hw:mem\_page\_size=1GB 99 # openstack flavor set --property hw:cpu\_realtime\_mask="^0-1" 99 # openstack flavor set --property hw:cpu\_emulator\_threads=isolate 99

2. RT-KVM インスタンスを起動します。

# openstack server create --image <rhel> --flavor r1.small --nic net-id=<dpdk-net> test-rt

3. 割り当てられたエミュレータースレッドをインスタンスが使用していることを確認するには、 以下のコマンドを実行します。

# virsh dumpxml <instance-id> | grep vcpu -A1

<vcpu placement='static'>4</vcpu> <cputune> <vcpupin vcpu='0' cpuset='1'/> <vcpupin vcpu='1' cpuset='3'/> <vcpupin vcpu='2' cpuset='5'/> <vcpupin vcpu='3' cpuset='7'/> <emulatorpin cpuset='0-1'/> <vcpusched vcpus='2-3' scheduler='fifo' priority='1'/> </cputune>

### 9.3. 信頼済み VIRTUAL FUNCTION

Virtual Function (VF) がプロミスキャスモードの有効化やハードウェアアドレスの変更などの特権を必 要とする操作を実施できるように、Physical Function (PF) と VF 間に信頼を設定することができます。

### 9.3.1. Virtual Function と Physical Function 間の信頼の設定

前提条件

● 稼働状態にある Red Hat OpenStack Platform のインストール環境 (director を含む)

手順

Physical Function と Virtual Function 間の信頼が設定されたオーバークラウドを設定およびデプロイす るには、以下の手順を実施します。

1. **parameter\_defaults** セクションに **NeutronPhysicalDevMappings** パラメーターを追加して、 論理ネットワーク名と物理インターフェイス間をリンクさせます。

parameter\_defaults: NeutronPhysicalDevMappings: - sriov2:p5p2

2. SR-IOV パラメーターに新たな属性 **trusted** を追加します。

parameter\_defaults: NeutronPhysicalDevMappings: - sriov2:p5p2 NovaPCIPassthrough: - vendor\_id: "8086" product\_id: "1572" physical network: "sriov2" trusted: "true"

注記

"true" のように、値を二重引用符で囲む必要があります。

### 9.3.2. 信頼済み VF ネットワークの活用

1. 種別 **vlan** のネットワークを作成します。

openstack network create trusted vf network --provider-network-type vlan \ --provider-segment 111 --provider-physical-network sriov2 \ --external --disable-port-security

2. サブネットを作成します。

openstack subnet create --network trusted vf\_network \  $-i$ p-version 4 --subnet-range 192.168.111.0/24 --no-dhcp \ subnet-trusted vf\_network

3. ポートを作成します。**vnic-type** オプションを **direct** に、**binding-profile** オプションを **true** に、それぞれ設定します。

openstack port create --network sriov111 \ --vnic-type direct --binding-profile trusted=true \ sriov111\_port\_trusted

4. インスタンスを作成し、それを前のステップで作成した信頼済みポートにバインドします。

openstack server create --image rhel --flavor dpdk --network internal --port trusted vf network port trusted --config-drive True --wait rhel-dpdk-sriov trusted

#### ハイパーバイザー上での信頼済み VF 設定の確認

1. インスタンスを作成した Compute ノード上で、以下のコマンドを入力します。

# ip link 7: p5p2: <BROADCAST,MULTICAST,UP,LOWER\_UP> mtu 9000 qdisc mq state UP mode DEFAULT group default qlen 1000 link/ether b4:96:91:1c:40:fa brd ff:ff:ff:ff:ff:ff vf 6 MAC fa:16:3e:b8:91:c2, vlan 111, spoof checking off, link-state auto, trust on, query\_rss off vf 7 MAC fa:16:3e:84:cf:c8, vlan 111, spoof checking off, link-state auto, trust off, query\_rss off

- 2. VF の信頼ステータスが **trust on** であることを確認します。上記の出力例には、2 つのポートが 含まれる環境の詳細が示されています。**vf 6** に **trust on** のテキストが含まれている点に注意し てください。
- 3. Networking サービス (neutron) ネットワークで **port\_security\_enabled: false** を設定した場 合、あるいは **openstack port create** コマンドの実行時に引数 **--disable-port-security** を含め る場合には、スプーフィングの確認を無効にできます。

# 9.4. 受信/送信キューサイズの設定

以下に示す理由により、3.5 百万パケット毎秒 (mpps) を超える高いパケットレートでは、パケットロ スが生じる場合があります。

- ネットワークの中断
- $\bullet$  SMI
- 仮想ネットワーク機能におけるパケット処理のレイテンシー

パケットロスを防ぐには、キューサイズをデフォルトの 512 から最大の 1024 に増やします。

#### 前提条件

- 受信キューサイズを設定するには、libvirt v2.3 および QEMU v2.7 が必要です。
- 送信キューサイズを設定するには、libvirt v3.7 および QEMU v2.10 が必要です。

#### 手順

● 受信および送信キューサイズを増やすには、該当する director ロールの parameter\_defaults: セクションに以下の行を追加します。ComputeOvsDpdk ロールにおける例を以下に示します。

parameter\_defaults: ComputeOvsDpdkParameters: -NovaLibvirtRxQueueSize: 1024 -NovaLibvirtTxQueueSize: 1024

#### テスト

● nova.conf ファイルで、受信キューサイズおよび送信キューサイズの値を確認することができま す。

[libvirt] rx\_queue\_size=1024 tx queue size=1024

● コンピュートホストの libvirt により生成された仮想マシンインスタンスの XML ファイルで、受 信キューサイズおよび送信キューサイズの値を確認することができます。

```
<devices>
 <interface type='vhostuser'>
   <mac address='56:48:4f:4d:5e:6f'/>
   <source type='unix' path='/tmp/vhost-user1' mode='server'/>
   <model type='virtio'/>
   <driver name='vhost' rx_queue_size='1024' tx_queue_size='1024' />
   <address type='pci' domain='0x0000' bus='0x00' slot='0x10' function='0x0'/>
 </interface>
</devices>
```
受信キューサイズおよび送信キューサイズの値を検証するには、KVM ホストで以下のコマンド を使用します。

\$ virsh dumpxml <vm name> | grep queue\_size

パフォーマンスの向上を確認することができます (例: 3.8 mpps/コアのレートでフレーム損失な し)。

### 9.5. NUMA 対応 VSWITCH の設定

#### 重要

この機能は、本リリースでは テクノロジープレビュー として提供しているため、Red Hat では全面的にはサポートしていません。これは、テスト用途にのみご利用いただく 機能です。実稼働環境にはデプロイしないでください。テクノロジープレビュー機能に ついての詳しい情報は[、対象範囲の詳細](https://access.redhat.com/support/offerings/production/scope_moredetail) を参照してください。

NUMA 対応 vSwitch を実装するには、ご自分のハードウェア設定の以下のコンポーネントを確認してく ださい。

- 物理ネットワークの数
- PCIカードの配置
- サーバーの物理アーキテクチャー

PCIe NIC 等のメモリーマップト I/O (MMIO) デバイスは、特定の NUMA ノードに関連付けられます。 仮想マシンと NIC が異なる NUMA ノードにあると、パフォーマンスが大幅に低下します。パフォーマ ンスを向上させるためには、PCIe NIC の配置とインスタンスの処理を同じ NUMA ノードに一致させま す。

この機能を使用して、物理ネットワークを共有するインスタンスが同じ NUMA ノードに配置されるよ うにします。データセンターのハードウェア使用率を最適化するには、複数の物理ネットワークを使用 する必要があります。

警告

サーバー使用率を最適化するために NUMA 対応ネットワークを設定するには、 PCIe スロットと NUMA ノードのマッピングを把握する必要があります。お使いの 特定ハードウェアの詳細情報は、ベンダーのドキュメントを参照してください。 NUMA 対応 vSwitch の正しいプランニングまたは実装に失敗する場合は、サーバー が 1 つの NUMA ノードだけを使用するように設定することができます。

複数 NUMA にまたがる設定を防ぐためには、NIC の場所を Nova に提供して、仮想マシンを正しい NUMA ノードに配置します。

#### 前提条件

**● フィルター NUMATopologyFilter** を有効にしていること

#### 手順

- 新たに NeutronPhysnetNUMANodesMapping パラメーターを設定して、物理ネットワークと 物理ネットワークに関連付ける NUMA ノードをマッピングします。
- VxLAN や GRE 等のトンネルを使用する場合には、**NeutronTunnelNUMANodes** パラメーター も設定する必要があります。

parameter\_defaults: NeutronPhysnetNUMANodesMapping: {<physnet\_name>: [<NUMA\_NODE>]} NeutronTunnelNUMANodes: <NUMA\_NODE>,<NUMA\_NODE>

2 つの物理ネットワークを NUMA ノード 0 にトンネリングする例を以下に示します。

- NUMA ノード 0 に関連付けられた 1つのプロジェクトネットワーク
- アフィニティーが設定されていない1つの管理ネットワーク

parameter\_defaults: NeutronBridgeMappings: - tenant:br-link0 NeutronPhysnetNUMANodesMapping: {tenant: [1], mgmt: [0,1]} NeutronTunnelNUMANodes: 0

● 以下の例では、eno2 という名前のデバイスの物理ネットワークを NUMA 0 に割り当てます。

# ethtool -i eno2 bus-info: 0000:18:00.1 # cat /sys/devices/pci0000:16/0000:16:02.0/0000:18:00.1/numa\_node  $\Omega$ 

以下の heat テンプレートの例で、物理ネットワークの設定を確認します。

NeutronBridgeMappings: 'physnet1:br-physnet1' NeutronPhysnetNUMANodesMapping: {physnet1: [0] } - type: ovs\_user\_bridge name: br-physnet1 mtu: 9000 members:

> - type: ovs\_dpdk\_port name: dpdk2 members: - type: interface name: eno2

#### NUMA 対応 vSwitch のテスト

ファイル /var/lib/config-data/puppet-generated/nova\_libvirt/etc/nova/nova.conf の設定を確  $\bullet$ 認します。

[neutron\_physnet\_tenant] numa\_nodes=1 [neutron\_tunnel] numa\_nodes=1

**lscpu** コマンドで新たな設定を確認します。

\$ lscpu

● NIC が適切なネットワークに接続された仮想マシンを起動します。

#### 既知の制限事項

● フノードのゲスト NUMA トポロジーを指定しなかった場合、2 つの NIC が異なる NUMA ノー ド上の物理ネットワークに接続された仮想マシンを起動することはできません。

ド上の物理ネットワークに接続された仮想マシンを起動することはできません。

- 2 ノードのゲスト NUMA トポロジーを指定しなかった場合、1つの NIC が物理ネットワークに 接続され、別の NIC が異なる NUMA ノード上のトンネル化ネットワークに接続された仮想マシ ンを起動することはできません。
- 2ノードのゲスト NUMA トポロジーを指定しなかった場合、異なる NUMA ノード上にある 1つ の仮想ホストポートおよび1つの Virtual Function を持つ仮想マシンを起動することはできませ ん。
- NUMA 対応 vSwitch のパラメーターは、オーバークラウドロールごとに固有です。たとえば、 Compute ノード 1 と Compute ノード 2 に、異なる NUMA トポロジーを設定することができま す。
- 仮想マシンのインターフェイスに NUMA アフィニティーを設定する場合は、アフィニティーが 単一の NUMA ノードだけを対象にするようにします。NUMA アフィニティーが設定されない インターフェイスは、任意の NUMA ノードに配置することができます。
- 管理ネットワークではなく、データプレーンネットワークに NUMA アフィニティーを設定しま す。
- トンネル化ネットワークの NUMA アフィニティーは、すべての仮想マシンに適用されるグロー バルの設定です。

### 9.6. NFVI 環境における QUALITY OF SERVICE (QOS) の設定

QoS の設定については、[Configuring](https://access.redhat.com/documentation/ja-jp/red_hat_openstack_platform/16.1/html-single/networking_guide/index#config-qos-policies_rhosp-network) Quality of Service (QoS) policiesを参照してください。サポート される QoS ルールは、以下の種別に限定されます。

- **SR-IOV での minimum bandwidth** (ベンダーによりサポートされる場合)
- SR-IOV および OVS-DPDK 送信インターフェイスでの **bandwidth limit**

### 9.7. HCI および DPDK を使用するオーバークラウドのデプロイ

ハイパーコンバージドノードと共に NFV インフラストラクチャーをデプロイするには、リソースの使 用率を最適化するために Compute サービスと Ceph Storage サービスを共存させて設定します。

ハイパーコンバージドインフラストラクチャー (HCI) [についての詳しい情報は、ハイパーコンバージド](https://access.redhat.com/documentation/ja-jp/red_hat_openstack_platform/16.1/html-single/hyperconverged_infrastructure_guide/index) インフラストラクチャーガイド を参照してください。

前提条件

- Red Hat OpenStack Platform 16.1
- Red Hat Ceph Storage 4 の最新バージョン
- **rhceph-4-tools-for-rhel-8-x86\_64-rpms** リポジトリーで提供される ceph-ansible 4 の最新バー ジョン

手順

1. アンダークラウドに **ceph-ansible** をインストールします。

\$ sudo yum install ceph-ansible -y

2. ComputeHCI ロール用に **roles\_data.yaml** ファイルを生成します。

\$ openstack overcloud roles generate -o ~/<templates>/roles\_data.yaml Controller \ ComputeHCIOvsDpdk

- 3. **openstack flavor create** および **openstack flavor set** コマンドを使用して、新規フレーバーを 作成および設定します。フレーバー作成についての詳細は、オーバークラウドの高度なカスタ マイズの [新規ロールの作成](https://access.redhat.com/documentation/ja-jp/red_hat_openstack_platform/16.1/html-single/advanced_overcloud_customization/index#sect-Creating_a_New_Role) を参照してください。
- 4. 生成したカスタムの **roles\_data.yaml** ファイルを使用して、オーバークラウドをデプロイしま す。

# time openstack overcloud deploy --templates \

--timeout 360 \

-r ~/<templates>/roles\_data.yaml \

-e /usr/share/openstack-tripleo-heat-templates/environments/ceph-ansible/cephansible.yaml \

-e /usr/share/openstack-tripleo-heat-templates/environments/network-isolation.yaml \

-e /usr/share/openstack-tripleo-heat-templates/environments/services-docker/neutron-ovsdpdk.yaml \

-e ~/<templates>/<custom environment file>

### 9.7.1. NUMA ノード設定の例

パフォーマンスを向上させるために、テナントネットワークおよび Ceph オブジェクトサービスデーモ ン (OSD) を 1 つの NUMA ノード (例: NUMA-0) に配置し、VNF および NFV 以外の仮想マシンを別の NUMA ノード (例: NUMA-1) に配置します。

CPU の割り当て

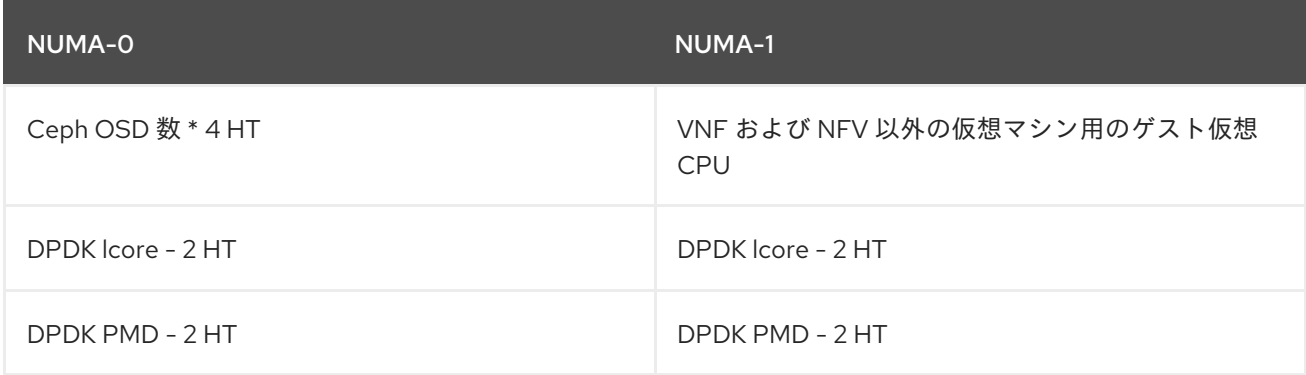

#### CPU 割り当ての例

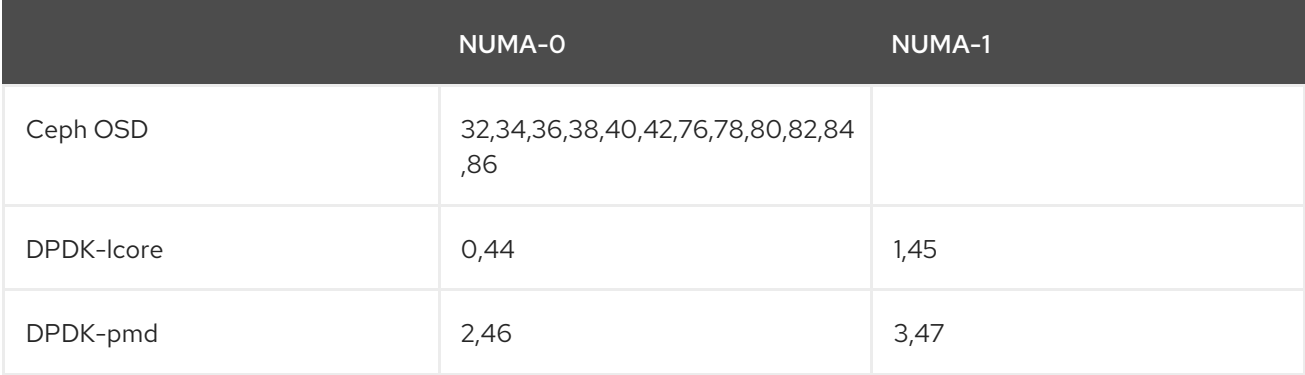

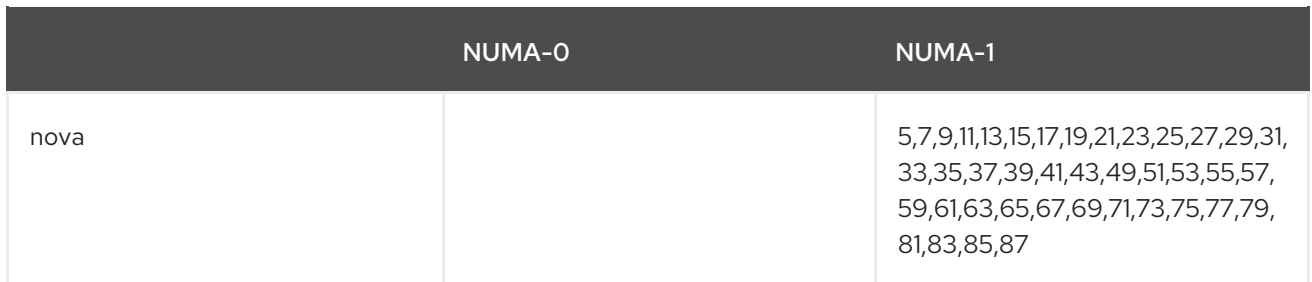

### 9.7.2. ceph 設定ファイルの例

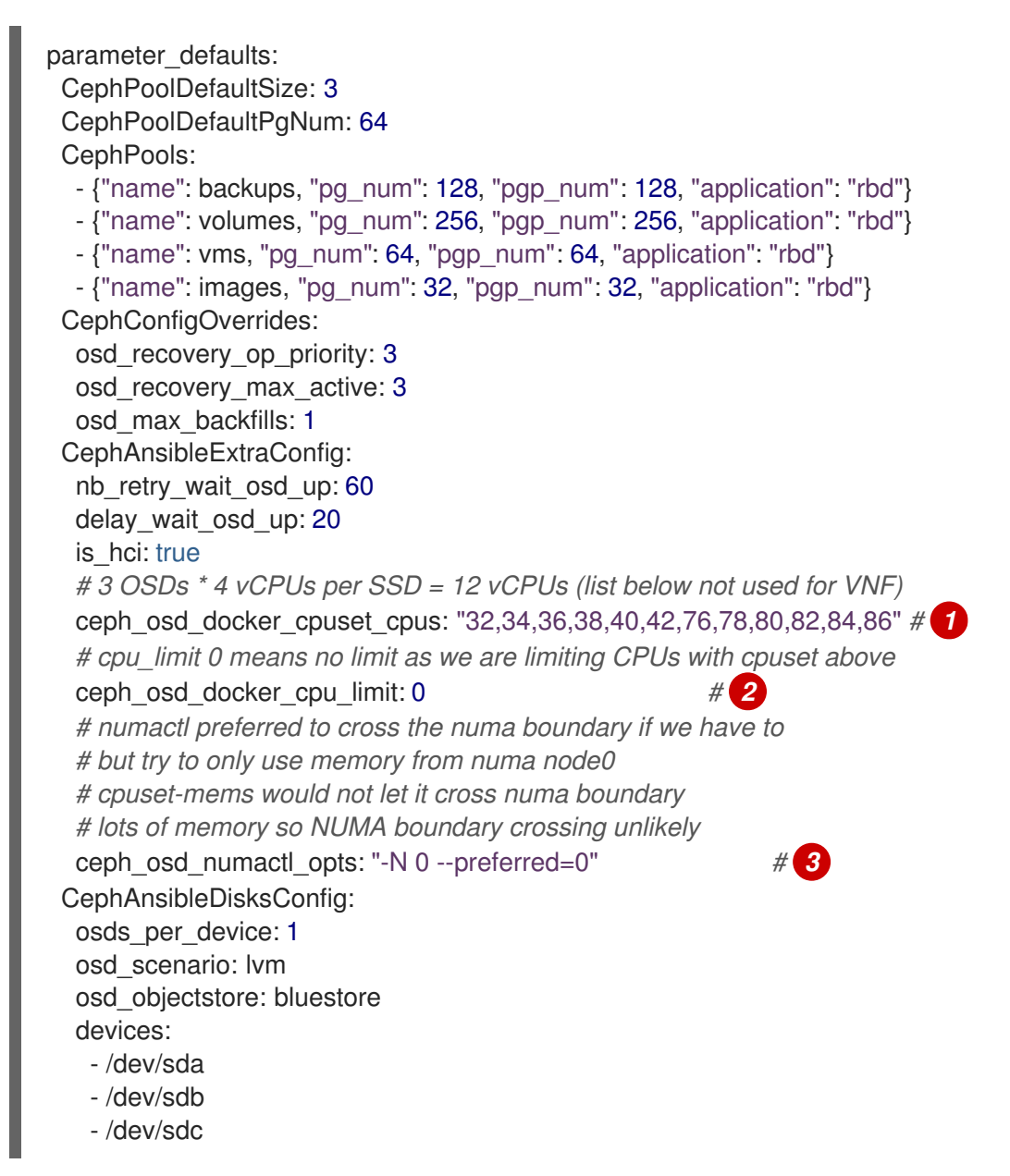

<span id="page-86-2"></span><span id="page-86-1"></span><span id="page-86-0"></span>以下のパラメーターを使用して、ceph OSD プロセスの CPU リソースを割り当てます。ワークロード およびこのハイパーコンバージド環境のハードウェアに基づいて、値を調整します。

[1](#page-86-0) ceph\_osd\_docker\_cpuset\_cpus: SSD ディスクの場合は、OSD ごとに 4 つの CPU スレッドを割り 当てます。HDD ディスクの場合は、OSD ごとに 1 つの CPU を割り当てます。ceph に関連付けら れた NUMA ノードからのコアおよびシブリングスレッド、ならびに 3 つのリスト **NovaComputeCpuDedicatedSet** および **OvsPmdCoreList** に記載されていない CPU のリストを 含めます。

[2](#page-86-1) ceph\_osd\_docker\_cpu\_limit: ceph OSD を ceph\_osd\_docker\_cpuset\_cpus からの CPU リストに ピニングするには、この値を **0** に設定します。

ピニングするには、この値を **0** に設定します。

[3](#page-86-2) ceph\_osd\_numactl\_opts: 念のため、複数 NUMA にまたがる操作用にこの値を preferred に設定し ます。

### 9.7.3. DPDK 設定ファイルの例

<span id="page-87-1"></span><span id="page-87-0"></span>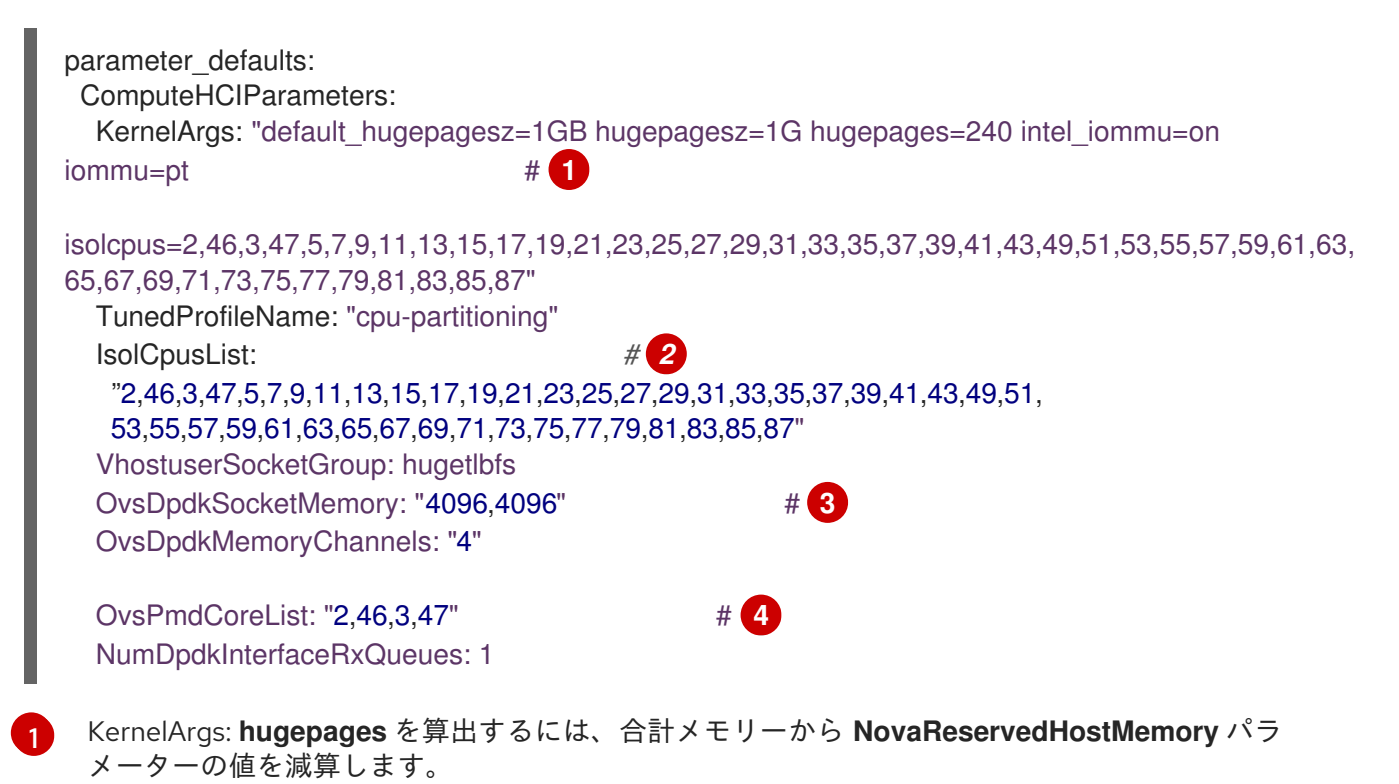

- <span id="page-87-3"></span><span id="page-87-2"></span>[2](#page-87-1) IsolCpusList: このパラメーターを使用して、ホストプロセスから分離する CPU コアのセットを割 り当てます。**IsolCpusList** パラメーターの値を算出するには、**NovaComputeCpuDedicatedSet** パラメーターの値に **OvsPmdCoreList** パラメーターの値を加えます。
- [3](#page-87-2) OvsDpdkSocketMemory: **OvsDpdkSocketMemory** パラメーターを使用して、NUMA ノードごと にヒュージページプールから事前に割り当てるメモリー容量を指定します (MB 単位)。OVS-DPDK パラメーターの計算についての詳しい情報は、ovsdpdk [パラメーター](https://access.redhat.com/documentation/ja-jp/red_hat_openstack_platform/16.1/html/network_functions_virtualization_planning_and_configuration_guide/assembly_ovsdpdk_parameters#concept_ovsdpdk-cpu-partitioning) 関する説明を参照し てください。
- [4](#page-87-3) OvsPmdCoreList: このパラメーターを使用して、DPDK Poll Mode Driver (PMD) に使用される CPU コアを指定します。DPDK インターフェイスのローカルの NUMA ノードに関連付けられた CPU コアを選択します。**OvsPmdCoreList** パラメーターの値を算出するには、NUMA ノードごと に 2 つの HT シブリングスレッドを割り当てます。

### 9.7.4. nova 設定ファイルの例

<span id="page-87-5"></span><span id="page-87-4"></span>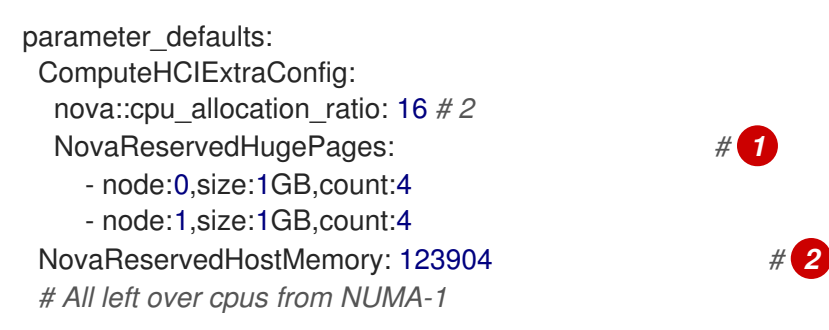

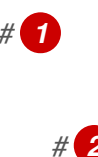

<span id="page-88-0"></span>NovaComputeCpuDedicatedSet: *# 3* ['5','7','9','11','13','15','17','19','21','23','25','27','29','31','33','35','37','39','41','43','49','51','| 53','55','57','59','61','63','65','67','69','71','73','75','77','79','81','83','85','87

[1](#page-87-4)

[3](#page-88-0)

NovaReservedHugePages: **NovaReservedHugePages** パラメーターを使用して、ヒュージページ プールからメモリーを事前に割り当てます (MB 単位)。これは、**OvsDpdkSocketMemory** パラ メーターの値と同じ合計メモリーです。

[2](#page-87-5) NovaReservedHostMemory: **NovaReservedHostMemory** パラメーターを使用して、ホスト上の タスク用にメモリーを確保します (MB 単位)。確保しなければならないメモリー容量を算出するに は、以下のガイドラインを使用します。

- OSD ごとに 5 GB
- 仮想マシンごとに 0.5 GB のオーバーヘッド
- 一般的なホストプロセス用に 4 GB。複数 NUMA にまたがる OSD 操作によって生じるパ フォーマンスの低下を防ぐために、十分なメモリーを割り当てるようにしてください。

NovaComputeCpuDedicatedSet: **NovaComputeCpuDedicatedSet** パラメーターを使用し て、**OvsPmdCoreList** または **Ceph\_osd\_docker\_cpuset\_cpus** に記載されていない CPU のリス トを指定します。CPU は DPDK NIC と同じ NUMA ノードになければなりません。

### 9.7.5. HCI-DPDK デプロイメントに推奨される設定

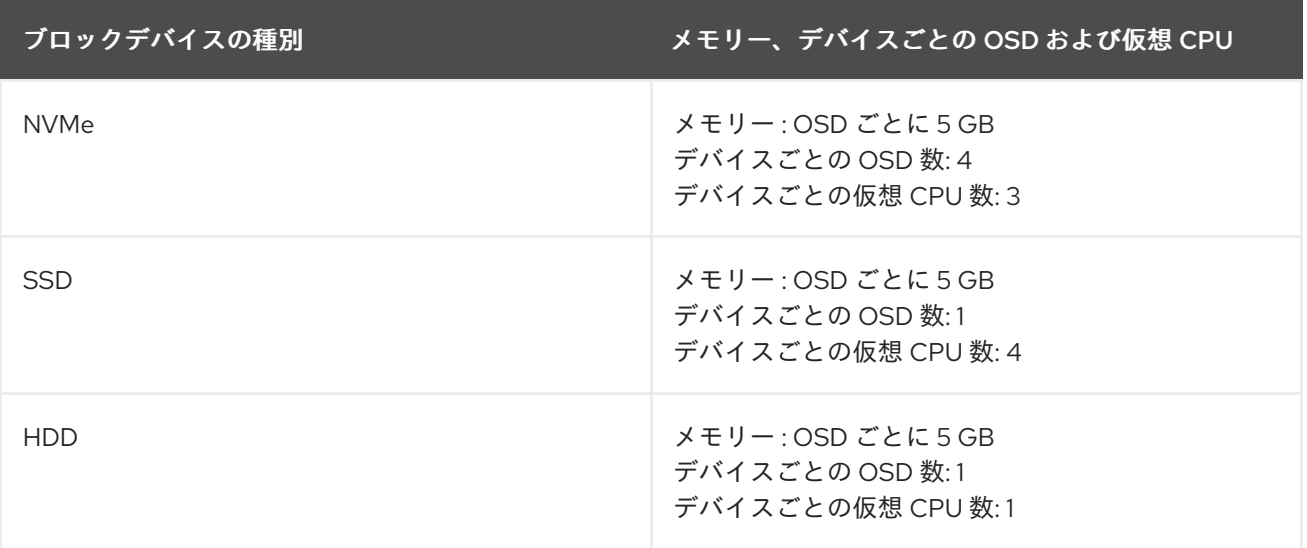

表9.1 HCI デプロイメント用の調整可能なパラメーター

以下の機能には、同じ NUMA ノードを使用します。

- ディスクコントローラー
- ストレージネットワーク
- ストレージ CPU およびメモリー

DPDK プロバイダーネットワークの以下の機能には、別の NUMA ノードを割り当てます。

• NIC

- PMD CPU
- ソケットメモリー

# 第10章 例: OVS-DPDK および SR-IOV ならびに VXLAN トンネリ ングの設定

OVS-DPDK および SR-IOV インターフェイスの両方を持つ Compute ノードをデプロイすることができ ます。クラスターには ML2/OVS および VXLAN トンネリングが含まれます。

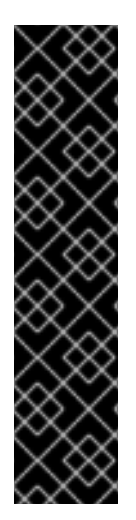

### 重要

オーバークラウドロールを生成する際に、ロール設定ファイル (例: **roles\_data.yaml**) で、**OS::TripleO::Services::Tuned** が含まれる行をコメントアウトまたは削除します。

ServicesDefault: *# - OS::TripleO::Services::Tuned*

**OS::TripleO::Services::Tuned** をコメントアウトまたは削除した場合は、要件に合わせ て **TunedProfileName** パラメーターを設定することができます (例: **"cpupartitioning"**)。**OS::TripleO::Services::Tuned** 行をコメントアウトまたは削除せずに再 デプロイすると、**TunedProfileName** パラメーターには、設定した他の値ではなく **"throughput-performance"** のデフォルト値が設定されます。

# 10.1. ロールデータの設定

Red Hat OpenStack Platform では、**roles\_data.yaml** ファイルにデフォルトロールのセットが用意され ています。独自の **roles\_data.yaml** ファイルを作成して、必要なロールをサポートすることができま す。

以下の例では、ComputeOvsDpdkSriov ロールを作成します。Red Hat OpenStack Platform でのロー ル作成に関する情報は[、オーバークラウドの高度なカスタマイズ](https://access.redhat.com/documentation/ja-jp/red_hat_openstack_platform/16.1/html-single/advanced_overcloud_customization/) を参照してください。以下の例で使用 する特定のロールの詳細については、[roles\\_data.yaml](#page-101-0) を参照してください。

### 10.2. OVS-DPDK パラメーターの設定

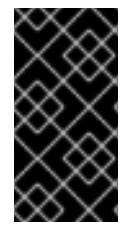

### 重要

OVS-DPDK 用の OpenStack ネットワークを最適化するには、**networkenvironment.yaml** ファイルに設定する OVS-DPDK パラメーターの最適な値を判断する 必要があります。詳しくは、[ワークフローを使用した](https://access.redhat.com/documentation/ja-jp/red_hat_openstack_platform/16.1/html/network_functions_virtualization_planning_and_configuration_guide/part-dpdk-configure#proc_derive-dpdk) DPDK パラメーターの算出 を参照 してください。

1. **resource\_registry** セクションに OVS-DPDK 用のカスタムリソースを追加します。

resource\_registry: *# Specify the relative/absolute path to the config files you want to use for override the default.* OS::TripleO::ComputeOvsDpdkSriov::Net::SoftwareConfig: nicconfigs/computeovsdpdksriov.yaml OS::TripleO::Controller::Net::SoftwareConfig: nic-configs/controller.yaml

2. **parameter\_defaults** セクションで、トンネル種別を **vxlan** に、ネットワーク種別を **vxlan,vlan** に、それぞれ設定します。

NeutronTunnelTypes: 'vxlan' NeutronNetworkType: 'vxlan,vlan'

3. parameters defaults セクションで、ブリッジマッピングを設定します。

*# The OVS logical->physical bridge mappings to use.* NeutronBridgeMappings: - dpdk-mgmt:br-link0

4. **parameter\_defaults** セクションで、**ComputeOvsDpdkSriov** ロール向けにロール固有のパラ メーターを設定します。

*########################## # OVS DPDK configuration # ##########################* ComputeOvsDpdkSriovParameters: KernelArgs: "default\_hugepagesz=1GB hugepagesz=1G hugepages=32 iommu=pt intel\_iommu=on isolcpus=2-19,22-39" TunedProfileName: "cpu-partitioning" IsolCpusList: "2-19,22-39" NovaComputeCpuDedicatedSet: ['4-19,24-39'] NovaReservedHostMemory: 4096 OvsDpdkSocketMemory: "3072,1024" OvsDpdkMemoryChannels: "4" OvsPmdCoreList: "2,22,3,23" NovaComputeCpuSharedSet: [0,20,1,21] NovaLibvirtRxQueueSize: 1024 NovaLibvirtTxQueueSize: 1024

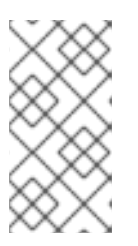

### 注記

ゲストの作成時にエラーが発生するのを防ぐためには、各 NUMA ノードで少な くとも 1 つの CPU を (シブリングスレッドと共に) 割り当てます。上記の例で は、**OvsPmdCoreList** パラメーターの値は NUMA 0 からのコア 2 および 22 な らびに NUMA 1 からのコア 3 および 23 です。

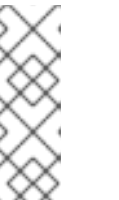

### 注記

本手順に示したとおり、これらのヒュージページは仮想マシン と、**OvsDpdkSocketMemory** パラメーターを使用する OVS-DPDK によって消 費されます。仮想マシンが利用可能なヒュージページの数は、**boot** パラメー ターから **OvsDpdkSocketMemory** を減算した値です。

DPDK インスタンスに関連付けるフレーバーに **hw:mem\_page\_size=1GB** も追 加する必要があります。

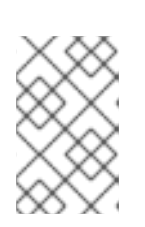

#### 注記

**OvsDpdkMemoryChannels** は、この手順に必須の設定です。最大限の機能を得 るためには、適切なパラメーターおよび値で DPDK をデプロイするようにして ください。

5. SR-IOV 向けにロール固有のパラメーターを設定します。

NovaPCIPassthrough: - vendor\_id: "8086" product\_id: "1528" address: "0000:06:00.0" trusted: "true" physical network: "sriov-1" - vendor\_id: "8086" product\_id: "1528" address: "0000:06:00.1" trusted: "true" physical\_network: "sriov-2"

### 10.3. コントローラーノードの設定

1. 分離ネットワーク用のコントロールプレーンの Linux ボンディングを作成します。

- type: linux\_bond name: bond\_api bonding\_options: "mode=active-backup" use dhcp: false dns\_servers: get\_param: DnsServers members: - type: interface name: nic2 primary: true

2. この Linux ボンディングに VLAN を割り当てます。

- type: vlan vlan\_id: get\_param: InternalApiNetworkVlanID device: bond\_api addresses: - ip\_netmask: get\_param: InternalApiIpSubnet - type: vlan vlan\_id: get\_param: StorageNetworkVlanID device: bond\_api addresses: - ip\_netmask: get\_param: StorageIpSubnet - type: vlan vlan\_id: get\_param: StorageMgmtNetworkVlanID device: bond\_api addresses: - ip\_netmask: get\_param: StorageMgmtIpSubnet - type: vlan

vlan\_id: get\_param: ExternalNetworkVlanID device: bond\_api addresses: - ip\_netmask: get\_param: ExternalIpSubnet routes: - default: true next\_hop: get\_param: ExternalInterfaceDefaultRoute

3. **neutron-dhcp-agent** および **neutron-metadata-agent** サービスにアクセスするための OVS ブ リッジを作成します。

- type: ovs\_bridge name: br-link0 use\_dhcp: false mtu: 9000 members: - type: interface name: nic3 mtu: 9000 - type: vlan vlan\_id: get\_param: TenantNetworkVlanID mtu: 9000 addresses: - ip\_netmask: get\_param: TenantIpSubnet

## 10.4. DPDK および SR-IOV 用 COMPUTE ノードの設定

デフォルトの **compute.yaml** ファイルから **computeovsdpdksriov.yaml** ファイルを作成し、以下のよ うに変更します。

1. 分離ネットワーク用のコントロールプレーンの Linux ボンディングを作成します。

- type: linux\_bond name: bond\_api bonding\_options: "mode=active-backup" use\_dhcp: false dns\_servers: get\_param: DnsServers members: - type: interface name: nic3 primary: true - type: interface name: nic4

2. この Linux ボンディングに VLAN を割り当てます。

- type: vlan vlan\_id:

get\_param: InternalApiNetworkVlanID device: bond\_api addresses: - ip\_netmask: get\_param: InternalApiIpSubnet - type: vlan vlan\_id: get\_param: StorageNetworkVlanID device: bond\_api

addresses: - ip\_netmask:

get\_param: StorageIpSubnet

3. コントローラーにリンクする DPDK ポートを備えたブリッジを設定します。

- type: ovs\_user\_bridge name: br-link0 use\_dhcp: false ovs\_extra: - str\_replace: template: set port br-link0 tag=\_VLAN\_TAG params: \_VLAN\_TAG\_: get\_param: TenantNetworkVlanID addresses: - ip\_netmask: get\_param: TenantIpSubnet members: - type: ovs\_dpdk\_bond name: dpdkbond0 mtu: 9000 rx\_queue: 2 members: - type: ovs\_dpdk\_port name: dpdk0 members: - type: interface name: nic7 - type: ovs\_dpdk\_port name: dpdk1 members: - type: interface name: nic8

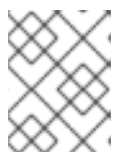

### 注記

複数の DPDK デバイスを含めるには、追加する DPDK デバイスごとに **type** の コードセクションを繰り返します。

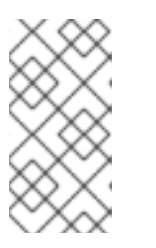

OVS-DPDK を使用する場合には、同じ Compute ノード上の全ブリッジが **ovs\_user\_bridge** の種別でなければなりません。Red Hat OpenStack Platform では、**ovs\_bridge** と **ovs\_user\_bridge** の両方が同じノード上に存在する設定 はサポートされません。

# 10.5. オーバークラウドのデプロイ

注記

1. **[overcloud\\_deploy.sh](https://access.redhat.com/documentation/ja-jp/red_hat_openstack_platform/16.1/html-single/network_functions_virtualization_planning_and_configuration_guide/index.html#ap-vxlan-dpdk-sriov-hybrid-overcloud-deploy)** スクリプトを実行します。

# 第11章 NFV を実装した RED HAT OPENSTACK PLATFORM の アップグレード

OVS-DPDK が設定された Red Hat OpenStack Platform (RHOSP) のアップグレードについての詳しい 情報は、13 から 16.1 へのアップグレードフレームワークの [ネットワーク機能仮想化](https://access.redhat.com/documentation/ja-jp/red_hat_openstack_platform/16.1/html-single/framework_for_upgrades_13_to_16.1/index#preparing-network-functions-virtualization-nfv) (NFV) の準備 を参 照してください。

# 第12章 NFV のパフォーマンス

Red Hat OpenStack Platform director は、ゲスト仮想ネットワーク機能 (VNF) 用にラインレートパ フォーマンスを実現するために、リソースの分割および微調整を実施するようにコンピュートノードを 設定します。NFV のユースケースにおける主要なパフォーマンス要素は、スループット、レイテン シー、およびジッターです。

Data Plane Development Kit (DPDK) で高速化した仮想マシンを使用して、物理 NIC と仮想マシン間で 高速なパケット切り替えを有効にすることができます。OVS 2.10 は、DPDK 17 に対応してお り、**vhost-user** のマルチキューをサポートしているので、スケーラブルなパフォーマンスを実現でき ます。OVS-DPDK は、ゲスト VNF 用のラインレートパフォーマンスを提供します。

Single Root I/O Virtualization (SR-IOV) ネットワークでは、特定ネットワークや仮想マシンのスルー プット向上など、強化されたパフォーマンスが提供されます。

パフォーマンスチューニングの他の重要な機能には、ヒュージページ、NUMA 調整、ホストの分離、 CPU ピニングなどが挙げられます。VNF フレーバーには、パフォーマンス向上のためにヒュージペー ジとエミュレータースレッドの分離が必要です。ホストの分離や CPU ピニングにより、NFV パフォー マンスが向上され、擬似パケットロスが回避されます。

CPU と NUMA トポロジーの概要は、NFV [のパフォーマンスの考慮事項](https://access.redhat.com/documentation/ja-jp/red_hat_openstack_platform/16.1/html/network_functions_virtualization_product_guide/ch-nfv_tuning_for_performance) および エミュレータースレッ ドの設定 を参照してください。

# 第13章 その他の参考資料

以下の表には、参考となるその他の Red Hat ドキュメントのリストを記載しています。

Red Hat OpenStack Platform [のドキュメントスイートは](https://access.redhat.com/documentation/ja-jp/red_hat_openstack_platform/) Red Hat OpenStack Platform の製品ドキュメ ントスイート から参照してください。

表13.1 参考資料リスト

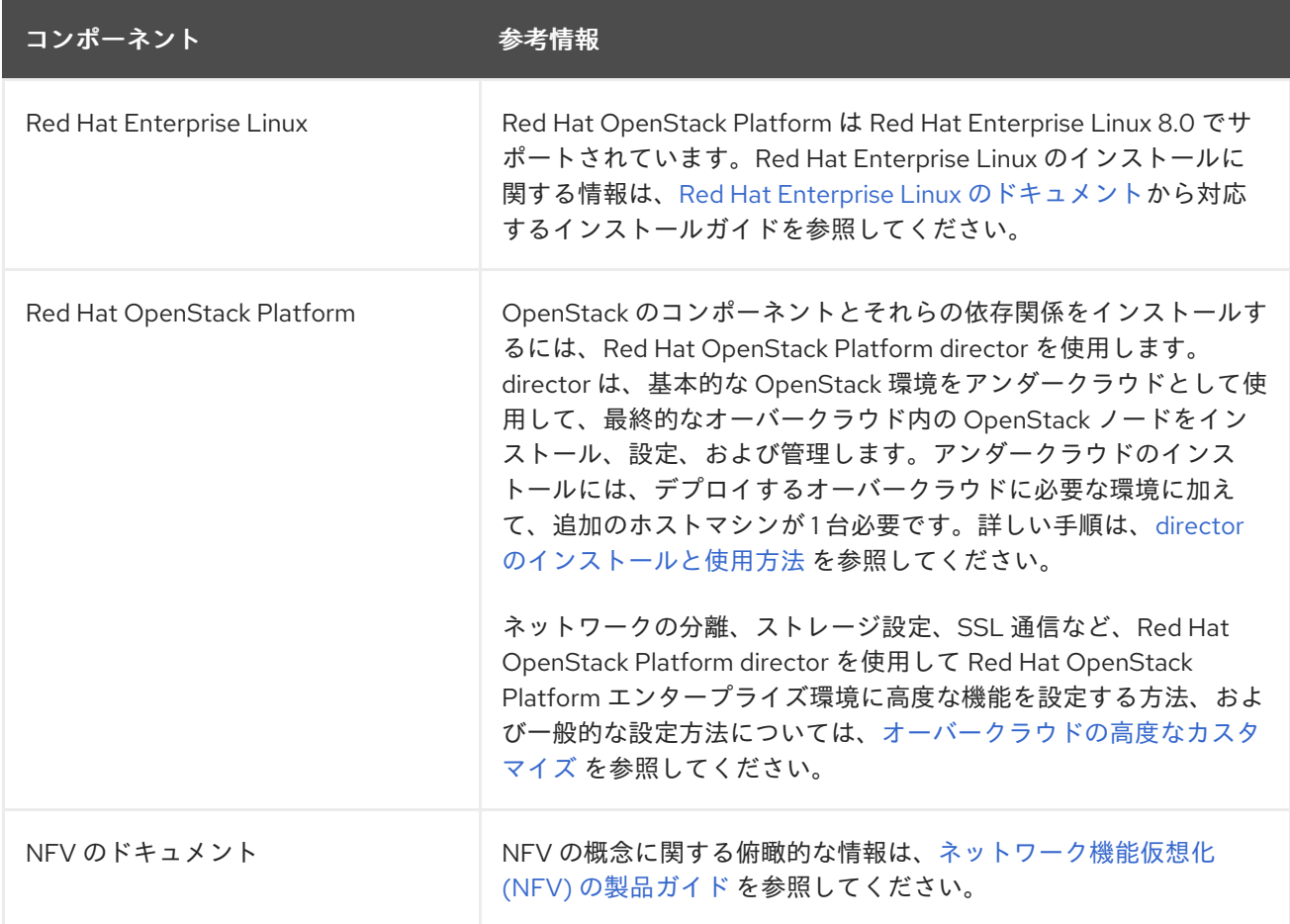

# 付録A DPDK SRIOV YAML ファイルのサンプル

本項では、同じコンピュートノードに Single Root I/O Virtualization (SR-IOV) と Data Plane Development Kit (DPDK) インターフェイスを追加する際の参考として、yaml ファイルの例を示しま す。

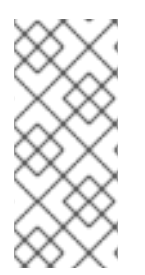

### 注記

以下のテンプレートは完全に設定された環境から取得したもので、NFV とは関係の無い パラメーターが含まれています。したがって、これらのパラメーターは、ご自分のデプ ロイメントには該当しない場合があります。コンポーネントのサポートレベルのリスト は、Red Hat ナレッジベースのアーティクル[Component](https://access.redhat.com/articles/5817771#component-support-graduation-5) Support Graduationを参照して ください。

### A.1. VXLAN DPDK SRIOV YAML ファイルのサンプル

### A.1.1. **roles\_data.yaml**

1. **openstack overcloud roles generate** コマンドを実行して、**roles\_data.yaml** ファイルを生成 します。実際の環境にデプロイするロールに応じて、コマンドにロール名を追加します (例: **Controller**、**ComputeSriov**、**ComputeOvsDpdkRT**、**ComputeOvsDpdkSriov**、またはその 他のロール)。たとえば、**Controller** ロールおよび **ComputeHCIOvsDpdkSriov** ロールが含ま れる **roles\_data.yaml** ファイルを生成するには、以下のコマンドを実行します。

\$ openstack overcloud roles generate -o roles\_data.yaml Controller ComputeHCIOvsDpdkSriov

*############################################################################### # File generated by TripleO ############################################################################### ############################################################################### # Role: Controller # ###############################################################################* - name: Controller description: | Controller role that has all the controler services loaded and handles Database, Messaging and Network functions. CountDefault: 1 tags: - primary - controller networks: External: subnet: external\_subnet InternalApi: subnet: internal\_api\_subnet Storage: subnet: storage\_subnet StorageMgmt: subnet: storage\_mgmt\_subnet Tenant: subnet: tenant\_subnet *# For systems with both IPv4 and IPv6, you may specify a gateway network for # each, such as ['ControlPlane', 'External']*

default route networks: ['External'] HostnameFormatDefault: '%stackname%-controller-%index%' *# Deprecated & backward-compatible values (FIXME: Make parameters consistent) # Set uses\_deprecated\_params to True if any deprecated params are used.* uses deprecated params: True deprecated\_param\_extraconfig: 'controllerExtraConfig' deprecated\_param\_flavor: 'OvercloudControlFlavor' deprecated\_param\_image: 'controllerImage' deprecated\_nic\_config\_name: 'controller.yaml' update\_serial: 1 ServicesDefault: - OS::TripleO::Services::Aide - OS::TripleO::Services::AodhApi - OS::TripleO::Services::AodhEvaluator - OS::TripleO::Services::AodhListener - OS::TripleO::Services::AodhNotifier - OS::TripleO::Services::AuditD - OS::TripleO::Services::BarbicanApi - OS::TripleO::Services::BarbicanBackendSimpleCrypto - OS::TripleO::Services::BarbicanBackendDogtag - OS::TripleO::Services::BarbicanBackendKmip - OS::TripleO::Services::BarbicanBackendPkcs11Crypto - OS::TripleO::Services::BootParams - OS::TripleO::Services::CACerts - OS::TripleO::Services::CeilometerAgentCentral - OS::TripleO::Services::CeilometerAgentNotification - OS::TripleO::Services::CephExternal - OS::TripleO::Services::CephGrafana - OS::TripleO::Services::CephMds - OS::TripleO::Services::CephMgr - OS::TripleO::Services::CephMon - OS::TripleO::Services::CephRbdMirror - OS::TripleO::Services::CephRgw - OS::TripleO::Services::CertmongerUser - OS::TripleO::Services::CinderApi - OS::TripleO::Services::CinderBackendDellPs - OS::TripleO::Services::CinderBackendDellSc - OS::TripleO::Services::CinderBackendDellEMCPowermax - OS::TripleO::Services::CinderBackendDellEMCPowerStore - OS::TripleO::Services::CinderBackendDellEMCSc - OS::TripleO::Services::CinderBackendDellEMCUnity - OS::TripleO::Services::CinderBackendDellEMCVMAXISCSI - OS::TripleO::Services::CinderBackendDellEMCVNX - OS::TripleO::Services::CinderBackendDellEMCVxFlexOS - OS::TripleO::Services::CinderBackendDellEMCXtremio - OS::TripleO::Services::CinderBackendDellEMCXTREMIOISCSI - OS::TripleO::Services::CinderBackendNetApp - OS::TripleO::Services::CinderBackendPure - OS::TripleO::Services::CinderBackendScaleIO - OS::TripleO::Services::CinderBackendVRTSHyperScale - OS::TripleO::Services::CinderBackendNVMeOF - OS::TripleO::Services::CinderBackup - OS::TripleO::Services::CinderHPELeftHandISCSI - OS::TripleO::Services::CinderScheduler - OS::TripleO::Services::CinderVolume - OS::TripleO::Services::Clustercheck

- <span id="page-101-0"></span>- OS::TripleO::Services::Collectd
- OS::TripleO::Services::ContainerImagePrepare
- OS::TripleO::Services::DesignateApi
- OS::TripleO::Services::DesignateCentral
- OS::TripleO::Services::DesignateProducer
- OS::TripleO::Services::DesignateWorker
- OS::TripleO::Services::DesignateMDNS
- OS::TripleO::Services::DesignateSink
- OS::TripleO::Services::Docker
- OS::TripleO::Services::Ec2Api
- OS::TripleO::Services::Etcd
- OS::TripleO::Services::ExternalSwiftProxy
- OS::TripleO::Services::GlanceApi
- OS::TripleO::Services::GnocchiApi
- OS::TripleO::Services::GnocchiMetricd
- OS::TripleO::Services::GnocchiStatsd
- OS::TripleO::Services::HAproxy
- OS::TripleO::Services::HeatApi
- OS::TripleO::Services::HeatApiCloudwatch
- OS::TripleO::Services::HeatApiCfn
- OS::TripleO::Services::HeatEngine
- OS::TripleO::Services::Horizon
- OS::TripleO::Services::IpaClient
- OS::TripleO::Services::Ipsec
- OS::TripleO::Services::IronicApi
- OS::TripleO::Services::IronicConductor
- OS::TripleO::Services::IronicInspector
- OS::TripleO::Services::IronicPxe
- OS::TripleO::Services::IronicNeutronAgent
- OS::TripleO::Services::Iscsid
- OS::TripleO::Services::Keepalived
- OS::TripleO::Services::Kernel
- OS::TripleO::Services::Keystone
- OS::TripleO::Services::LoginDefs
- OS::TripleO::Services::ManilaApi
- OS::TripleO::Services::ManilaBackendCephFs
- OS::TripleO::Services::ManilaBackendIsilon
- OS::TripleO::Services::ManilaBackendNetapp
- OS::TripleO::Services::ManilaBackendUnity
- OS::TripleO::Services::ManilaBackendVNX
- OS::TripleO::Services::ManilaBackendVMAX
- OS::TripleO::Services::ManilaScheduler
- OS::TripleO::Services::ManilaShare
- OS::TripleO::Services::Memcached
- OS::TripleO::Services::MetricsQdr
- OS::TripleO::Services::MistralApi
- OS::TripleO::Services::MistralEngine
- OS::TripleO::Services::MistralExecutor
- OS::TripleO::Services::MistralEventEngine
- OS::TripleO::Services::Multipathd
- OS::TripleO::Services::MySQL
- OS::TripleO::Services::MySQLClient
- OS::TripleO::Services::NeutronApi
- OS::TripleO::Services::NeutronBgpVpnApi
- OS::TripleO::Services::NeutronSfcApi
- OS::TripleO::Services::NeutronCorePlugin
- OS::TripleO::Services::NeutronDhcpAgent
- OS::TripleO::Services::NeutronL2gwAgent
- OS::TripleO::Services::NeutronL2gwApi
- OS::TripleO::Services::NeutronL3Agent
- OS::TripleO::Services::NeutronLinuxbridgeAgent
- OS::TripleO::Services::NeutronMetadataAgent
- OS::TripleO::Services::NeutronML2FujitsuCfab
- OS::TripleO::Services::NeutronML2FujitsuFossw
- OS::TripleO::Services::NeutronOvsAgent
- OS::TripleO::Services::NeutronVppAgent
- OS::TripleO::Services::NeutronAgentsIBConfig
- OS::TripleO::Services::NovaApi
- OS::TripleO::Services::NovaConductor
- OS::TripleO::Services::NovaIronic
- OS::TripleO::Services::NovaMetadata
- OS::TripleO::Services::NovaScheduler
- OS::TripleO::Services::NovaVncProxy
- OS::TripleO::Services::ContainersLogrotateCrond
- OS::TripleO::Services::OctaviaApi
- OS::TripleO::Services::OctaviaDeploymentConfig
- OS::TripleO::Services::OctaviaHealthManager
- OS::TripleO::Services::OctaviaHousekeeping
- OS::TripleO::Services::OctaviaWorker
- OS::TripleO::Services::OpenStackClients
- OS::TripleO::Services::OVNDBs
- OS::TripleO::Services::OVNController
- OS::TripleO::Services::Pacemaker
- OS::TripleO::Services::PankoApi
- OS::TripleO::Services::PlacementApi
- OS::TripleO::Services::OsloMessagingRpc
- OS::TripleO::Services::OsloMessagingNotify
- OS::TripleO::Services::Podman
- OS::TripleO::Services::Rear
- OS::TripleO::Services::Redis
- OS::TripleO::Services::Rhsm
- OS::TripleO::Services::Rsyslog
- OS::TripleO::Services::RsyslogSidecar
- OS::TripleO::Services::SaharaApi
- OS::TripleO::Services::SaharaEngine
- OS::TripleO::Services::Securetty
- OS::TripleO::Services::Snmp
- OS::TripleO::Services::Sshd
- OS::TripleO::Services::SwiftProxy
- OS::TripleO::Services::SwiftDispersion
- OS::TripleO::Services::SwiftRingBuilder
- OS::TripleO::Services::SwiftStorage
- OS::TripleO::Services::Timesync
- OS::TripleO::Services::Timezone
- OS::TripleO::Services::TripleoFirewall
- OS::TripleO::Services::TripleoPackages
- OS::TripleO::Services::Tuned
- OS::TripleO::Services::Vpp
- OS::TripleO::Services::Zaqar

*############################################################################### # Role: ComputeHCIOvsDpdkSriov #*

*###############################################################################*

- name: ComputeHCIOvsDpdkSriov description: | ComputeOvsDpdkSriov Node role hosting Ceph OSD too networks: InternalApi: subnet: internal\_api\_subnet Tenant: subnet: tenant\_subnet Storage: subnet: storage\_subnet StorageMgmt: subnet: storage\_mgmt\_subnet *# CephOSD present so serial has to be 1* update\_serial: 1 RoleParametersDefault: TunedProfileName: "cpu-partitioning" VhostuserSocketGroup: "hugetlbfs" NovaLibvirtRxQueueSize: 1024 NovaLibvirtTxQueueSize: 1024 ServicesDefault: - OS::TripleO::Services::Aide - OS::TripleO::Services::AuditD - OS::TripleO::Services::BootParams - OS::TripleO::Services::CACerts - OS::TripleO::Services::CephClient - OS::TripleO::Services::CephExternal - OS::TripleO::Services::CephOSD - OS::TripleO::Services::CertmongerUser - OS::TripleO::Services::Collectd - OS::TripleO::Services::ComputeCeilometerAgent - OS::TripleO::Services::ComputeNeutronCorePlugin - OS::TripleO::Services::ComputeNeutronL3Agent - OS::TripleO::Services::ComputeNeutronMetadataAgent - OS::TripleO::Services::ComputeNeutronOvsDpdk - OS::TripleO::Services::Docker - OS::TripleO::Services::IpaClient - OS::TripleO::Services::Ipsec - OS::TripleO::Services::Iscsid - OS::TripleO::Services::Kernel - OS::TripleO::Services::LoginDefs - OS::TripleO::Services::MetricsQdr - OS::TripleO::Services::Multipathd - OS::TripleO::Services::MySQLClient - OS::TripleO::Services::NeutronBgpVpnBagpipe - OS::TripleO::Services::NeutronSriovAgent - OS::TripleO::Services::NeutronSriovHostConfig - OS::TripleO::Services::NovaAZConfig - OS::TripleO::Services::NovaCompute - OS::TripleO::Services::NovaLibvirt - OS::TripleO::Services::NovaLibvirtGuests - OS::TripleO::Services::NovaMigrationTarget - OS::TripleO::Services::OvsDpdkNetcontrold - OS::TripleO::Services::ContainersLogrotateCrond - OS::TripleO::Services::Podman - OS::TripleO::Services::Rear - OS::TripleO::Services::Rhsm

- OS::TripleO::Services::Rsyslog
- OS::TripleO::Services::RsyslogSidecar
- OS::TripleO::Services::Securetty
- OS::TripleO::Services::Snmp
- OS::TripleO::Services::Sshd
- OS::TripleO::Services::Timesync
- OS::TripleO::Services::Timezone
- OS::TripleO::Services::TripleoFirewall
- OS::TripleO::Services::TripleoPackages
- OS::TripleO::Services::OVNController
- OS::TripleO::Services::OVNMetadataAgent
- OS::TripleO::Services::Ptp

### A.1.2. **network-environment-overrides.yaml**

resource\_registry:

*# Specify the relative/absolute path to the config files you want to use for override the default.* OS::TripleO::ComputeOvsDpdkSriov::Net::SoftwareConfig: nic-configs/computeovsdpdksriov.yaml OS::TripleO::Controller::Net::SoftwareConfig: nic-configs/controller.yaml

*# Customize all these values to match the local environment* parameter\_defaults: *# The tunnel type for the project network (vxlan or gre). Set to '' to disable tunneling.* NeutronTunnelTypes: 'vxlan' *# The project network type for Neutron (vlan or vxlan).* NeutronNetworkType: 'vxlan,vlan' *# The OVS logical->physical bridge mappings to use.* NeutronBridgeMappings: 'access:br-access,dpdk-mgmt:br-link0' *# The Neutron ML2 and OpenVSwitch vlan mapping range to support.* NeutronNetworkVLANRanges: 'access:423:423,dpdk-mgmt:134:137,sriov-1:138:139,sriov-2:138:139' *# Define the DNS servers (maximum 2) for the overcloud nodes* DnsServers: ["10.46.0.31","10.46.0.32"] *# Nova flavor to use.* OvercloudControllerFlavor: controller OvercloudComputeOvsDpdkSriovFlavor: computeovsdpdksriov *# Number of nodes to deploy.* ControllerCount: 3 ComputeOvsDpdkSriovCount: 2 *# NTP server configuration.* NtpServer: ['clock.redhat.com'] *# MTU global configuration* NeutronGlobalPhysnetMtu: 9000 *# Configure the classname of the firewall driver to use for implementing security groups.* NeutronOVSFirewallDriver: openvswitch SshServerOptions: UseDns: 'no' *# Enable log level DEBUG for supported components* Debug: True ControllerHostnameFormat: 'controller-%index%' ControllerSchedulerHints: 'capabilities:node': 'controller-%index%' ComputeOvsDpdkSriovHostnameFormat: 'computeovsdpdksriov-%index%' ComputeOvsDpdkSriovSchedulerHints:

'capabilities:node': 'computeovsdpdksriov-%index%'

*# From Rocky live migration with NumaTopologyFilter disabled by default # https://bugs.launchpad.net/nova/+bug/1289064* NovaEnableNUMALiveMigration: true

*########################## # OVS DPDK configuration # ##########################*

*# In the future, most parameters will be derived by mistral plan. # Currently mistral derive parameters is blocked: # https://bugzilla.redhat.com/show\_bug.cgi?id=1777841 # https://bugzilla.redhat.com/show\_bug.cgi?id=1777844*

ComputeOvsDpdkSriovParameters:

KernelArgs: "default\_hugepagesz=1GB hugepagesz=1G hugepages=64 iommu=pt intel\_iommu=on isolcpus=2-19,22-39"

TunedProfileName: "cpu-partitioning"

IsolCpusList: "2-19,22-39"

NovaComputeCpuDedicatedSet: ['2-10,12-17,19,22-30,32-37,39']

NovaReservedHostMemory: 4096

OvsDpdkSocketMemory: "1024,3072"

OvsDpdkMemoryChannels: "4"

OvsPmdCoreList: "11,18,31,38"

NovaComputeCpuSharedSet: [0,20,1,21]

*# When using NIC partioning on SR-IOV enabled setups, 'derive\_pci\_passthrough\_whitelist.py' # script will be executed which will override NovaPCIPassthrough. # No option to disable as of now - https://bugzilla.redhat.com/show\_bug.cgi?id=1774403*

NovaPCIPassthrough:

- address: "0000:19:0e.3" trusted: "true" physical network: "sriov1"

- address: "0000:19:0e.0"

trusted: "true"

physical\_network: "sriov-2"

*# NUMA aware vswitch*

NeutronPhysnetNUMANodesMapping: {dpdk-mgmt: [0]}

NeutronTunnelNUMANodes: [0]

NeutronPhysicalDevMappings:

- sriov1:enp6s0f2

- sriov2:enp6s0f3

*############################ # Scheduler configuration # ############################* NovaSchedulerDefaultFilters:

- "AvailabilityZoneFilter"
- "ComputeFilter"
- "ComputeCapabilitiesFilter"
- "ImagePropertiesFilter"
- "ServerGroupAntiAffinityFilter"
- "ServerGroupAffinityFilter"
- "PciPassthroughFilter"
- "NUMATopologyFilter"
- "AggregateInstanceExtraSpecsFilter"

### A.1.3. **controller.yaml**

heat template version: rocky description: > Software Config to drive os-net-config to configure VLANs for the controller role. parameters: ControlPlaneIp: default: '' description: IP address/subnet on the ctlplane network type: string ExternalIpSubnet: default: '' description: IP address/subnet on the external network type: string ExternalInterfaceRoutes: default: [] description: > Routes for the external network traffic. JSON route e.g. [{'destination':'10.0.0.0/16', 'nexthop':'10.0.0.1'}] Unless the default is changed, the parameter is automatically resolved from the subnet host\_routes attribute. type: json InternalApiIpSubnet: default: '' description: IP address/subnet on the internal\_api network type: string InternalApiInterfaceRoutes: default: [] description: > Routes for the internal api network traffic. JSON route e.g. [{'destination':'10.0.0.0/16', 'nexthop':'10.0.0.1'}] Unless the default is changed, the parameter is automatically resolved from the subnet host\_routes attribute. type: json StorageIpSubnet: default: '' description: IP address/subnet on the storage network type: string StorageInterfaceRoutes: default: [] description: > Routes for the storage network traffic. JSON route e.g. [{'destination':'10.0.0.0/16', 'nexthop':'10.0.0.1'}] Unless the default is changed, the parameter is automatically resolved from the subnet host routes attribute. type: json StorageMgmtIpSubnet: default: '' description: IP address/subnet on the storage mamt network type: string StorageMgmtInterfaceRoutes: default: [] description: > Routes for the storage mgmt network traffic. JSON route e.g. [{'destination':'10.0.0.0/16', 'nexthop':'10.0.0.1'}] Unless the default is changed, the parameter is automatically resolved from the subnet host\_routes attribute. type: json TenantIpSubnet: default: '' description: IP address/subnet on the tenant network type: string TenantInterfaceRoutes: default: [] description: > Routes for the tenant network traffic. JSON route e.g. [{'destination':'10.0.0.0/16', 'nexthop':'10.0.0.1'}] Unless the default is changed, the parameter is automatically resolved from the subnet host routes attribute. type: json ManagementIpSubnet: *# Only populated when including environments/network-management.yaml* default: '' description: IP address/subnet on the management network type: string ManagementInterfaceRoutes: default: [] description: > Routes for the management network traffic. JSON route e.g. [{'destination':'10.0.0.0/16', 'nexthop':'10.0.0.1'}] Unless the default is changed, the parameter is automatically resolved from the subnet host routes attribute. type: json BondInterfaceOvsOptions: default: bond\_mode=active-backup description: >- The ovs options string for the bond interface. Set things like lacp=active and/or bond\_mode=balance-slb using this option. type: string ExternalNetworkVlanID: default: 10 description: Vlan ID for the external network traffic. type: number InternalApiNetworkVlanID: default: 20 description: Vlan ID for the internal\_api network traffic. type: number StorageNetworkVlanID: default: 30 description: Vlan ID for the storage network traffic. type: number StorageMgmtNetworkVlanID: default: 40 description: Vlan ID for the storage\_mgmt network traffic. type: number TenantNetworkVlanID: default: 50 description: Vlan ID for the tenant network traffic. type: number ManagementNetworkVlanID: default: 60 description: Vlan ID for the management network traffic. type: number
ExternalInterfaceDefaultRoute: default: 10.0.0.1 description: default route for the external network type: string ControlPlaneSubnetCidr: default: '' description: > The subnet CIDR of the control plane network. (The parameter is automatically resolved from the ctlplane subnet's cidr attribute.) type: string ControlPlaneDefaultRoute: default: '' description: >- The default route of the control plane network. (The parameter is automatically resolved from the ctlplane subnet's gateway ip attribute.) type: string DnsServers: # Override this via parameter\_defaults default: [] description: > DNS servers to use for the Overcloud (2 max for some implementations). If not set the nameservers configured in the ctlplane subnet's dns\_nameservers attribute will be used. type: comma\_delimited\_list EC2MetadataIp: default: '' description: >- The IP address of the EC2 metadata server. (The parameter is automatically resolved from the ctlplane subnet's host\_routes attribute.) type: string ControlPlaneStaticRoutes: default: [] description: > Routes for the ctlplane network traffic. JSON route e.g. [{'destination':'10.0.0.0/16', 'nexthop':'10.0.0.1'}] Unless the default is changed, the parameter is automatically resolved from the subnet host routes attribute. type: json ControlPlaneMtu: default: 1500 description: >- The maximum transmission unit (MTU) size(in bytes) that is guaranteed to pass through the data path of the segments in the network. (The parameter is automatically resolved from the ctlplane network's mtu attribute.) type: number StorageMtu: default: 1500 description: >- The maximum transmission unit (MTU) size(in bytes) that is guaranteed to pass through the data path of the segments in the Storage network. type: number StorageMgmtMtu:

```
default: 1500
  description: >-
   The maximum transmission unit (MTU) size(in bytes) that is guaranteed to pass through the data
path of the segments
   in the StorageMgmt network.
  type: number
 InternalApiMtu:
  default: 1500
  description: >-
   The maximum transmission unit (MTU) size(in bytes) that is guaranteed to pass through the data
path of the segments
   in the InternalApi network.
  type: number
 TenantMtu:
  default: 1500
  description: >-
   The maximum transmission unit (MTU) size(in bytes) that is guaranteed to pass through the data
path of the segments
   in the Tenant network.
  type: number
 ExternalMtu:
  default: 1500
  description: >-
   The maximum transmission unit (MTU) size(in bytes) that is guaranteed to pass through the data
path of the segments
   in the External network.
  type: number
resources:
 OsNetConfigImpl:
  type: OS::Heat::SoftwareConfig
  properties:
   group: script
   config:
    str_replace:
      template:
       get_file: /usr/share/openstack-tripleo-heat-templates/network/scripts/run-os-net-config.sh
      params:
       $network_config:
        network_config:
        - type: interface
         name: nic1
         use_dhcp: false
         addresses:
         - ip_netmask:
            list_join:
            - /
            - - get_param: ControlPlaneIp
             - get_param: ControlPlaneSubnetCidr
         routes:
         - ip_netmask: 169.254.169.254/32
           next_hop:
            get_param: EC2MetadataIp
        - type: ovs_bridge
         name: br-link0
         use_dhcp: false
```
mtu: 9000 members: - type: interface name: nic2 mtu: 9000 - type: vlan vlan\_id: get\_param: TenantNetworkVlanID mtu: 9000 addresses: - ip\_netmask: get\_param: TenantIpSubnet - type: vlan vlan\_id: get\_param: InternalApiNetworkVlanID addresses: - ip\_netmask: get\_param: InternalApiIpSubnet - type: vlan vlan\_id: get\_param: StorageNetworkVlanID addresses: - ip\_netmask: get\_param: StorageIpSubnet - type: vlan vlan\_id: get\_param: StorageMgmtNetworkVlanID addresses: - ip\_netmask: get\_param: StorageMgmtIpSubnet - type: ovs\_bridge name: br-access use\_dhcp: false mtu: 9000 members: - type: interface name: nic3 mtu: 9000 - type: vlan vlan\_id: get\_param: ExternalNetworkVlanID mtu: 9000 addresses: - ip\_netmask: get\_param: ExternalIpSubnet routes: - default: true next\_hop: get\_param: ExternalInterfaceDefaultRoute outputs: OS::stack\_id:

description: The OsNetConfigImpl resource. value: get\_resource: OsNetConfigImpl

## A.1.4. **compute-ovs-dpdk.yaml**

heat\_template\_version: rocky description: > Software Config to drive os-net-config to configure VLANs for the compute role. parameters: ControlPlaneIp: default: '' description: IP address/subnet on the ctlplane network type: string ExternalIpSubnet: default: '' description: IP address/subnet on the external network type: string ExternalInterfaceRoutes: default: [] description: > Routes for the external network traffic. JSON route e.g. [{'destination':'10.0.0.0/16', 'nexthop':'10.0.0.1'}] Unless the default is changed, the parameter is automatically resolved from the subnet host routes attribute. type: json InternalApilpSubnet: default: '' description: IP address/subnet on the internal\_api network type: string InternalApiInterfaceRoutes: default: [] description: > Routes for the internal\_api network traffic. JSON route e.g. [{'destination':'10.0.0.0/16', 'nexthop':'10.0.0.1'}] Unless the default is changed, the parameter is automatically resolved from the subnet host routes attribute. type: json StorageIpSubnet: default: '' description: IP address/subnet on the storage network type: string StorageInterfaceRoutes: default: [] description: > Routes for the storage network traffic. JSON route e.g. [{'destination':'10.0.0.0/16', 'nexthop':'10.0.0.1'}] Unless the default is changed, the parameter is automatically resolved from the subnet host routes attribute. type: json StorageMgmtIpSubnet: default: ''

description: IP address/subnet on the storage\_mgmt network type: string StorageMgmtInterfaceRoutes: default: [] description: > Routes for the storage\_mgmt network traffic. JSON route e.g. [{'destination':'10.0.0.0/16', 'nexthop':'10.0.0.1'}] Unless the default is changed, the parameter is automatically resolved from the subnet host routes attribute. type: json TenantIpSubnet: default: '' description: IP address/subnet on the tenant network type: string TenantInterfaceRoutes: default: [] description: > Routes for the tenant network traffic. JSON route e.g. [{'destination':'10.0.0.0/16', 'nexthop':'10.0.0.1'}] Unless the default is changed, the parameter is automatically resolved from the subnet host routes attribute. type: json ManagementIpSubnet: *# Only populated when including environments/network-management.yaml* default: '' description: IP address/subnet on the management network type: string ManagementInterfaceRoutes: default: [] description: > Routes for the management network traffic. JSON route e.g. [{'destination':'10.0.0.0/16', 'nexthop':'10.0.0.1'}] Unless the default is changed, the parameter is automatically resolved from the subnet host routes attribute. type: json BondInterfaceOvsOptions: default: 'bond\_mode=active-backup' description: The ovs options string for the bond interface. Set things like lacp=active and/or bond\_mode=balance-slb using this option. type: string ExternalNetworkVlanID: default: 10 description: Vlan ID for the external network traffic. type: number InternalApiNetworkVlanID: default: 20 description: Vlan ID for the internal\_api network traffic. type: number StorageNetworkVlanID: default: 30 description: Vlan ID for the storage network traffic. type: number StorageMgmtNetworkVlanID: default: 40 description: Vlan ID for the storage\_mgmt network traffic. type: number TenantNetworkVlanID:

default: 50 description: Vlan ID for the tenant network traffic. type: number ManagementNetworkVlanID: default: 60 description: Vlan ID for the management network traffic. type: number ExternalInterfaceDefaultRoute: default: '10.0.0.1' description: default route for the external network type: string ControlPlaneSubnetCidr: default: '' description: > The subnet CIDR of the control plane network. (The parameter is automatically resolved from the ctlplane subnet's cidr attribute.) type: string ControlPlaneDefaultRoute: default: '' description: The default route of the control plane network. (The parameter is automatically resolved from the ctiplane subnet's gateway ip attribute.) type: string DnsServers: # Override this via parameter defaults default: [] description: > DNS servers to use for the Overcloud (2 max for some implementations). If not set the nameservers configured in the ctlplane subnet's dns\_nameservers attribute will be used. type: comma\_delimited\_list EC2MetadataIp: default: '' description: The IP address of the EC2 metadata server. (The parameter is automatically resolved from the ctiplane subnet's host routes attribute.) type: string ControlPlaneStaticRoutes: default: [] description: > Routes for the ctlplane network traffic. JSON route e.g. [{'destination':'10.0.0.0/16', 'nexthop':'10.0.0.1'}] Unless the default is changed, the parameter is automatically resolved from the subnet host routes attribute. type: ison ControlPlaneMtu: default: 1500 description: >- The maximum transmission unit (MTU) size(in bytes) that is guaranteed to pass through the data path of the segments in the network. (The parameter is automatically resolved from the ctlplane network's mtu attribute.) type: number StorageMtu: default: 1500 description: >- The maximum transmission unit (MTU) size(in bytes) that is guaranteed to pass through the data path of the segments in the Storage network.

type: number InternalApiMtu: default: 1500 description: >- The maximum transmission unit (MTU) size(in bytes) that is guaranteed to pass through the data path of the segments in the InternalApi network. type: number TenantMtu: default: 1500 description: >- The maximum transmission unit (MTU) size(in bytes) that is guaranteed to pass through the data path of the segments in the Tenant network. type: number resources: OsNetConfigImpl: type: OS::Heat::SoftwareConfig properties: group: script config: str\_replace: template: get\_file: /usr/share/openstack-tripleo-heat-templates/network/scripts/run-os-net-config.sh params: \$network\_config: network\_config: - type: interface name: nic1 use\_dhcp: false defroute: false - type: interface name: nic2 use\_dhcp: false addresses: - ip\_netmask: list\_join: - / - - get\_param: ControlPlaneIp - get\_param: ControlPlaneSubnetCidr routes: - ip\_netmask: 169.254.169.254/32 next\_hop: get\_param: EC2MetadataIp - default: true next\_hop: get\_param: ControlPlaneDefaultRoute - type: linux\_bond name: bond\_api bonding\_options: mode=active-backup use dhcp: false dns\_servers: get\_param: DnsServers

members: - type: interface name: nic3 primary: true - type: interface name: nic4 - type: vlan vlan\_id: get\_param: InternalApiNetworkVlanID device: bond\_api addresses: - ip\_netmask: get\_param: InternalApiIpSubnet - type: vlan vlan id: get\_param: StorageNetworkVlanID device: bond\_api addresses: - ip\_netmask: get\_param: StorageIpSubnet - type: ovs\_user\_bridge name: br-link0 use\_dhcp: false ovs\_extra: - str\_replace: template: set port br-link0 tag=\_VLAN\_TAG params: \_VLAN\_TAG\_: get\_param: TenantNetworkVlanID addresses: - ip\_netmask: get\_param: TenantIpSubnet members: - type: ovs\_dpdk\_bond name: dpdkbond0 mtu: 9000 rx\_queue: 2 members: - type: ovs\_dpdk\_port name: dpdk0 members: - type: interface name: nic7 - type: ovs\_dpdk\_port name: dpdk1 members: - type: interface name: nic8 - type: sriov\_pf name: nic9 mtu: 9000 numvfs: 10

use dhcp: false defroute: false nm\_controlled: true hotplug: true promisc: false - type: sriov\_pf name: nic10 mtu: 9000 numvfs: 10 use\_dhcp: false defroute: false nm\_controlled: true hotplug: true promisc: false outputs: OS::stack\_id: description: The OsNetConfigImpl resource. value: get\_resource: OsNetConfigImpl

## A.1.5. **overcloud\_deploy.sh**

#!/bin/bash

THT\_PATH='/home/stack/ospd-16-vxlan-dpdk-sriov-ctlplane-dataplane-bonding-hybrid'

openstack overcloud deploy \

--templates \

-e /usr/share/openstack-tripleo-heat-templates/environments/network-environment.yaml \

-e /usr/share/openstack-tripleo-heat-templates/environments/network-isolation.yaml \

-e /usr/share/openstack-tripleo-heat-templates/environments/services/neutron-ovs.yaml \

-e /usr/share/openstack-tripleo-heat-templates/environments/services/neutron-ovs-dpdk.yaml \

-e /usr/share/openstack-tripleo-heat-templates/environments/services/neutron-sriov.yaml \

-e /home/stack/containers-prepare-parameter.yaml \

-r \$THT\_PATH/roles\_data.yaml \

-e \$THT\_PATH/network-environment-overrides.yaml \

-n \$THT\_PATH/network-data.yaml